## МІНІСТЕРСТВО ОСВІТИ І НАУКИ УКРАЇНИ ОДЕСЬКИЙ ДЕРЖАВНИЙ ЕКОЛОГІЧНИЙ УНІВЕРСИТЕТ

Факультет комп'ютерних наук, управління та адміністрування Кафедра Інформаційних технологій

# **Кваліфікаційна робота магістра**

на тему: Розробка інформаційної системи для оптимізації параметрів мікроклімату тепличного господарства засобами ГІС

> Виконав студент групи МІС-22 спеціальності 122 Комп'ютерні науки Щepбeнкo Baлeнтин Baлeнтинoвич

> Керівник к.т.н., доцент Фразе-Фразенко Олексій Олексійович

Рецензент регіональний координатор програми EGAP в Одеській області, Копиченко Іван Юрійович

## **АНОТАЦІЯ**

на магістерську кваліфікаційну роботу «Розробка інформаційної системи для оптимізації параметрів мікроклімату тепличного господарства засобами ГІС» студента Щербенко Валентина Валентиновича

Актуальність теми магістерської кваліфікаційної роботи обумовлюється необхідністю розробки та впровадження ефективних технологій в галузі сільського господарства для оптимізації управління мікрокліматом в теплицях. З огляду на зростання необхідності забезпечення продовольчої безпеки держави, використання сучасних інформаційно-технічних засобів у виробництві стає критично важливим.

Мета роботи – розробка комплексної інформаційної системи для моніторингу та управління показниками мікроклімату тепличного господарства з можливістю дистанційного використання програмного забезпечення та моніторингом даних на інтерактивній вебкарті. Проведення геопросторового аналізу території Одеської області для визначення оптимальних придатних територій для капітального будівництва тепличного господарства в Одеський області.

Об'єкт дослідження – система моніторингу та управління показниками мікроклімату теплиць, зібрані актуальні ГІС дані для території Одеської області.

Предмет дослідження – процеси проектування та розробки інформаційної системи для оптимізації параметрів мікроклімату тепличного господарства з використанням ГІС-технологій.

Виконання роботи було розділено на дві частини, в першій частині було проведено дослідження різноманітних існуючих систем для теплиць, аналіз літературних джерел з питань мікроклімату в теплицях, проектування інформаційної системи, здійснено вибір архітектурних рішень та моделей функціонування, виконано програмну реалізацію інформації системи. В другій

частині було проведено геопросторовий аналіз з метою знаходження оптимальної території для капітального будівництва тепличного господарства та публікація ГІС вебсервісів для моніторингу показників мікроклімату на інтерактивній карті.

Розроблена інформаційна система, об'єднана з ГІС вебсервісами, може бути застосована для модернізації існуючого тепличного господарства будьякого масштабу, а ГІС аналіз території Одеської області дозволить вибрати нові найбільш придатні території для розширення підприємства, такий аналіз може бути зроблений і для інших областей України. Це сприяє раціональному використанню територій, підвищенню продуктивності та забезпеченню стійкості виробництва в умовах зростаючих вимог до продовольчої безпеки. Вибір нових, найбільш придатних територій для розширення підприємства враховує екологічні, кліматичні та економічні фактори, забезпечуючи баланс між ефективністю виробництва та сталістю екосистеми.

Комплексна система сприяє оптимізації процесів управління та моніторингу мікроклімату в тепличному господарстві, що в свою чергу призводить до підвищення продуктивності та якості сільськогосподарської продукції.

Магістерська кваліфікаційна робота складається з вступу, 5 розділів, висновків, переліку посилань на 20 найменувань. Повний обсяг проекту становить 88 сторінок, містить 60 рисунків, 5 таблиці та 20 посилань.

Ключові слова: C#, GEOSERVER, .NET, OPENLAYERS, QGIS, БД, ГЕОПРОСТОРОВИЙ АНАЛІЗ, ТЕПЛИЧНЕ ГОСПОДАРТСВО.

## **SUMMARY**

for a master's thesis

«Development of an information system for optimisation of greenhouse microclimate parameters using GIS means» by student Shcherbenko Valentyn

The relevance of the master's qualification work is determined by the necessity to develop and implement effective technologies in the field of agriculture to optimize the management of microclimate in greenhouses. Given the increasing need to ensure the country's food security, the use of modern information technology tools in production becomes critically important.

The aim of the work is to develop a comprehensive information system for monitoring and managing microclimate indicators in greenhouse farming, with the capability of remote software utilization and data monitoring on an interactive web map. A geospatial analysis of the Odessa region was conducted to identify optimal areas suitable for the construction of greenhouse farming facilities.

The research object is the monitoring and management system for greenhouse microclimate indicators, utilizing relevant GIS data for the Odessa region. The research subject involves the processes of designing and developing an information system to optimize microclimate parameters in greenhouse farming using GIS technologies.

The work was divided into two parts. In the first part, various existing systems for greenhouses were researched, literature analysis on microclimate in greenhouses was conducted, the design of the information system was outlined, architectural solutions and functioning models were selected, and the software implementation of the information system was carried out. In the second part, a geospatial analysis was conducted to find the optimal territory for the construction of greenhouse farming facilities. GIS web services were published for monitoring microclimate indicators on an interactive map.

The developed information system, integrated with GIS web services, can be applied to modernize existing greenhouse farming of any scale. The GIS analysis of the Odessa region allows selecting new, most suitable areas for expanding the enterprise, and this analysis can be extended to other regions of Ukraine. This contributes to the rational use of territories, increased productivity, and ensures production stability in the face of growing demands for food security. The selection of new, most suitable territories for expanding the enterprise takes into account ecological, climatic, and economic factors, ensuring a balance between production efficiency and ecosystem stability.

The comprehensive system contributes to the optimization of management and monitoring processes of microclimate in greenhouse farming, leading to increased productivity and quality of agricultural products.

The master's qualification work consists of an introduction, 5 chapters, conclusions, a list of references with 20 citations. The total volume of the project is 88 pages, including 60 figures, 5 tables, and 20 references.

Keywords: C#, GEOSERVER, .NET, OPENLAYERS, QGIS, DATABASE, GEOSPATIAL ANALYSIS, GREENHOUSE FARMING.

# **ЗМIСТ**

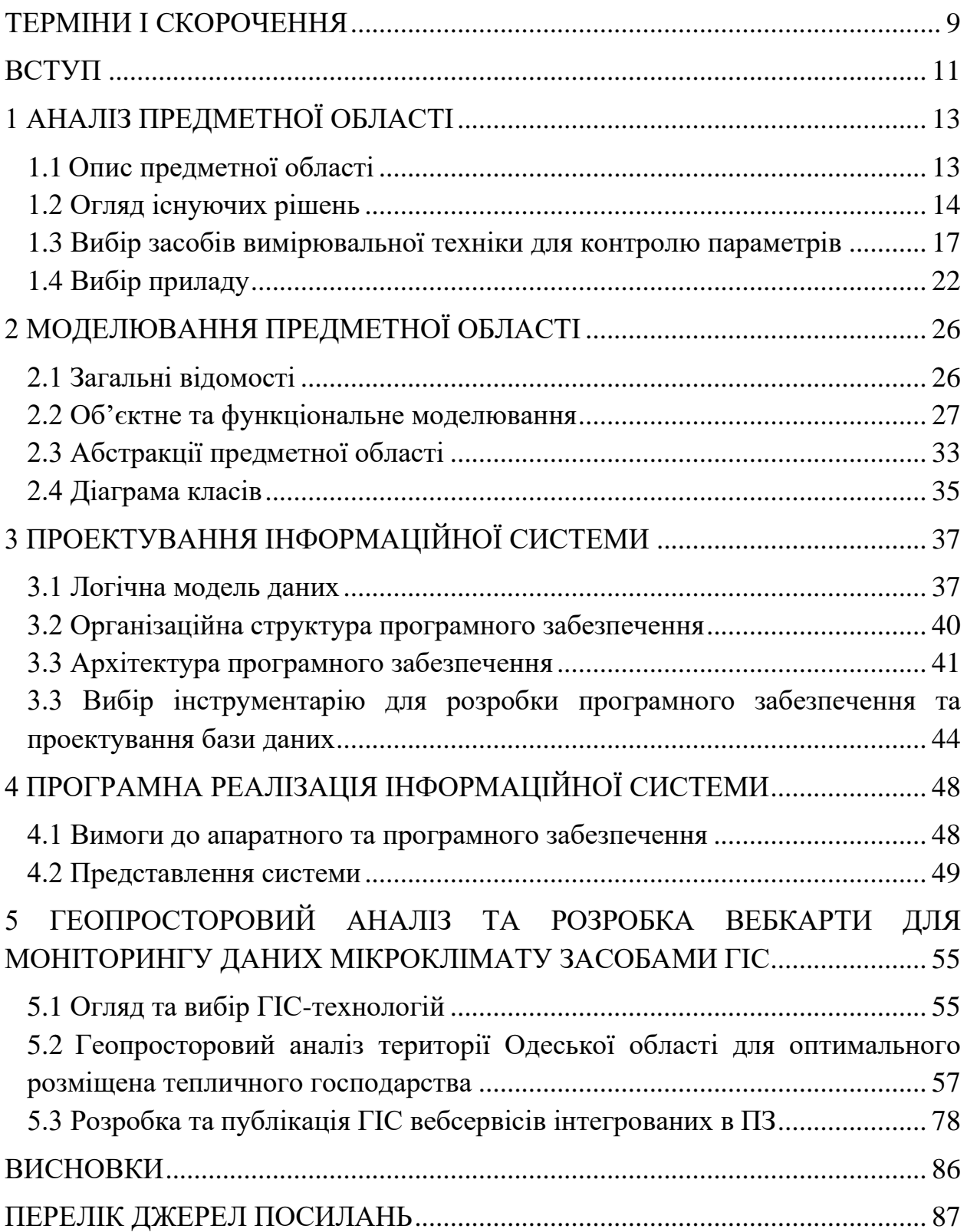

#### **ТЕРМІНИ І СКОРОЧЕННЯ**

<span id="page-6-0"></span>БД – база даних.

Вебсервер – це комп'ютерне програмне забезпечення та апаратне забезпечення, яке приймає та видає запити через HTTP або його захищений варіант HTTPS.

Вебінтерфейс – ітерфейс користувача для взаємодії з програмними засобами чи системами, які реалізовані у вигляді вебсторінок.

Векторний шар – географічний набор об'єктів, що описується за допомогою точок, ліній і полігонів в просторі.

Геопросторові дані – дані, що визначають географічне положення та характеристики природних та побудованих об'єктів та кордони на поверхні Землі.

ГІС – географічна інформаційна система.

ГІС вебсервіси – сервіси, які забезпечують всі види геопросторової функціональності.

ДБН України – Державні будівельні норми України;

ІС – інформаційна система.

Метадані – це дані, що характеризують або пояснюють інші дані.

Місцеві системи координат – системи координат, однозначно зв'язані з Державною геодезичною референцною системою координат УСК-2000.

ПЗ – програмне забезпечення.

Плагін – незалежно скомпільований програмний модуль, який додає певну функцію до існуючої комп'ютерної програми.

СКБД – система керування базами даних;

Тайл – невеликий растровий або векторний (графічний) елемент картографічного подання географічної інформації;

УСК-2000 – Державна геодезична референцна система координат України.

Шейп-файл – формат геопросторових векторних даних.

API – Application Programming Interface – Прикладний програмний інтерфейс.

C# – мова програмування.

EPSG – European Petroleum Survey Group – організація, яка веде базу даних геодезичних параметрів зі стандартними кодами.

Framework – платформа, яка визначає структуру програмної системи.

Feature – відображення об'єкта реального світу на карті.

OGC – Open Geospatial Consortium – Відкритий геопросторовий консорціум.

SLD – Styled Layer Descriptor – XML мова для опису зовнішнього вигляду шарів карти.

SQL – Structured Query language – мова структурованих запитів;

Use Case – cценарій використання, опис поведінки системи.

UML – Unified Modeling Language – уніфікована мова моделювання.

URL – Uniform Resource Locator – уніфікований локатор ресурсів (адрес вебсайту).

WGS-84 – World Geodetic System 1984 – Світова геодезична система координат.

WKT - Well-known text - мова розмітки тексту для представлення просторових систем відліку;

XML – EXtensible Markup Language – розширювана мова розмітки.

#### **ВСТУП**

<span id="page-8-0"></span>Україна займає 6 місце у світі за кількістю земельних резервів можливих для вирощування сільськогосподарських культур, маючи самий великий потенціал у Європі у сфері сільськогосподарського виробництва, Україна має можливість самостійно забезпечувати внутрішні та експортні потреби в продуктах харчування для населення. Проте, ряд викликів стоїть перед системою продовольчої безпеки, таких як заморозки та зміни клімату, заміновані та знищені сільськогосподарські землі на визволених територіях, нестабільність цін на сільськогосподарську продукцію, технологічні виклики, необхідність модернізації сільського господарства. У суспільних умовах, коли продовольча безпека стає питанням національного пріоритету, тепличне господарство виступає не лише як метод виробництва, а й як стратегічний інструмент, що забезпечує надійне та стабільне постачання продуктів харчування на користь усього населення.

Одеська область є однією з лідерів виробництва овочів та фруктів в Україні, а все більше застосування тепличних господарств дозволить розширювати асортимент та забезпечувати стійку продукцію протягом усього року. Такий підхід надає можливість боротися з сезонністю виробництва та забезпечує стабільний ринок для сільськогосподарської продукції. Завдяки вдалому розташуванню на південному заході України, помірноконтинентальному клімату та чорноземним землям, Одеська область має самі великі перспективи серед областей України у вирощуванні високоякісних сортів продукції, що може сприяти розширенню експортних можливостей. Із зростанням світового попиту на свіжі та якісні продукти, Одеський регіон може стати економічним каталізатором для забезпечення не тільки внутрішніх, але й міжнародних потреб у продовольчій безпеці.

Для створення ефективного тепличного господарства необхідно постійно контролювати важливі параметри мікроклімату, що включають температуру, вологість, освітленість і якість повітря, вони відіграють ключову роль у забезпеченні оптимальних умов для вирощування рослин. Однак ручне керування та підтримка цих параметрів у рамках середнього чи великого тепличного господарства може зайняти багато часу, і бути схильною до людських помилок. Отже, розробка спеціальної інформаційної системи, яка використовуватиме різноманітні датчики для постійного моніторингу параметрів мікроклімату в режимі реального часу та буде мати можливість змінювати ці параметри має першочергове значення для сприяння ефективної діяльності тепличного господарства.

Метою даної кваліфікаційної роботи є розробка комплексної інформаційної системи для моніторингу та управління показниками мікроклімату тепличного господарства з можливістю дистанційного використання програмного забезпечення та моніторингом даних на інтерактивній вебкарті. Проведення геопросторового аналізу території Одеської області для визначення оптимальних придатних територій для капітального будівництва тепличного господарства в Одеський області.

Комплексна інформаційна система сприяє оптимізації процесів управління та моніторингу мікроклімату в тепличному господарстві різних масштабів, що в свою чергу призводить до підвищення продуктивності та якості сільськогосподарської продукції.

Загальні характеристики магістерської кваліфікаційної роботи:

- − повний обсяг сторінок пояснювальної записки 88
- − кількість рисунків 60
- − кількість таблиць 5
- − кількість посилань 20

# <span id="page-10-0"></span>**1 АНАЛІЗ ПРЕДМЕТНОЇ ОБЛАСТІ 1.1 Опис предметної області**

<span id="page-10-1"></span>Сфера управління параметрами мікроклімату в теплицях охоплює моніторинг і контроль таких факторів, як температура, вологість, інтенсивність освітлення та якість повітря. Інформаційна система, розроблена для цієї мети, може автоматизувати процеси збору даних, аналізу та прийняття рішень, тим самим збільшуючи врожайність, оптимізуючи використання ресурсів і покращуючи загальне управління теплицею. Завдяки інтеграції датчиків, механізмів керування та алгоритмів обробки даних інформаційна система дає змогу операторам теплиць створювати та підтримувати оптимальні умови мікроклімату, які сприяють успішному вирощуванню рослин.

У досліджуваній предметній області можна виділити такі основні бізнеспроцеси:

- − моніторинг в режимі реального часу;
- − обробка та аналіз даних;
- − контроль і автоматизація;
- − попередження та сповіщення;
- − зберігання історичних даних;
- − віддалений доступ;
- − звітування та візуалізація;

Крім того, система створюватиме звіти та візуалізації зібраних даних, пропонуючи операторам теплиць повне розуміння умов мікроклімату та сприяючи прийняттю обґрунтованих рішень. Графіки, діаграми та інструменти статистичного аналізу допоможуть в інтерпретації даних.

Виконуючи ці функції, інформаційна система дозволить підвищити ефективність, продуктивність і економічність тепличної діяльності, що призведе до підвищення врожайності сільськогосподарських культур і оптимізації використання ресурсів.

#### <span id="page-11-0"></span>**1.2 Огляд існуючих рішень**

На ринку існує кілька рішень, спрямованих на дану область, які у зазвичай є пропрієтарними.

Hortimax представляє комплексну систему управління теплицею, яка точно налаштовує роботу теплиці, наголошуючи на контролі параметрів мікроклімату. Ця система пропонує широкий набір функціональних можливостей для моніторингу, контролю та аналізу умов середовища в теплицях.

Hortimax легко інтегрується з різними датчиками збору даних у реальному часі, охоплюючи такі параметри мікроклімату, як температура, вологість, інтенсивність освітлення, рівень  $CO<sub>2</sub>$  тощо. Цей ретельний збір даних забезпечує точність і надійність, що дозволяє приймати обґрунтовані рішення. Hortimax співпрацює з опаленням, охолодженням, вентиляцією, затіненням та іншим обладнанням для підтримки оптимальних умов у теплиці.

Система надає можливості аналізу даних, надаючи користувачам змогу ретельно вивчати історичні тенденції та інформацію в реальному часі. Візуалізації, графіки та діаграми полегшують розуміння зв'язків між параметрами мікроклімату та ростом рослин. Цей аналіз спрямовує стратегії контролю та рішення на основі даних, що призводить до підвищення врожайності. Hortimax розширює віддалений доступ, дозволяючи операторам теплиць керувати параметрами мікроклімату з будь-якого місця за допомогою зручних мобільних додатків або веб-інтерфейсів. Ця гнучкість підвищує зручність і своєчасне управління навколишнім середовищем. Система оповіщення генерує сповіщення в реальному часі, коли будь-який параметр мікроклімату відхиляється від бажаного діапазону. Ці сповіщення спонукають до швидкої реакції та коригувальних дій для підтримки оптимальних умов росту. Сповіщення надходять через мобільні програми або електронну пошту, що забезпечує швидке вирішення проблеми.

Комплексні звіти та аналітика, надані Hortimax, дозволяють глибше зрозуміти ефективність параметрів мікроклімату та загальну роботу теплиці. Ці звіти допомагають оцінювати, визначати області для покращення та оптимізувати розподіл ресурсів.

Завдяки інтеграції датчиків, автоматизації керування, аналізу даних, віддаленому доступу та можливостям звітування Hortimax оптимізує роботу, максимізує врожайність культур і підтримує стале та продуктивне вирощування в теплицях.

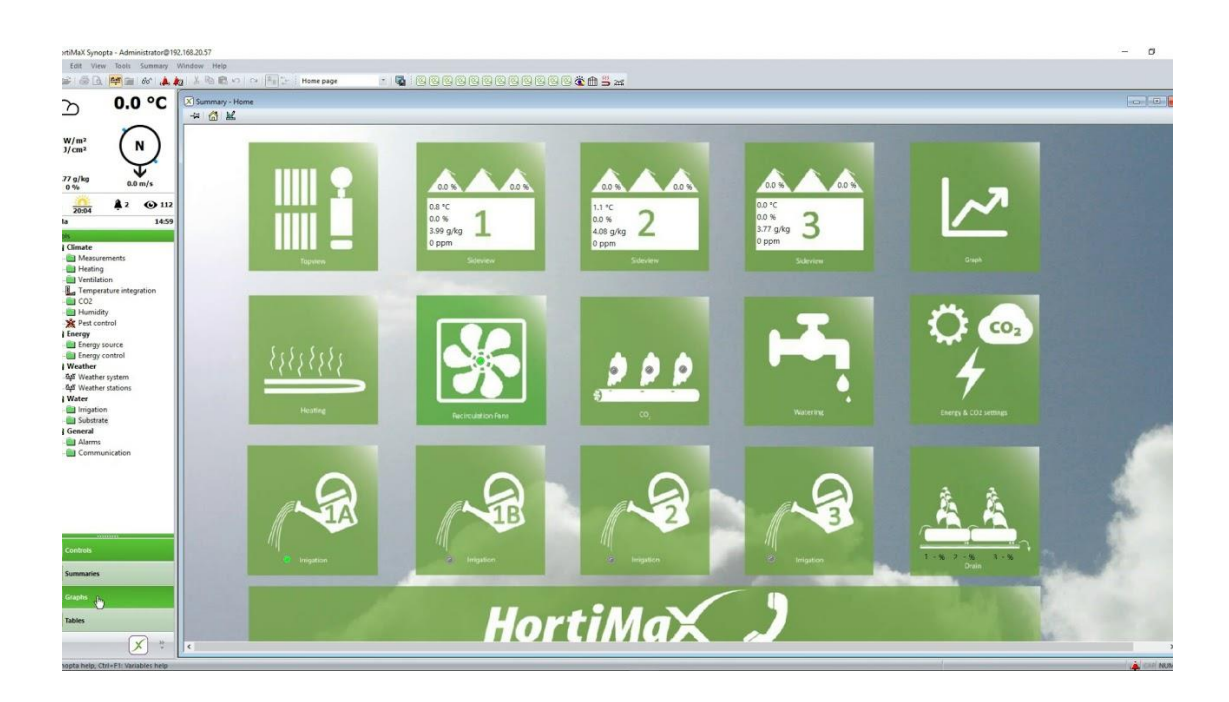

Рисунок 1.1 – Програмний додаток «Hortimax»

Корпорація Link4 є провідним постачальником систем клімат-контролю для теплиць. Використовуючи вдосконалені механізми управління, системи Link4 автоматизують налаштування параметрів мікроклімату. Інтегруючись із системами опалення, охолодження, вентиляції та затінення, ці рішення забезпечують ефективний і точний контроль тепличного середовища. Системи Link4 легко інтегруються з різноманітними датчиками, зокрема датчиками температури, вологості, освітленості та рівня СО<sub>2</sub>. Ця інтеграція забезпечує точний збір даних, надаючи операторам теплиць надійну інформацію про умови мікроклімату.

Системи Link4 надають можливості віддаленого моніторингу та контролю, дозволяючи операторам теплиць керувати параметрами мікроклімату з будь-якого місця. Цей віддалений доступ забезпечується завдяки зручним інтерфейсам, включаючи мобільні програми та вебплатформи, що підвищує зручність і гнучкість управління теплицею. Оператори теплиць можуть ретельно вивчати історичні тенденції та дані в реальному часі, що дає їм змогу визначати закономірності, приймати обґрунтовані рішення та оптимізувати стратегії контролю мікроклімату для підвищення сільськогосподарського виробництва.

Таким чином, корпорація Link4 спеціалізується на системах контролю клімату в теплицях, які дозволяють точно керувати параметрами мікроклімату. Їхні рішення охоплюють: інтеграцію датчиків, автоматизацію, аналіз даних, візуалізацію, віддалений моніторинг і повну інтеграцію з іншими системами управління теплицями. Системи Link4 дають змогу операторам теплиць оптимізувати умови мікроклімату, що призводить до підвищення врожайності та загальної ефективності теплиць.

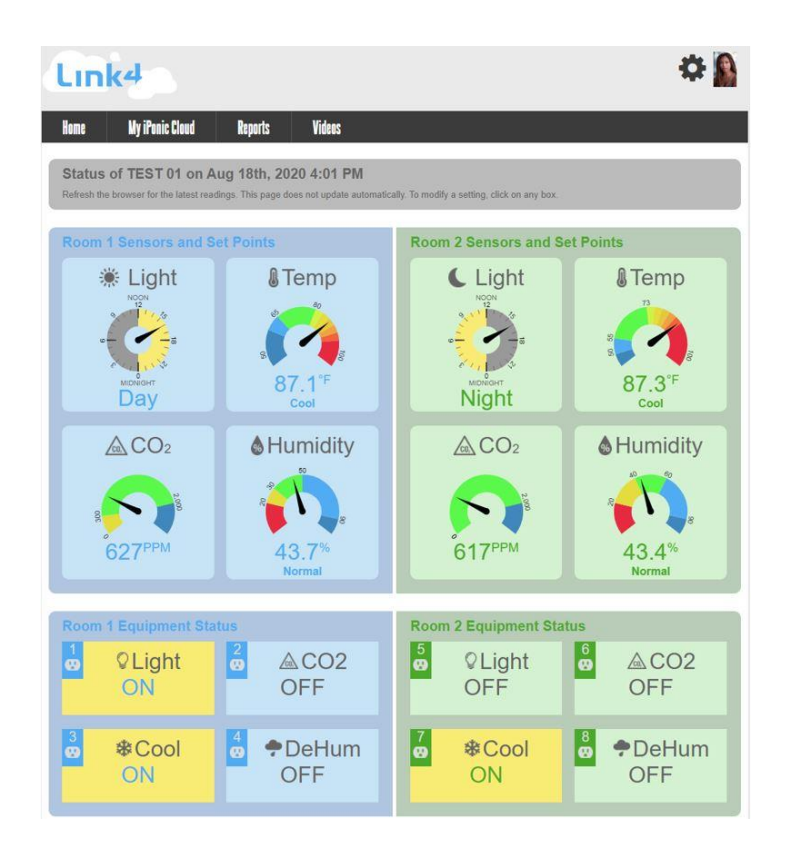

Рисунок 1.2 – Програмний додаток «Link4»

## <span id="page-14-0"></span>**1.3 Вибір засобів вимірювальної техніки для контролю параметрів**

## **1.3.1 Монітор мікроклімату Walcom HT-2008 настінного кріплення.**

Застосовується для контролю основних параметрів мікроклімату в повітрі (температура, відносна вологість, вуглекислого газу  $(CO_2)$  в повітрі) і оцінки якості повітря.

Особливості монітора мікроклімату Walcom HT-2008:

- − простий у використанні;
- − одночасне відображення значної температури, відсутності вологості та концентрації вуглекислого газу дозволяє оцінити якість повітря у воді;
- використання адаптера живлення для безперервного функціонування;
- − висока точність вимірювання основних параметрів мікроклімату, а також висока роздільна здатність і швидкий відгук;
- − наявність трьох великих кольорових світлодіодних цифрових дисплеїв для зручного відображення показань;
- − звукова і світлова сигналізація з можливістю налаштування нижньої межі концентрації вуглекислого газу в повітрі для своєчасного реагування на зміни параметрів мікроклімату і забезпечення комфорту в момент.

Монітор мікроклімату Walcom HT-2008 використовується в різних типах застосування, де необхідно контролювати основні параметри мікроклімату: житлові кімнати і квартири, теплиці, приватні будинки та дачі, склади і офісні приміщення, спортзали.

Walcom HT-2008 забезпечує надійний моніторинг усіх деяких параметрів мікроклімату в цих різноманітних середовищах.

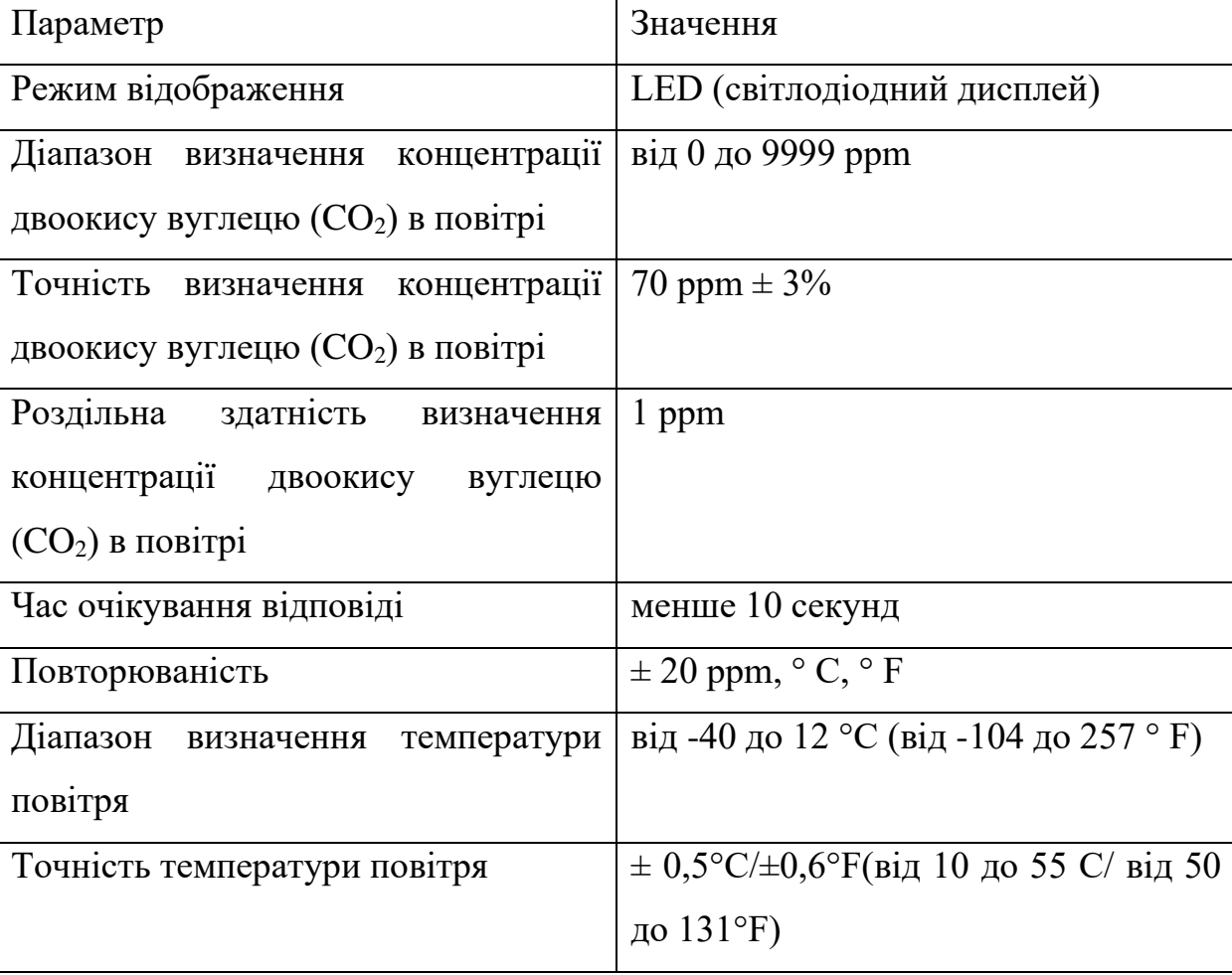

Таблиця 1.1 – Технічні характеристики Walcom HT-2008

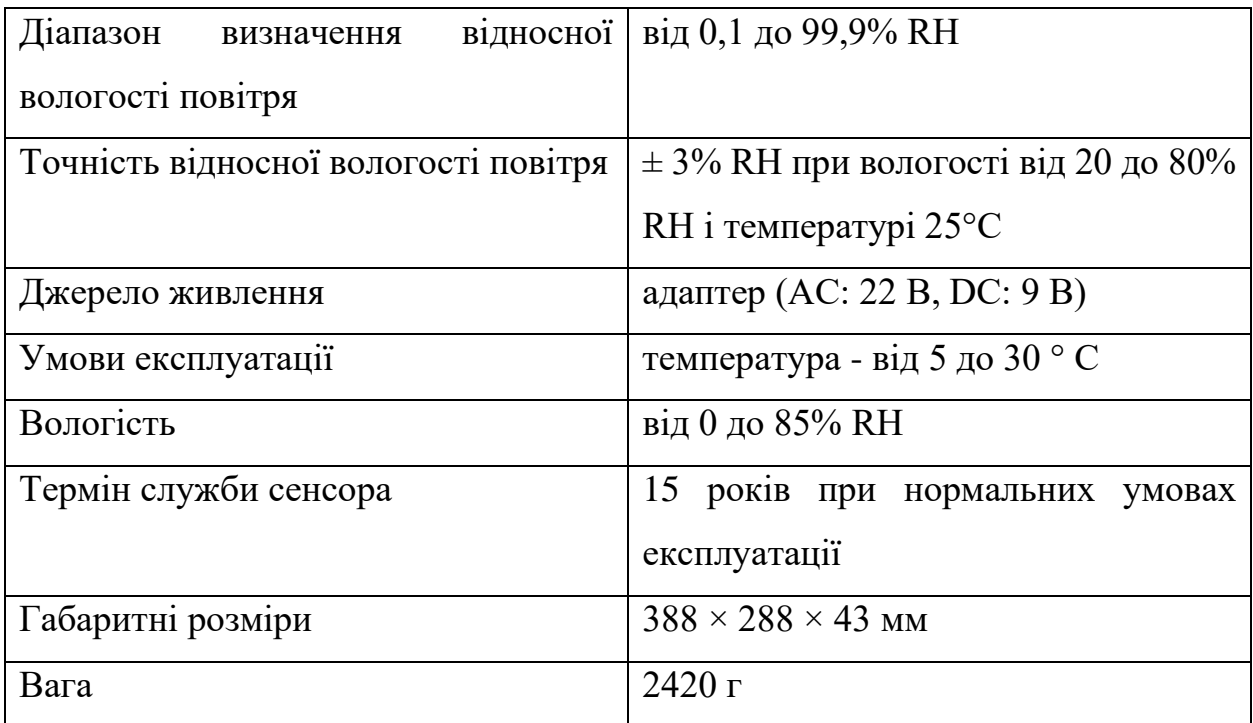

Коштує Walcom HT-2008 приблизно 6 000 грн, гарантія становить 6 місяців.

## **1.3.2 Монітор-логер Walcom SR-510.**

Walcom SR-510 – це багатофункціональний монітор-реєстратор, спеціально розроблений для вимірювання концентрації вуглекислого газу в навколишньому середовищі. Цей пристрій використовує принцип поглинання інфрачервоного випромінювання, а також враховує показники вологості та температури.

Монітор-реєстратор оснащений 3,2-дюймовим кольоровим TFTдисплеєм та вбудованою пам'яттю, яка здатна зберігати до 999 результатів вимірювання. Для тривалої роботи приладу використовується літієва акумуляторна батарея, підтримувана окремим зовнішнім зарядним пристроєм, що гарантує понад 8000 годин роботи приладу з надійними результатами вимірювань.

Основні функції цього пристрою включають регулювання рівня сигналу тривоги, автоматичний запис даних про вимірювання в заданому інтервалі часу, а також відображення поточної дати і часу в режимі реального часу. Walcom SR-510 - надійний і функціональний інструмент для контролю якості повітря в навколишньому середовищі.

Walcom SR-510 має широке застосування в різних сферах, де контроль якості повітря та вимірювання концентрації вуглекислого газу має важливе значення: громадські місця, сільське господарство, тяжка промисловість та у інших галузях.

| Параметр                           | Значення                               |  |
|------------------------------------|----------------------------------------|--|
| Діапазон вимірювань концентрації   | $09999$ ppm                            |  |
| діоксиду вуглецю                   |                                        |  |
| Коефіцієнт дозволу<br>концентрації | 1 ppm                                  |  |
| діоксиду вуглецю                   |                                        |  |
| Точність                           | $\pm$ 10% від показань $\pm$ 40 ppm    |  |
| Діапазон робочої температури       | $-10$ + 60 ° C ( $-14$ 140 ° F)        |  |
| Діапазон робочої вологості         | 099%                                   |  |
| Діапазон температур при зберіганні | $-40$ + 80 ° C (-40  176 ° F)          |  |
| Діапазон вимірювань температури    | $-20$ + 60 ° C (-4  140 ° F)           |  |
| Точність вимірювання температури   | $\pm 1^{\circ}$ C                      |  |
| Дозвіл при вимірюванні температури | $0.01^{\circ}$ C / $^{\circ}$ F        |  |
| Діапазон вимірювань вологості      | 0  100 % RH                            |  |
| Точність вимірювання вологості     | $\pm$ 2% RH                            |  |
| Дозвіл при вимірюванні вологості   | 0.01% RH                               |  |
| Батарея живлення                   | $3,7$ B<br>батарея<br>або<br>вбудована |  |
|                                    | зовнішнє джерело живлення<br>B<br>5    |  |
|                                    | через USB                              |  |
| Робочий струм                      | 180300 мА                              |  |

Таблиця 1.2 – Технічні характеристики Логгер Walcom SR-510

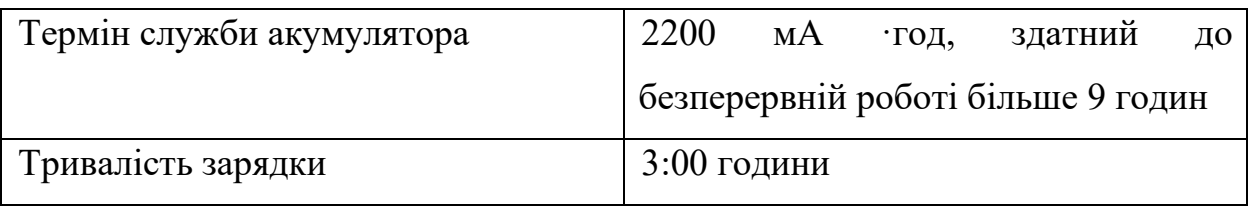

Коштує монітор-логер Walcom SR-510. Приблизно 5 000 грн, гарантія становить 6 місяців.

## **1.3.3 Трансмітер вологості і температури DELTA OHM HD-49.**

Трансмітери призначені для ефективного контролю температури та вологості в системах кондиціонування та вентиляції. Вони знаходять своє застосування в різних сферах, включаючи аптеки, музеї, чисті приміщення, вентиляційні канали, а також в промислових і цивільних об'єктах з великим числом людей або вимогами до оптимальних умов повітряного середовища.

Ці трансмітери надають можливість точного та надійного контролю за умовами повітря, допомагаючи забезпечити комфорт і безпеку у вищезазначених місцях і секторах.

До корпусу електронного трансмітера приєднується сталевий датчик. Сталевий датчик AISI304: діаметром 14 мм і довжиною 135 мм.

Таблиця 1.3 – Технічні характеристики трансмітеру вологості і температури DELTA OHM HD-49

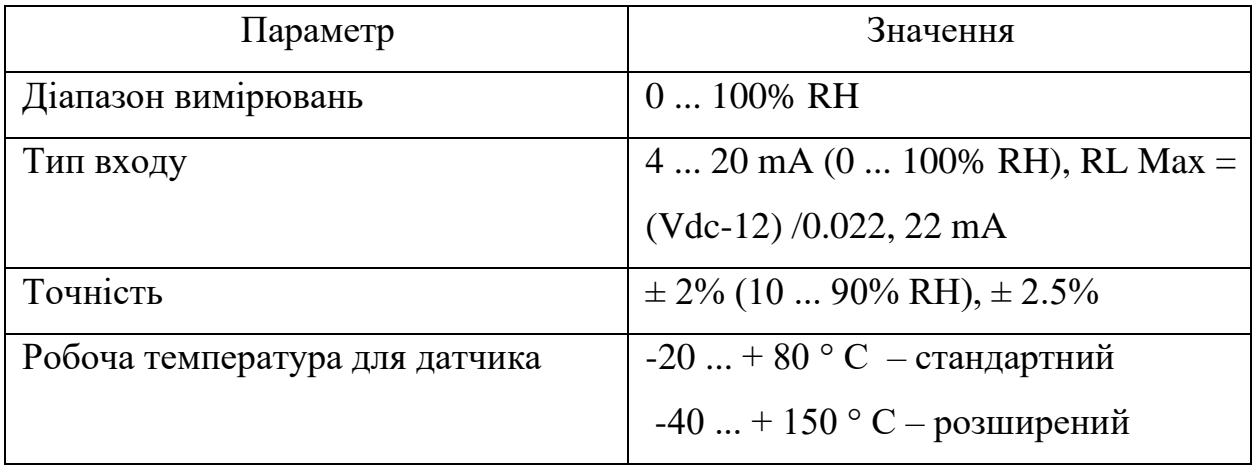

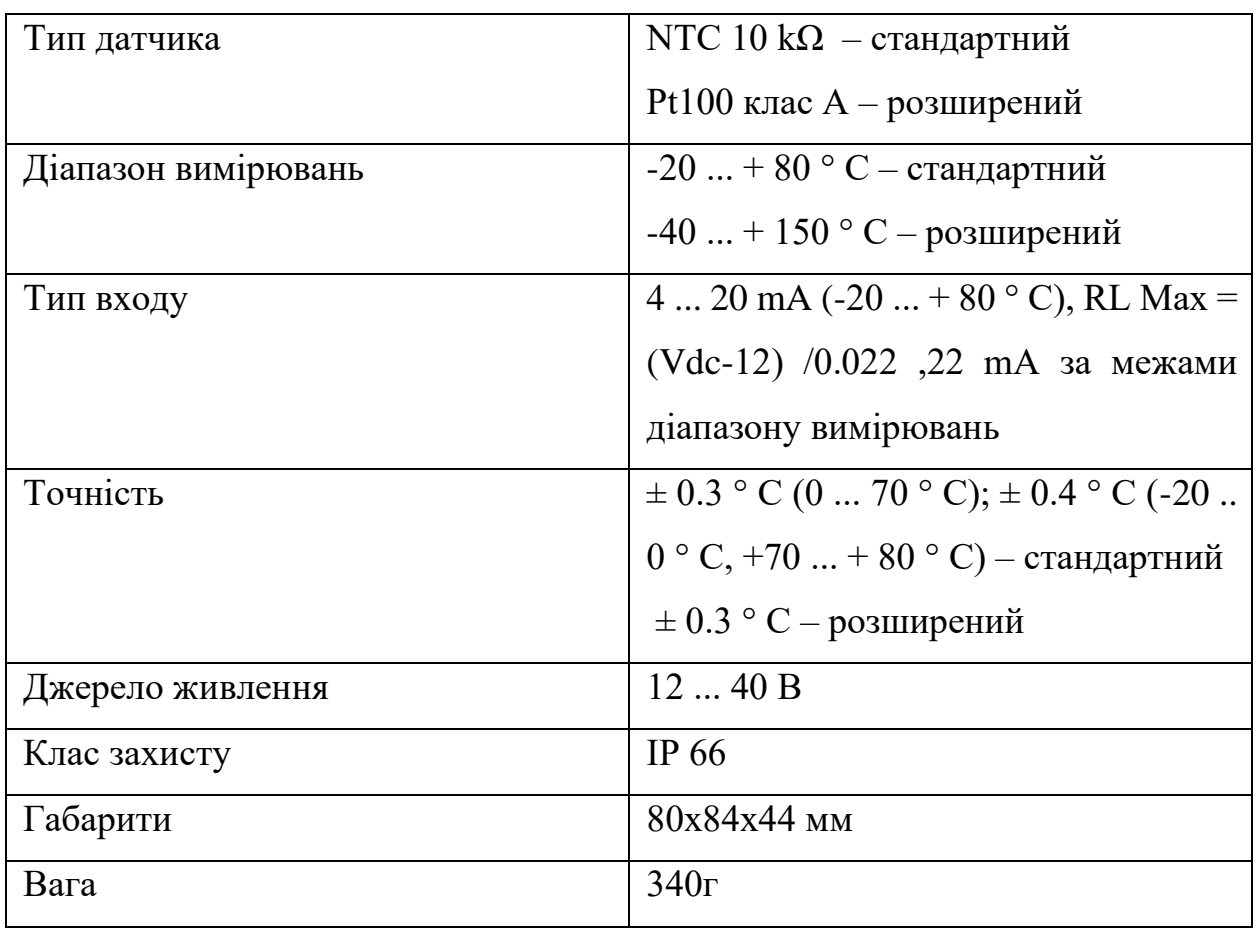

Коштує трансмітер вологості і температури DELTA OHM HD-49 приблизно 15 000 грн, гарантія – 1 рік.

## **1.4 Вибір приладу**

<span id="page-19-0"></span>Для вибору найбільш придатного тепличного приладу ми використали метод аналізу ієрархій. Цей метод спрямований на розв'язання проблеми шляхом порівняння різних критеріїв вибору альтернативних характеристик.

Метод аналізу ієрархій (МАІ) був розроблений Томасом Сааті в 1970 році. Основними кроками цього методу є:

- 1. визначення мети: якщо змінити мету, це стане ключовим кроком у визначеному правильному приладі для теплиці;
- 2. виділення основних критеріїв та альтернатив: Розглядані критерії та альтернативи повинні бути чітко визначені;
- 3. побудова ієрархії: Встановлення ієрархії, яка включає мету, критерії та альтернативи, допоможе визначити зв'язки між ними;
- 4. побудова матриці попарних порівнянь: Критерії порівняння попарно залежно від їх важливості щодо мети, і матриця цих порівнянь створюється;
- 5. застосування методики аналізу матриці: За допомогою матриці попарних порівнянь аналіз аналізу і результат, які критерії є більшою кількістю;
- 6. визначення ваги альтернативи: З урахуванням ієрархії та результатів аналізу матриці попарних порівнянь запущена ваги альтернатива для вибору найбільш підходящого тепличного приладу.

За допомогою цього методу можливо об'єктивно обрати найкращий прилад, який відповідає зазначеним потребам.

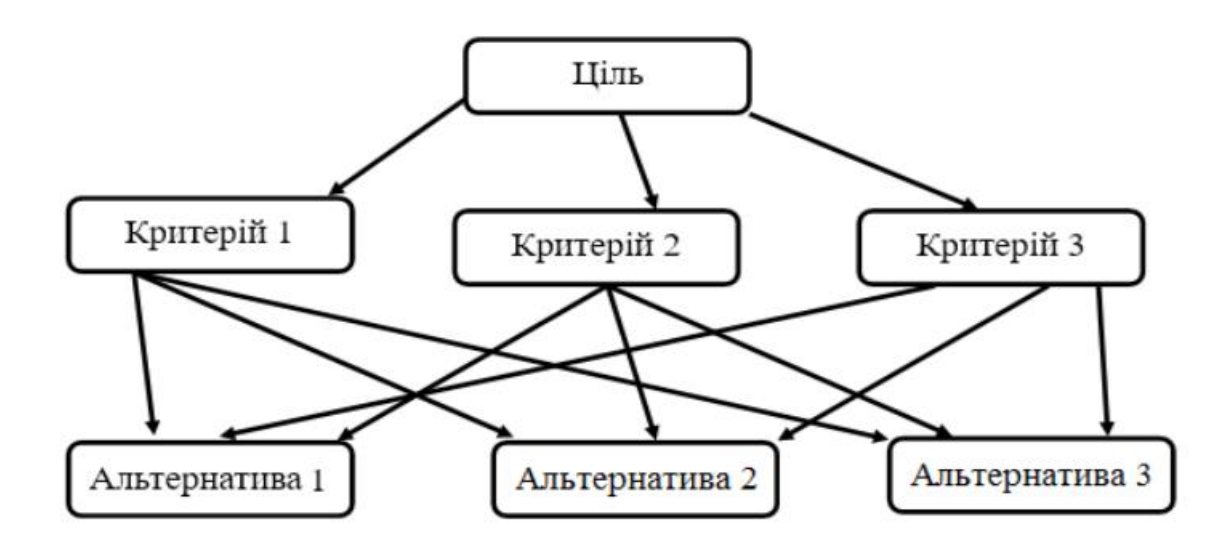

Рисунок 1.3 – Схема методу аналізу ієрархії

Для вибору найвідповіднішого приладу для виміру температури та вологості у домашній теплиці ми використовуємо метод аналізу. Основні етапи цього процесу включають визначення мети, яка досягає вимірювання температури та вологості в домашній теплиці та визначення головних критеріїв, які впливають на вибір кандидата. Серед них:

- точність вимірювання;
- − вартість приладу;
- − вага приладу.

Розгляд альтернативних приладів, які можуть використовуватися для вимірювання в теплиці. До альтернативних включень:

- − монітор мікроклімату Walcom HT-2008 для настінного кріплення;
- − монітор-Логер Walcom SR-510;
- − трансмітер вологості і температури DELTA OHM HD-49.

Цей метод аналізу розроблений нам об'єктивно, який з цих приладів найкраще задовольнить наші потреби в контролі мікроклімату в теплиці.

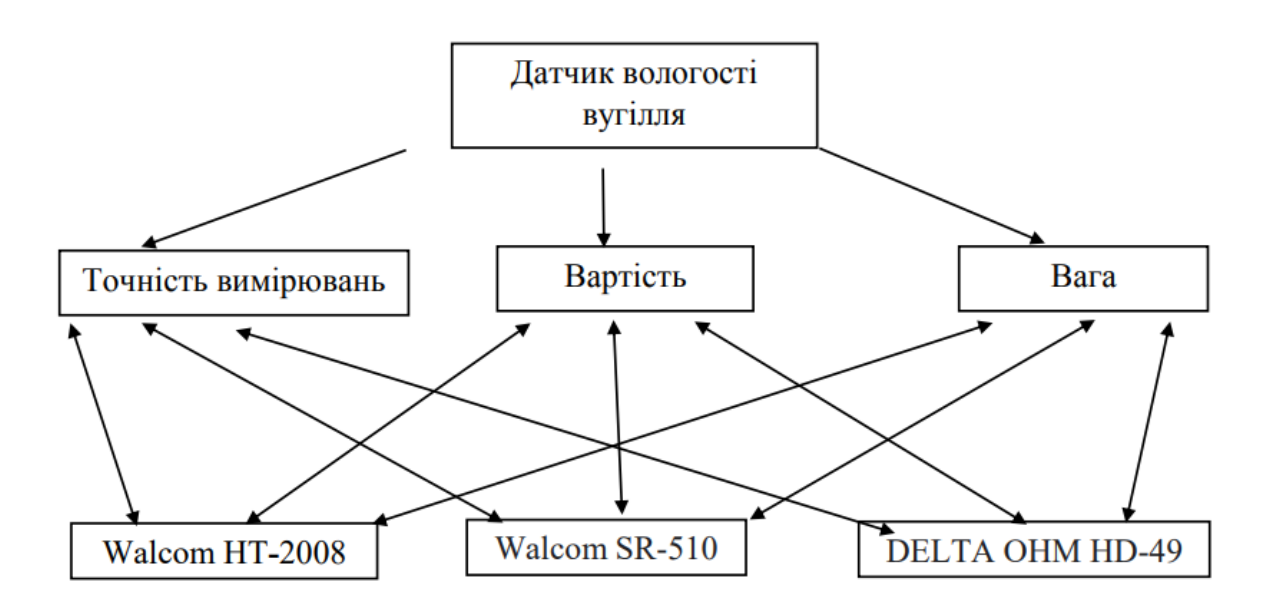

Рисунок 1.4 – Побудова дерева альтернатив

Оцінки для порівняння:

Рівнозначні = 1 Трохи краще (гірше) = 3 (1/3) Краще (гірше) = 5 (1/5) Значно краще (гірше) = 7 (1/7) Принципово краще (гірше) = 9 (1/9)

У випадках, якщо у вас є проміжні відчуття, можна використовувати проміжні оцінки, такі як 2, 4, 6, 8.

|            | Точність   | Вартість | Вага |
|------------|------------|----------|------|
|            | вимірювань |          |      |
| Точність   |            | 3        |      |
| вимірювань |            |          |      |
| Вартість   | 1/3        |          |      |
| Вага       | 1/3        |          |      |

Таблиця 1.4 – Матриця оцінок для подальшого аналізу

Таблиця 1.5 – Побудова матрицi

| Точність       | Walcom HT-2008 | Walcom SR-510 | OHM HD-49 |
|----------------|----------------|---------------|-----------|
| вимірювань     |                |               |           |
| Walcom HT-2008 |                |               | 8         |
| Walcom SR-510  | 1/5            |               |           |
| OHM HD-49      | /8             | l/6           |           |

Отже, за допомогою методу аналізу ієрархії було встановлено, що прилад Walcom HT-2008 найоптимальніший для використання у цій теплиці.

## <span id="page-23-0"></span>**2 МОДЕЛЮВАННЯ ПРЕДМЕТНОЇ ОБЛАСТІ**

#### **2.1 Загальні відомості**

<span id="page-23-1"></span>Уніфікована мова моделювання (UML) – це стандартизована мова візуального моделювання, яка широко використовується в розробці програмного забезпечення та проектуванні систем. Вона надає набір графічних позначень і символів, які дозволяють розробникам програмного забезпечення, дизайнерам і зацікавленим сторонам створювати візуальні представлення різних аспектів системи.

UML можна застосовувати для моделювання різних типів систем, включаючи програмні додатки, бази даних, бізнес-процеси та організаційні структури. Він пропонує стандартизований підхід до створення діаграм і моделей, які сприяють ефективній комунікації та співпраці між членами команди, які беруть участь у розробці та обслуговуванні системи.

Деякі поширені типи діаграм UML включають:

- − діаграми класів: зображують статичну структуру системи, включаючи класи, атрибути, методи та зв'язки між класами;
- − діаграми варіантів використання: описують функціональні вимоги та взаємодію між акторами (користувачами) і системою;
- − діаграми послідовностей: ілюструють послідовність взаємодій і повідомлень, якими обмінюються об'єкти або компоненти протягом певного періоду;
- − діаграми діяльності: візуалізують робочий процес і контролюють потік дій або процесів у системі;
- − діаграми компонентів: діаграми компонентів представляють фізичні або логічні компоненти системи та їхні взаємозв'язки;
- − діаграми розгортання: описують фізичне розгортання програмних компонентів на апаратних вузлах або пристроях.

В UML діаграма – це графічне представлення, яке ілюструє структурні, поведінкові або взаємодіючі аспекти системи або програмного додатку. UML пропонує різні типи діаграм, кожна з яких служить певній меті та використовує символи для візуалізації та передачі різних аспектів системи.

Діаграми UML служать інструментами для збору та передачі інформації про архітектуру системи, її компоненти, зв'язки, поведінку та взаємодії. Вони використовуються для покращення розуміння, аналізу, проектування та документування систем програмного забезпечення.

При побудові моделей складних систем за допомогою UML дотримання принципів декомпозиції підсистеми може значно допомогти в управлінні та контролі складності. Розробка підсистем дозволяє здійснювати ефективний контроль і управління складними системами. Підсистеми можуть являти собою функціональні блоки або логічні групи компонентів. Інший ключовий принцип передбачає використання рівнів абстракції. Різні рівні абстракції дозволяють представити систему на різних рівнях деталізації. Крім того, існує принцип агрегації та принцип композиції. Використання зв'язків агрегації та композиції додатково описує зв'язки між компонентами системи. Агрегація передбачає, що один компонент містить інші компоненти або складається з них, тоді як композиція означає міцні відносини власності між компонентами. Ці принципи допомагають створювати зрозумілі, гнучкі та масштабовані моделі складних систем за допомогою UML.

# <span id="page-24-0"></span>**2.2 Об'єктне та функціональне моделювання 2.2.1 Діаграма прецедентів.**

Діаграма варіантів використання в UML служить візуальним представленням взаємодії між учасниками (користувачами або зовнішніми системами) і системою. Вона пропонує спосіб візуалізації функціональних вимог системи з точки зору її користувачів.

Діаграми варіантів використання в основному використовуються для фіксації високорівневої поведінки системи та для ілюстрації її функціональних можливостей і того, як вони пов'язані з користувачами.

Деякі загальні елементи на діаграмі варіантів використання включають акторів, варіанти використання, асоціації (зв'язки між суб'єктами та варіантами використання) та зв'язки узагальнення (коли один актор успадковує характеристики від іншого). Діаграма надає огляд функціональних можливостей системи та служить інструментом спілкування між зацікавленими сторонами, аналітиками, дизайнерами та розробниками, забезпечуючи спільне розуміння вимог і поведінки системи.

Актор представляє логічну роль, яка взаємодіє з варіантами використання або сутностями (такими як система, підсистема або клас), які існують поза ним. Акторами можуть бути індивіди, інші системи, підсистеми або класи, які існують незалежно від системи, що моделюється.

Варіант використання – це опис серії послідовних подій, включаючи варіації, які виконує система, що призводить до спостережуваного результату для актора. Варіант використання представляє поведінку сутності шляхом опису взаємодії між акторами та системою. Він показує, чого досягається, а не як це досягається. Варіанти використання представлені просто як еліпси, усередині яких написана назва варіанту використання.

Розроблена діаграма варіантів використання представлена на рис. 2.1.

Створена діаграма прецедентів містить таких акторів:

− "Працівник".

Актор «Працівник» включає такі прецеденти:

− перевірити клімат;

− перевірити повідомлення;

− редагувати параметри клімату;

− сформувати звіт.

Прецеденти певним чином залежать одне від одного.

Варіант використання «Сформувати» доповнюється іншим варіантом використання, а саме «Обрання проміжку дат».

У випадку використання «Редагувати параметри клімату» охоплюються такі анотації як «Температура», «Вологість» і «Освітлення».

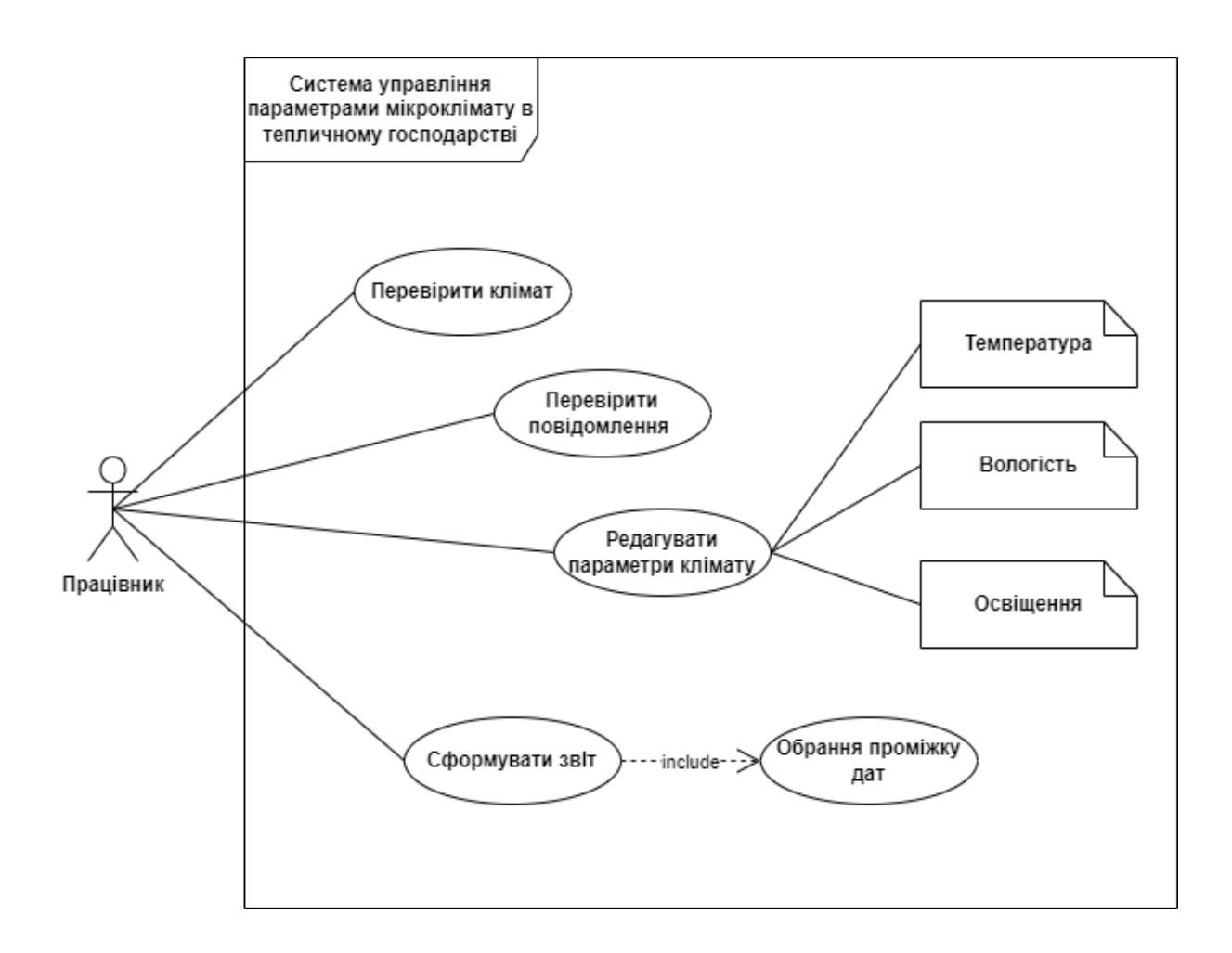

Рисунок 2.1 – Діаграма прецедентів

#### **2.2.2 Діаграма послідовності.**

Діаграма послідовності UML служить потужним інструментом для ілюстрації динамічної поведінки системи. Вона фіксує взаємодії та потоки повідомлень між об'єктами або компонентами протягом певного періоду. У діаграмах послідовності об'єкти представлені у вигляді вертикальних ліній життя, а їх взаємодія зображена горизонтальними стрілками або лініями, які забезпечують чітке хронологічне уявлення про поведінку системи.

Лінії життя символізують об'єкти або компоненти, що беруть участь у системі, причому кожна лінія життя несе назву об'єкта.

Повідомлення означають зв'язок між об'єктами. Повідомлення можуть бути синхронними (блокуючими) або асинхронними (неблокуючими) і зображені у вигляді стрілок або ліній, що з'єднують лінії життя з необов'язковими мітками повідомлень, що вказують на вміст повідомлення.

Активація представляє активний час обробки об'єкта під час обробки повідомлення. Активації зображуються вертикальними пунктирними лініями, що відходять від лінії життя.

Зворотне повідомлення демонструє відповідь або зворотне повідомлення, надіслане від об'єкта-одержувача назад до об'єкта-ініціатора, що означає завершення виклику методу або взаємодії.

Умовні та циклічні структури можуть включати умовні оператори (наприклад, if-else) і циклічні структури (наприклад, цикли), щоб відобразити різні сценарії потоку керування в системі.

Діаграми послідовності допомагають проаналізувати поведінку системи, виявити потенційні проблеми, розробити або задокументувати функціональність системи та співпрацю. Завдяки візуальному представленню потоку повідомлень і взаємодії об'єктів, діаграми послідовностей служать важливим інструментом для системного аналізу та проектування.

Діаграма послідовностей, зображена на рис. 2.2, містить такі об'єкти:

− "Працівник";

− "Клімат";

− "Повідомлення";

− "Звіт".

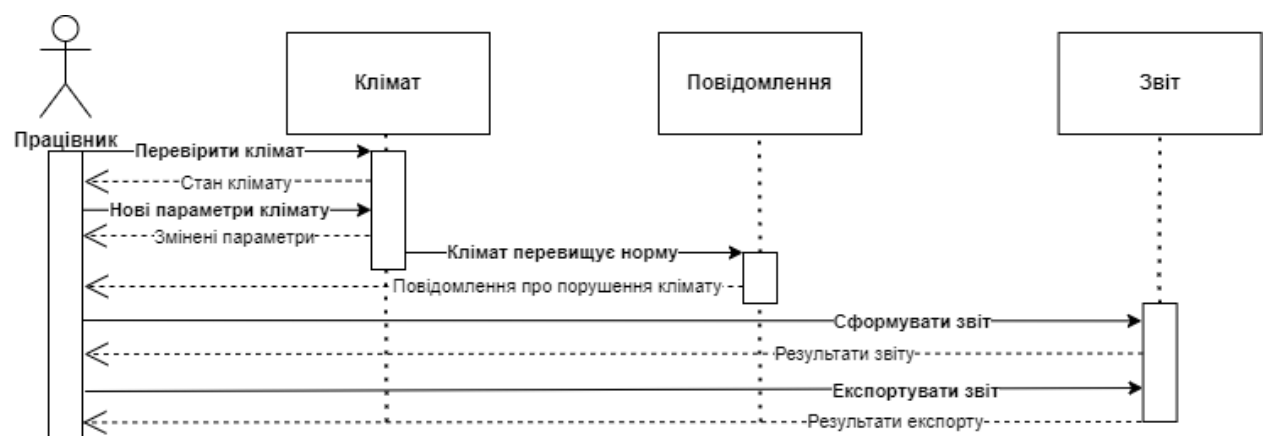

Рисунок 2.2 – Діаграма послідовності

У системі об'єкт «Працівник» ініціює запит до об'єкта «Клімат» для перевірки поточних кліматичних умов. Потім він отримує відповідь із детальним описом поточного стану клімату. Після цього об'єкт «Працівник» вводить нові кліматичні параметри, і ці кліматичні дані надсилаються об'єкту «Повідомлення» для перевірки на відповідність попередньо визначеним нормам. Якщо дані перевищують встановлені норми, користувачеві надсилається повідомлення.

У системі сутність «Працівник» ініціює запит до об'єкта «Звіт» для формування звіту. У відповідь він отримує результати сформованого звіту. Крім того, сутність «Співробітник» має можливість надіслати запит на експорт звіту та згодом отримати результати експортованих даних.

#### **2.2.3 Діаграма активності.**

Діаграма активності в мові UML – це візуальне представлення, яке використовується для ілюстрації потоку дій або робочих процесів у системі. Вона зосереджена на моделюванні динамічних аспектів системи, наголошуючи на послідовності дій, точках прийняття рішень і паралелізмі.

Ці діаграми особливо корисні для візуалізації бізнес-процесів, поведінки системи або складних алгоритмів. Вони забезпечують огляд високого рівня діяльності, що виконується в системі, показуючи потік контролю від однієї діяльності до іншої.

Ключові елементи діаграми активності включають:

- − початковий вузол: це позначає початкову точку діаграми діяльності, вказуючи, де починається виконання;
- − дії: представляють конкретні завдання або операції, що виконуються в системі. Вони зображені у вигляді заокруглених прямокутників з написами дій;
- − вузли прийняття рішень: представлені як ромби, вузли рішень представляють точки в робочому процесі, де приймаються рішення. Вони мають кілька вихідних ребер, кожне з яких позначено умовою або критерієм прийняття рішення;
- − вузли розгалуження та злиття: вузли розгалуження розділяють потік на кілька одночасних шляхів, тоді як вузли злиття синхронізують декілька паралельних шляхів назад у єдиний потік;
- − стрілки потоку керування: ці стрілки вказують на порядок виконання дій або рішень, представляючи потік керування від однієї діяльності до іншої;
- − кінцевий вузол: це означає кінцеву точку діаграми діяльності, що вказує на завершення процесу або робочого циклу.

Діаграми активності дозволяють моделювати складні процеси, включаючи паралельні дії, цикли та умови розгалуження. Вони допомагають візуалізувати послідовність дій, зрозуміти потоки процесів, виявити потенційні вузькі місця або неефективність і повідомити поведінку системи зацікавленим сторонам. Розроблена діаграма активності представлена на рис.2.3.

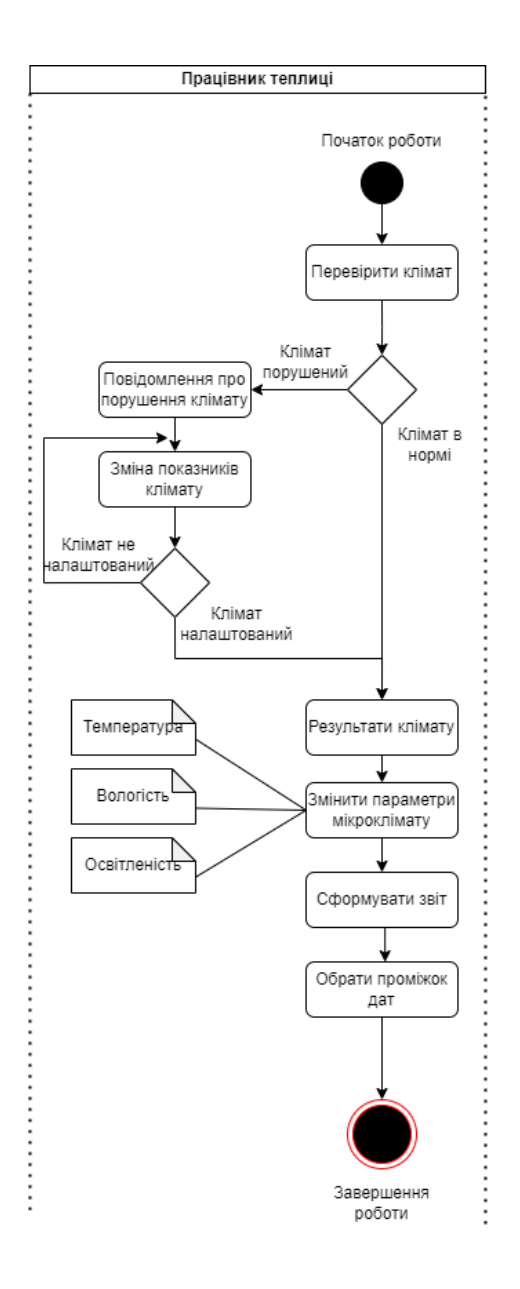

Рисунок 2.3 – Діаграма активності

## <span id="page-30-0"></span>**2.3 Абстракції предметної області**

Абстракції предметної області відносяться до спрощених представлень або моделей реальних концепцій, сутностей або процесів у певній області. Вони охоплюють ключові характеристики та зв'язки між елементами предметної області, сприяючи цілеспрямованому розумінню проблемного простору.

У розробці програмного забезпечення абстракції предметної області використовуються для абстрагування від складності конкретного домену,

забезпечуючи концептуальну основу для проектування та реалізації програмних систем. Виявляючи та моделюючи основні концепції та їх взаємодію, абстракції домену допомагають узгодити програмне рішення з проблемою реального світу, яке воно вирішує.

Використовуючи абстракції предметної області, розробники можуть створювати програмні системи, які краще відповідають конкретним вимогам і характеристикам цільового домену. Цей підхід покращує розуміння, спрощує технічне обслуговування та покращує зв'язок між експертами домену та командами розробників програмного забезпечення.

Для розробленої системи були створені абстракції предметної області, як показано на рисунках 2.4 і 2.5.

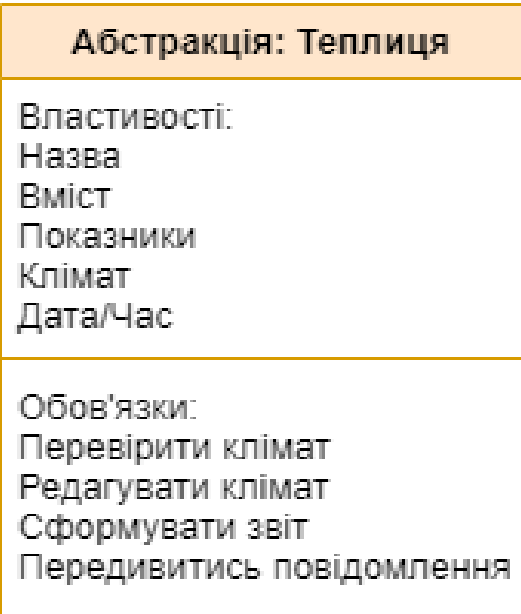

Рисунок 2.4 – Абстракція «Теплиця»

## Абстракція: Показник

Властивості: Дата/Час Назва показнику Минулий показник Стан норми

Обов'язки: Збільшити Зменшити Запишити без змін

Рисунок 2.5 – Абстракція «Показник»

#### <span id="page-32-0"></span>**2.4 Діаграма класів**

Діаграма класів UML надає візуальне представлення, яке використовується для ілюстрації структури та зв'язків між класами в програмній системі. Він пропонує статичний вигляд системи, демонструючи класи, їхні атрибути, методи та асоціації.

На діаграмі такого типу, класи зображені у вигляді прямокутників, кожен з яких позначено назвою класу. Атрибути, що представляють дані або властивості, пов'язані з класом, перераховані під назвою класу. Кожен атрибут містить своє ім'я та тип даних. Методи представляють поведінку або операції, які може виконувати клас. Щоб проілюструвати зв'язки між класами, використовуються різні сполучники. Асоціації встановлюють зв'язки між класами, вказуючи на те, як вони пов'язані, і на різноманітність їхніх відносин. Агрегації та композиції зображують зв'язки «ціле-частина», що означає, що один клас складається з інших класів або охоплює їх. Узагальнення позначають відносини успадкування, вказуючи, що один клас є спеціалізованою формою іншого. Залежності представляють відносини, де

зміни в одному класі можуть впливати на інший. Більшість об'єктів у межах класу відрізняються через відмінності в їхніх атрибутах і взаємодії з іншими об'єктами. Імена атрибутів мають бути унікальними в межах класу та можуть включати їх тип і значення за замовчуванням.

Операції представляють функції або перетворення та можуть містити параметри та значення, що повертаються.

Існують різні типи відносин, зокрема:

- − асоціація;
- − агрегація;
- − наслідування.

Спеціалізована діаграма класів була створена з використанням об'єктноорієнтованого підходу для цього програмного забезпечення (див. рис. 2.6).

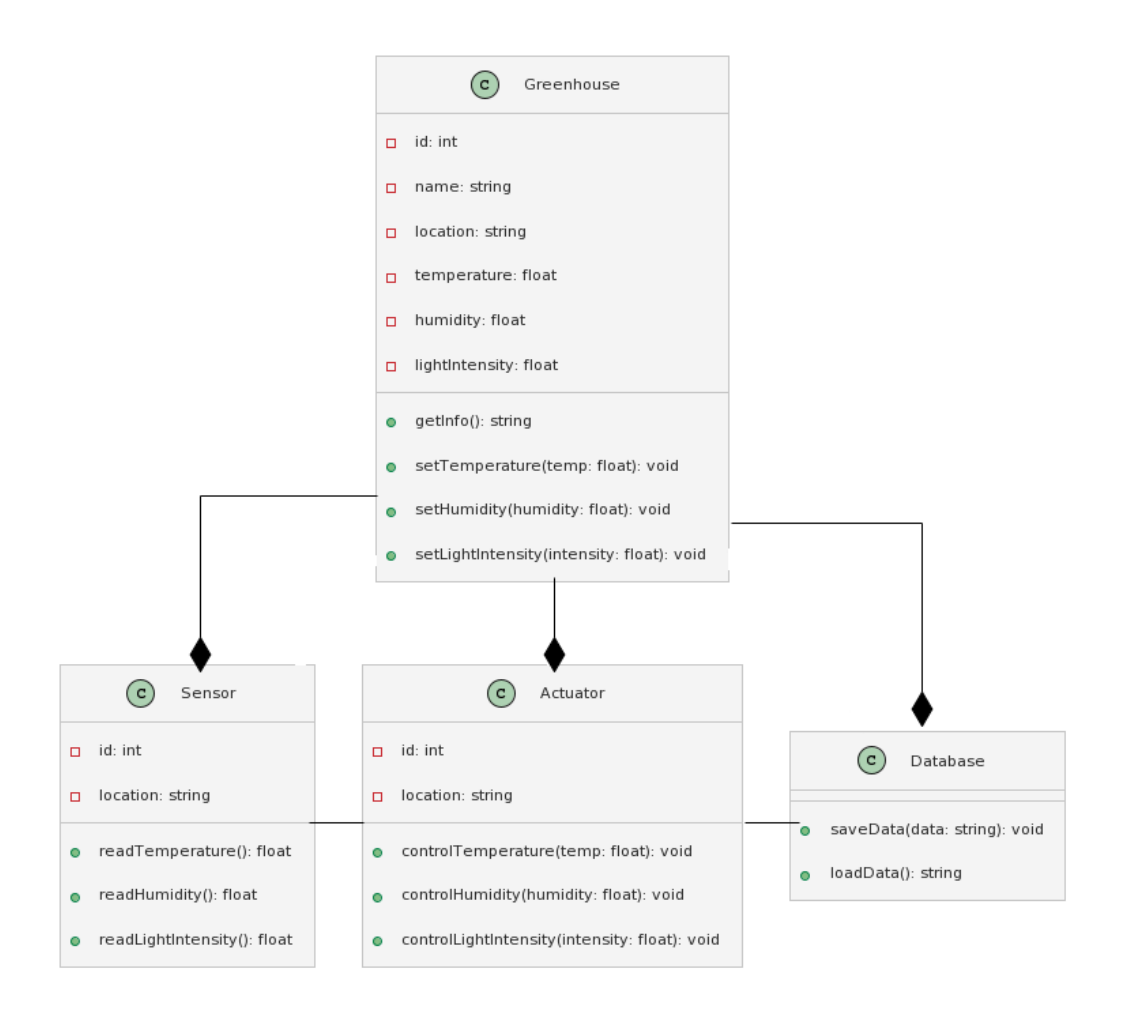

Рисунок 2.6 – Діаграма класів

## <span id="page-34-0"></span>**3 ПРОЕКТУВАННЯ ІНФОРМАЦІЙНОЇ СИСТЕМИ**

#### <span id="page-34-1"></span>**3.1 Логічна модель даних**

ERwin – надійний інструмент моделювання даних, який широко використовується в корпоративних середовищах для проектування та керування базами даних. Завдяки зручному графічному інтерфейсу ERwin дозволяє користувачам створювати, візуалізувати та документувати моделі бази даних на основі підходу Entity-Relationship (ER).

Однією з ключових особливостей ERwin є його здатність встановлювати зв'язки між об'єктами. Ці зв'язки представляють асоціації або залежності між різними об'єктами. Ви можете вказати характер цих зв'язків, у тому числі кількість і обмеження участі.

ERwin спрощує процес проектування та керування базами даних, надаючи візуальний та інтуїтивно зрозумілий інтерфейс. Його можливості моделювання об'єктів і зв'язків, встановлення зв'язків, вдосконалення моделі, створення документації та співпраця роблять його цінним інструментом для професіоналів із баз даних у різних галузях.

Основна мета розробленої моделі – точно представити потреби та вимоги системи. У цій моделі кожна сутність представляє певний аспект інформаційної системи, тоді як атрибути визначають характеристики цих сутностей. Крім того, модель встановлює зв'язки між об'єктами за допомогою зв'язків, які відображають асоціації та залежності в межах більших частин інформаційної системи. Отримана логічна модель інформаційної системи відповідатиме цим вимогам, забезпечуючи наочне та зручне представлення інформаційної системи. Дана логічна модель системи зображена на рис. 3.1.

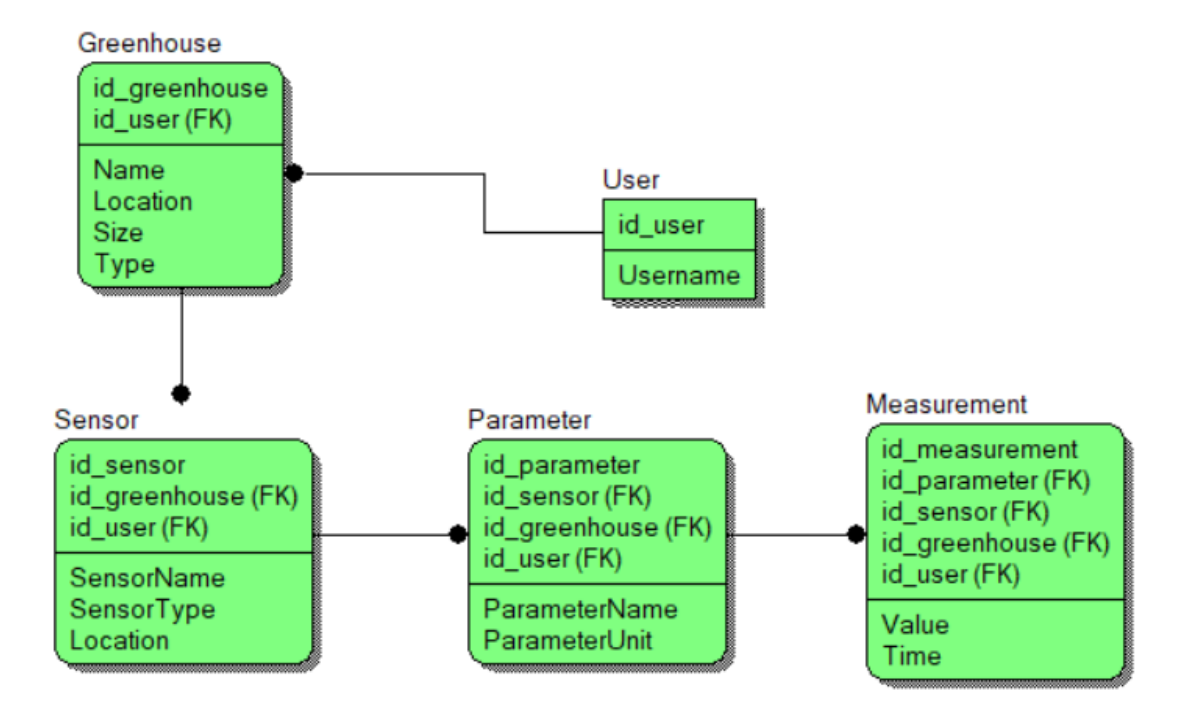

Рисунок 3.1 – ER-дiаграма

Створена логічна модель складається з таких сутностей:

- − "User" містить інформацію про користувача;
- − "Greenhouse" містить інформацію про теплиці;
- − "Sensor" містить інформацію про сенсори;
- − "Parameter" містить інформацію про показники;
- − "Measurement" містить інформацію про вимірювання клімату.

Сутність "User" має такі атрибути:

- − id\_user;
- − username.

Сутність "Greenhouse" має такі атрибути:

- − id\_greenhouse;
- − id\_user;
- name;
- − location;
- − size;
- − type.

Сутність "Sensor" має такі атрибути:

- − id\_sensor;
- − id\_greenhouse;
- − id\_user;
- − sensorName;
- − sensorType;
- − location.

Сутність "Parameter" має такі атрибути:

- − id\_parameter;
- − id\_sensor;
- − id\_greenhouse;
- − id\_user;
- − parameterName;
- − parameterUnit.

Сутність "Measurement" має такі атрибути:

- − id\_measurement;
- − id\_parameter;
- − id\_sensor;
- − id\_greenhouse;
- − id\_user;
- − value;
- − time.

Сутність «User» пов'язана з сутністю «Greenhouse». Також сутність «Greenhouse» зв'язана з сутністю «Sensor. Сутність «Sensor» пов'язана з сутністю «Parameter». I сутність "Parameter" зв'язана з сутністю "Measurement".

#### **3.2 Організаційна структура програмного забезпечення**

У сфері уніфікованої мови моделювання (UML) діаграма пакетів служить типом структурної діаграми, яка відображає організацію та взаємозалежність компонентів або модулів системи. Він пропонує комплексне уявлення про те, як система розділена на окремі пакети, підсистеми або модулі, підкреслюючи їхні зв'язки та залежності.

Основна мета діаграми пакетів – візуально представити високорівневу організацію та структуру системи, наголошуючи на модульній конструкції та інкапсуляції її компонентів. Це допомагає зрозуміти архітектуру системи, покращує спілкування між зацікавленими сторонами та підтримує зусилля з розробки та обслуговування програмного забезпечення.

Діаграма пакетів складається з кількох ключових елементів:

- − пакети, представлені прямокутними формами, служать контейнерами для групування пов'язаних елементів, таких як класи, інтерфейси або інші пакунки. Вони забезпечують засоби для ефективної організації та управління компонентами системи;
- − зв'язки між пакетами позначаються стрілками, що вказує на залежності, що існують між ними. Ці залежності можуть приймати різні форми, включаючи прості асоціації, відносини узагальнення (успадкування) або відносини реалізації;
- − зв'язки ілюструють різні зв'язки між пакетами, такі як залежності, асоціації, узагальнення або імпорт. Ці відносини зображують взаємодію та зв'язки між різними частинами системи.

Діаграми пакетів UML є ефективними засобами моделювання та передачі інформації про структуру й організацію системи. Вони дозволяють зацікавленим сторонам зрозуміти склад і зв'язки системи на високому рівні, сприяючи ефективній співпраці та прийняттю рішень.

Діаграма пакетів (рис. 3.8) для спроектованого ПЗ використовується для візуального представлення архітектури та організації системи. На рис. 3.8

представлені різні пакети, що входять до складу програмного забезпечення, зв'язки та залежності між ними.

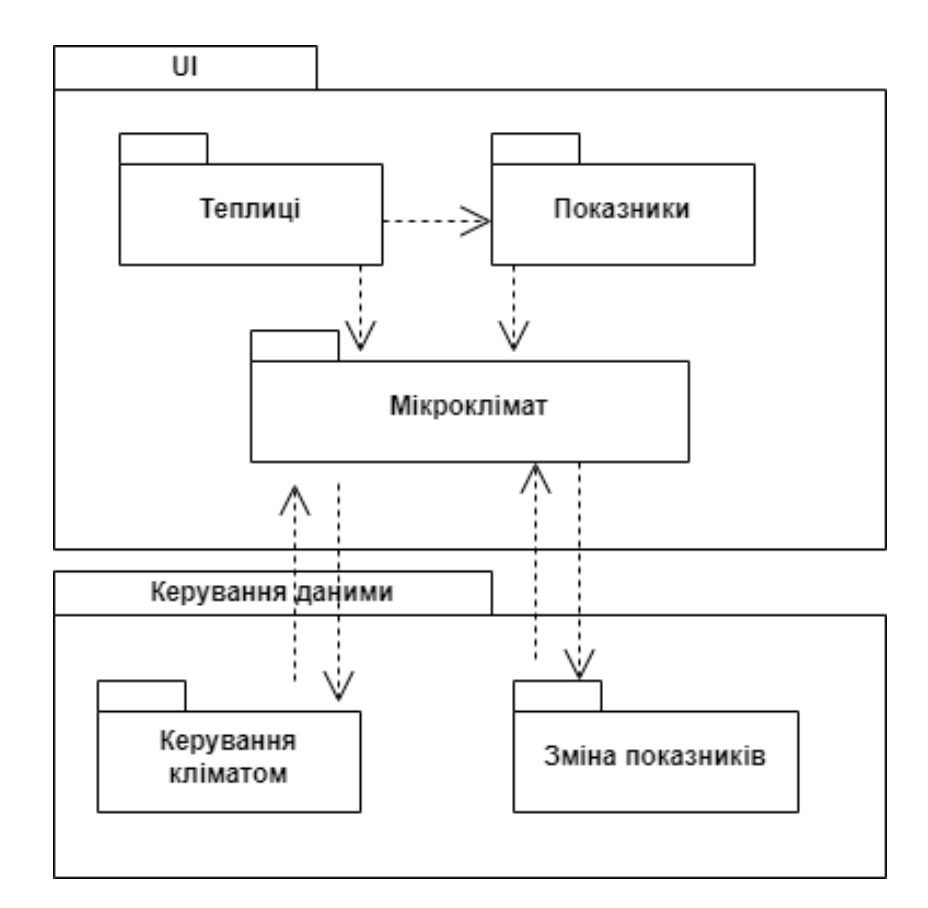

Рисунок 3.2 – Діаграма пакетів

### **3.3 Архітектура програмного забезпечення**

Архітектура програмного забезпечення відноситься до фундаментальної структури та організації програмної системи. Він охоплює високорівневі дизайнерські рішення та принципи, які керують розробкою та еволюцією програмного забезпечення. Архітектура програмного забезпечення визначає життєво важливі компоненти системи, їхні взаємозв'язки та механізми, що керують їх зв'язком.

За своєю суттю, архітектура ПЗ має план для проектування та створення систем програмного забезпечення, які відповідають певним вимогам. Це передбачає прийняття критичних конструкційних рішень, які впливають на функціональність системи, продуктивність, зручність обслуговування, масштабованість та інші якості.

Архітектура програмного забезпечення може бути реалізована за допомогою різних архітектурних стилів, таких як: багаторівнева архітектура, архітектура клієнт-сервер, архітектура мікросервісів і архітектура, керована подіями. Вони визначають шаблони та принципи організації та інтеграції компонентів системи.

При виборі архітектури програмного забезпечення для управління параметрами мікроклімату в теплицях необхідно враховувати кілька факторів, щоб забезпечити ефективну та масштабовану систему.

Архітектура клієнт-сервер поділяє систему на два основних компоненти: клієнт і сервер. Клієнтська сторона може мати форму веб-інтерфейсу або мобільного додатку, надаючи користувачам засоби моніторингу та контролю параметрів теплиці. З іншого боку, сервер обслуговує зберігання даних, обробку та зв'язок із тепличними пристроями. Ця архітектура сприяє централізованому контролю та управлінню даними, спрощуючи обслуговування системи та її масштабованість.

Архітектура мікросервісів розбиває систему на невеликі незалежні сервіси, які спілкуються через API. Кожен мікросервіс зосереджений на певних функціях, таких як збір даних датчиків, аналіз даних або алгоритми керування. Ця модульна архітектура підвищує гнучкість, масштабованість і незалежну розробку, розгортання та масштабування сервісів. Це також спрощує інтеграцію зі сторонніми службами та забезпечує швидку розробку функцій.

В архітектурі, керованій подіями, компоненти спілкуються через події. Система може відстежувати події, пов'язані з показаннями датчиків, змінами навколишнього середовища або діями користувача, і викликати відповідні відповіді. Ця архітектура забезпечує обробку даних у реальному часі та автоматизацію, керовану подіями. Наприклад, коли певні параметри перевищують попередньо встановлені порогові значення, система може автоматично регулювати вентиляцію або зрошення теплиці. Архітектура, керована подіями, сприяє швидкій адаптації до мінливих умов.

Розподілена архітектура передбачає розподіл системних компонентів між кількома фізичними або віртуальними машинами. Ця архітектура може підвищити продуктивність і масштабованість завдяки паралельній обробці та балансуванню навантаження. Для управління параметрами мікроклімату система може розподіляти завдання, пов'язані зі збором, аналізом і контролем даних, між кількома вузлами для обробки великої кількості датчиків або територіально рознесених теплиць.

При розробці інформаційної системи для теплиць вигідним вибором може стати мікросервісна архітектура. Цей підхід до проектування передбачає створення системи як набору невеликих незалежних служб, які спілкуються через API.

Мікросервіси пропонують кілька переваг для керування параметрами теплиці:

- − мікросервіси зосереджені на конкретних функціях, спрощуючи розробку, розгортання та підтримку окремих сервісів;
- − кожну послугу можна незалежно масштабувати відповідно до попиту, враховуючи зростаючу кількість датчиків і теплиць;
- − мікросервіси дозволяють використовувати різні мови програмування, фреймворки та бази даних для кожного сервісу, забезпечуючи найкращі інструменти для різних аспектів управління мікрокліматом;
- − мікросервіси полегшують інтеграцію із зовнішніми джерелами даних, прогнозами погоди чи іншими сільськогосподарськими системами через API;
- − якщо одна служба виходить з ладу або виникає проблема, це не порушує роботу всієї системи, забезпечуючи надійність;
- у міру зростання системи додаткові команди можуть бути призначені для розробки та підтримки певних служб, сприяючи масштабованості та розподілу ресурсів.

Реалізація архітектури мікросервісів вимагає ретельного планування, включаючи визначення протоколів зв'язку, структур API та меж сервісів. Таким чином, архітектура мікросервісів забезпечує гнучкість, масштабованість і модульність, необхідні для побудови надійної та ефективної інформаційної системи для управління параметрами мікроклімату теплиці.

### **3.3 Вибір інструментарію для розробки програмного забезпечення та проектування бази даних**

Через специфіку програмного забезпечення управління показниками мікроклімату у тепличному господарстві, першочерговим є вибір системи керування базою даних (СКБД)

Реляційна база даних – це тип системи керування базами даних (СКБД), яка організовує та зберігає дані структурованим чином. Він дотримується реляційної моделі, де дані зберігаються в таблицях, що складаються з рядків і стовпців. Кожна таблиця представляє певну сутність, а стовпці представляють атрибути цієї сутності.

Структурована мова запитів (SQL) – це стандартизована мова для взаємодії з реляційними базами даних. Це дозволяє користувачам запитувати, змінювати та керувати базою даних. SQL підтримує пошук даних, вставку, оновлення, видалення та визначення схеми.

Процес відбору СКБД для вирішення поставлених завдань почався з оцінки конкретних вимог до програмного забезпечення для контролю показників мікроклімату тепличного господарства. Фактори, які розглядалися, включали обсяг даних, навантаження на користувачів, типи даних, потреби безпеки та масштабованість. Цей аналіз допоміг визначити бажані функції та можливості СКБД.

У процесі вибору СКБД були ретельно вивчені та оцінені різні варіанти. Серед кандидатів, які розглядалися, були MySQL, PostgreSQL, Oracle, MongoDB і SQL Server. Ця оцінка враховувала безліч факторів, таких як функції, продуктивність, масштабованість, безпека, підтримка спільноти та вартість ліцензування. Крім того, важливо було переконатися, що обрана СКБД підтримує необхідні моделі даних і мови запитів. Було оцінено вимоги до інтеграції спроектованого ПЗ, щоб визначити, чи може обрана СКБД легко інтегруватися з іншими технологіями та фреймворками, що використовуються. Проведено тестування продуктивності опцій СКБД. Такі функції, як індексування, кешування та оптимізація запитів, були визначені як потенційні засоби підвищення продуктивності. Параметри масштабованості, пропоновані СКБД, були ретельно вивчені для адаптації до майбутнього зростання та збільшення навантаження на ПЗ.

На основі оцінки цих факторів було прийнято рішення обрати MySQL

MySQL є широко використовуваною реляційною СКБД, яка підтримує різні типи даних, параметри індексування та потужні можливості запитів. Це дозволяє зберігати та обробляти різноманітні параметри мікроклімату, такі як температура, вологість, рівень освітлення та вологість ґрунту. Методи індексування оптимізують продуктивність запитів.

Безпека даних має вирішальне значення при роботі з конфіденційною інформацією про мікроклімат, які повинні бути доступні лише у межах підприємства. MySQL забезпечує надійні функції безпеки, включаючи автентифікацію користувачів, контроль доступу та механізми шифрування. Ці запобіжні заходи захищають дані мікроклімату від несанкціонованого доступу та забезпечують дотримання правил конфіденційності даних.

MySQL є економічно ефективним, оскільки ця СКБД з відкритим кодом, що усуває потребу в дорогих ліцензійних зборах. Це робить його привабливим вибором для організацій, включаючи системи управління теплицями з обмеженим бюджетом.

Підсумовуючи, MySQL стає ідеальною СКБД для керування параметрами мікроклімату в теплицях завдяки своїй реляційній структурі, масштабованості, продуктивності, цілісності даних, гнучкості, функціям безпеки, підтримці спільноти та економічній ефективності.

На рис. 3.2 зображена UML-диаграмма бази даних «greenhouse\_db».

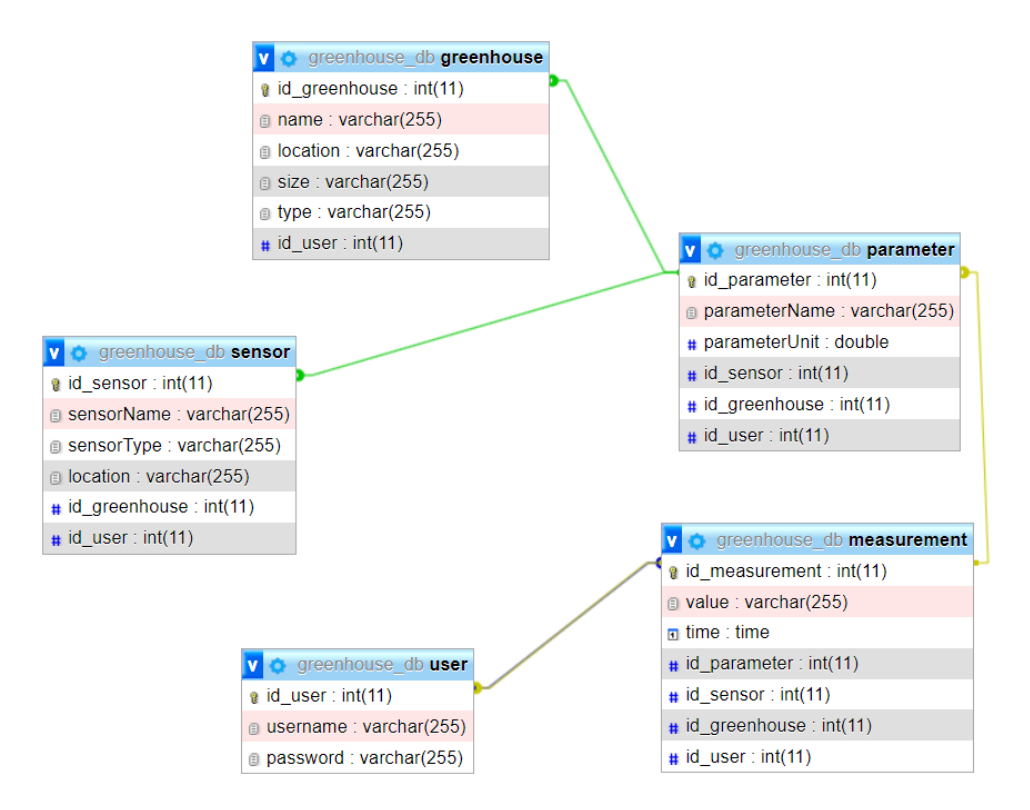

Рисунок 3.3 –База даних системи

Серед інших ключових інструментів для розробки ПЗ були обрані наступні:

C# є широко використовуваною мовою програмування в екосистемі Microsoft. Він забезпечує надійну статично типізовану основу для створення як настільних, так і веб-додатків. З великими бібліотеками та фреймворками C# пропонує чудову підтримку для розробки складних систем.

WPF (Windows Presentation Foundation) – це графічна підсистема на платформі .NET, яка дозволяє створювати багатофункціональні та інтерактивні інтерфейси користувача. Він забезпечує гнучку та потужну

платформу для розробки візуально привабливих і адаптивних додатків для настільних комп'ютерів.

EF Core (Entity Framework Core) – це структура об'єктно-реляційного відображення (ORM) для програм .NET. Він спрощує доступ до бази даних і керування нею, надаючи абстракцію високого рівня базовій базі даних. EF Core пропонує підтримку для різних постачальників баз даних, включаючи MySQL, що робить його придатним для роботи з вибраною технологією баз даних.

ADO.NET – це технологія доступу до даних у середовищі .NET. Він пропонує набір бібліотек і класів для підключення до баз даних, виконання запитів і отримання даних. ADO.NET забезпечує гнучкість і контроль над доступом до даних, що може бути корисним при роботі з конкретними вимогами або оптимізацією. До того ж, MySQL легко інтегрується з екосистемою .NET.

У якості вебсервера було обрано OpenServer – це локальне серверне для розробки та тестування вебзастосунків для платформи Windows. Його основною метою є спростити процес розгортання та відлагодження вебпроектів на локальному комп'ютері перед їхнім впровадженням на виробничому сервері. Основні компоненти OpenServer включають вебсервер Apache, мову програмування PHP, вебінтерфейс phpMyAdmin та СКБД MySQL.

Використовуючи ці інструменти розробки, система може отримати переваги від надійності C#, багатих можливостей інтерфейсу користувача WPF, спрощеного доступу до даних, що забезпечується EF Core і ADO.NET, безпечного керування користувачами та надійності MySQL як сервера бази дани, у якості вебсервера обрано OpenServer. Разом ці інструменти утворюють комплексний інструментарій, який може підтримувати розробку високоякісної інформаційної системи для управління параметрами мікроклімату в теплицях.

## **4 ПРОГРАМНА РЕАЛІЗАЦІЯ ІНФОРМАЦІЙНОЇ СИСТЕМИ 4.1 Вимоги до апаратного та програмного забезпечення**

Діаграма розгортання служить для візуалізації фізичної структури розподіленої системи та розташування різних артефактів на окремих вузлах системи. Її ціль - показати, як програмні компоненти розгортаються на конкретних вузлах.

На діаграмах вузли відображаються у вигляді прямокутників або піктограм, що представляють апаратні пристрої або середовище виконання, на яких працює система. Артефакти програмного забезпечення, такі як програми, модулі або служби, також зображені у вигляді прямокутників або піктограм, і розміщені у вузлах для показу їхнього розгортання.

Відносини розгортання, такі як асоціації, незалежно або незалежно від розгортання, використовують для відображення зв'язків та взаємодії між компонентами програмного забезпечення та апаратними вузлами. Ці зв'язки допомагають зрозуміти, як компоненти взаємодіють у системній інфраструктурі.

На схемі розгортання, представленій на рис. 4.1, показана структура розгортання описаної системи.

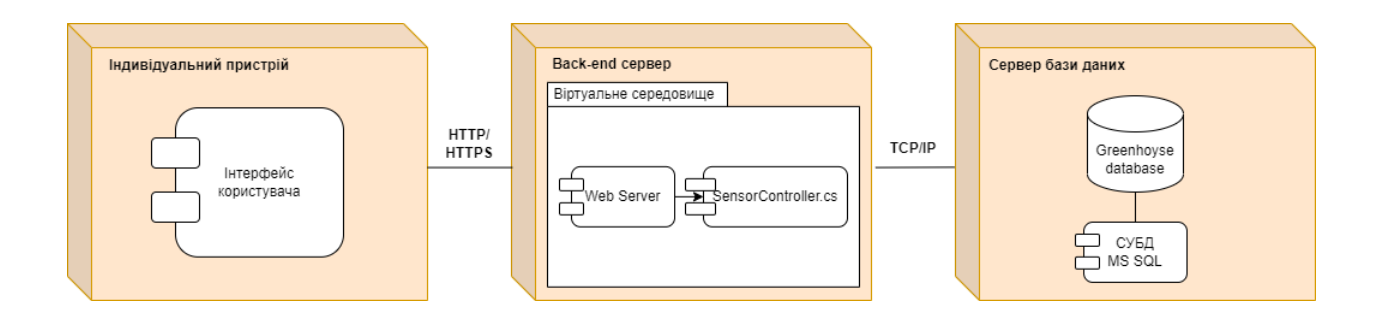

Рисунок 4.1 – Діаграма розгортання

Нижче наведено вимоги до обладнання, необхідні для належного функціонування програмного забезпечення:

- − процесор із принаймні двома ядрами, наприклад Intel Core i3 або AMD Ryzen 3;
- − 4 ГБ оперативної пам'яті;
- − HDD або SSD ємністю 10 ГБ або більше.

### **4.2 Представлення системи**

Перший етап – проходження авторизації (рис. 4.2).

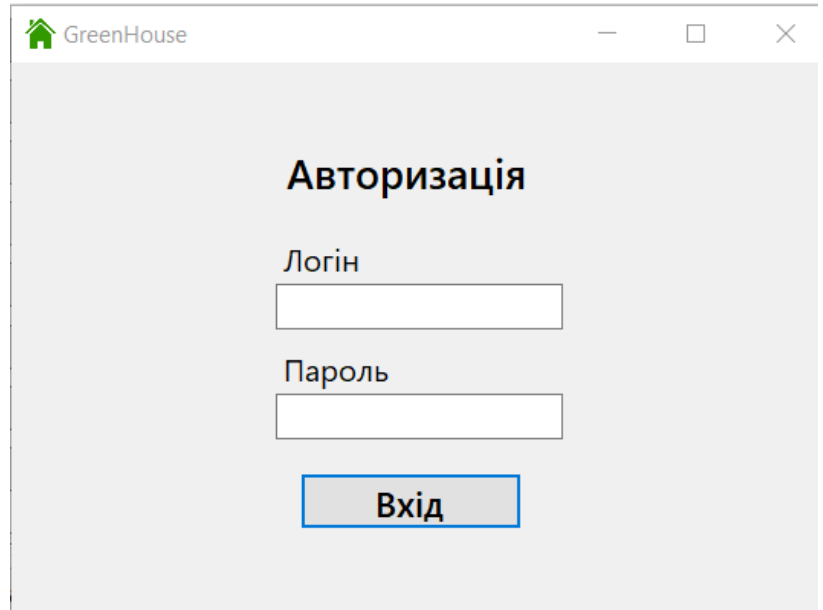

Рисунок 4.2 – Форма авторизації

В цій формі здійснюється вхід користувача в систему та відбувається перевірка логіну з паролем. Лише адміністратор програми має інформацію про усіх зареєстрований операторів мережі,

Якщо логін або пароль введено невірно, з'являється відповідне повідомлення (рис. 4.3).

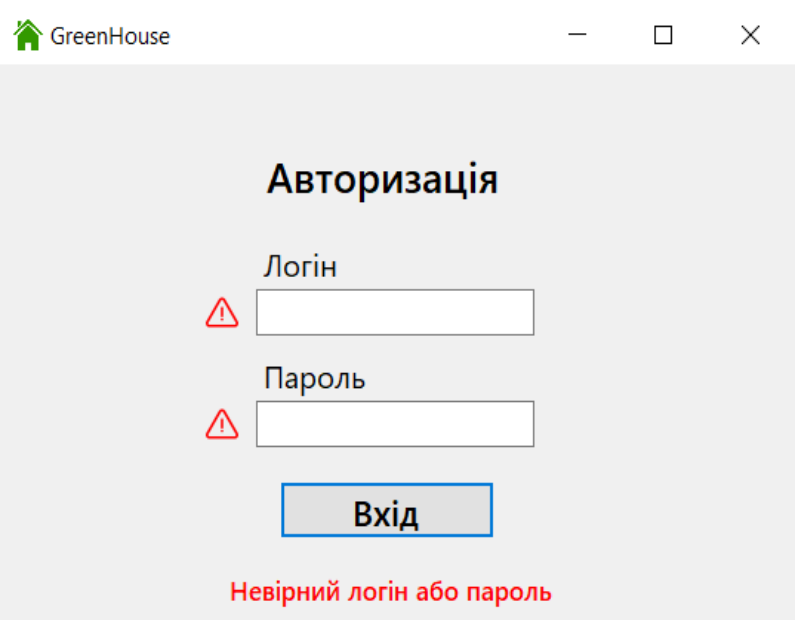

Рисунок 4.3 – Повідомлення про порушення введення даних

Початкову сторінку, де оператор працює з даними, на якій можна оновити дані у реальному часу продемонстровано на рис. 4.4.

| GreenHouse                  |                   |                                                               |               |  |         |  |
|-----------------------------|-------------------|---------------------------------------------------------------|---------------|--|---------|--|
| Овочі                       |                   | Температура Вологість Освітленність Налаштування Про програму |               |  |         |  |
| Помідор Огірок              |                   |                                                               |               |  |         |  |
| Числові дані Графік Довідка |                   |                                                               |               |  |         |  |
| $4ac$                       | Температура       | Вологість                                                     | Освітленність |  |         |  |
| 08.09.2023 10.00            | 17.8 °C           | 52 %                                                          | 85 Лм         |  |         |  |
| 08.09.2023 10.15            | 17.6 °C           | 54 %                                                          | 85 Лм         |  | Оновити |  |
| 08.09.2023 10.30            | 17.7 $^{\circ}$ C | 56 %                                                          | 85 Лм         |  |         |  |
| 08.09.2023 10.45            | 17.4 °C           | 55 %                                                          | 85 Лм         |  |         |  |
| 08.09.2023 11.00            | 17.6 °C           | 53 %                                                          | 85 Лм         |  |         |  |
| 08.09.2023 11.15            | 17.5 °C           | 54 %                                                          | 85 Лм         |  |         |  |
| 08.09.2023 11.30            | 17.9 °C           | 55 %                                                          | 85 Лм         |  |         |  |

Рисунок 4.4 – Головне вікно програми

Графіки температури та вологості представлені у наступній вкладці (рис.

4.5)

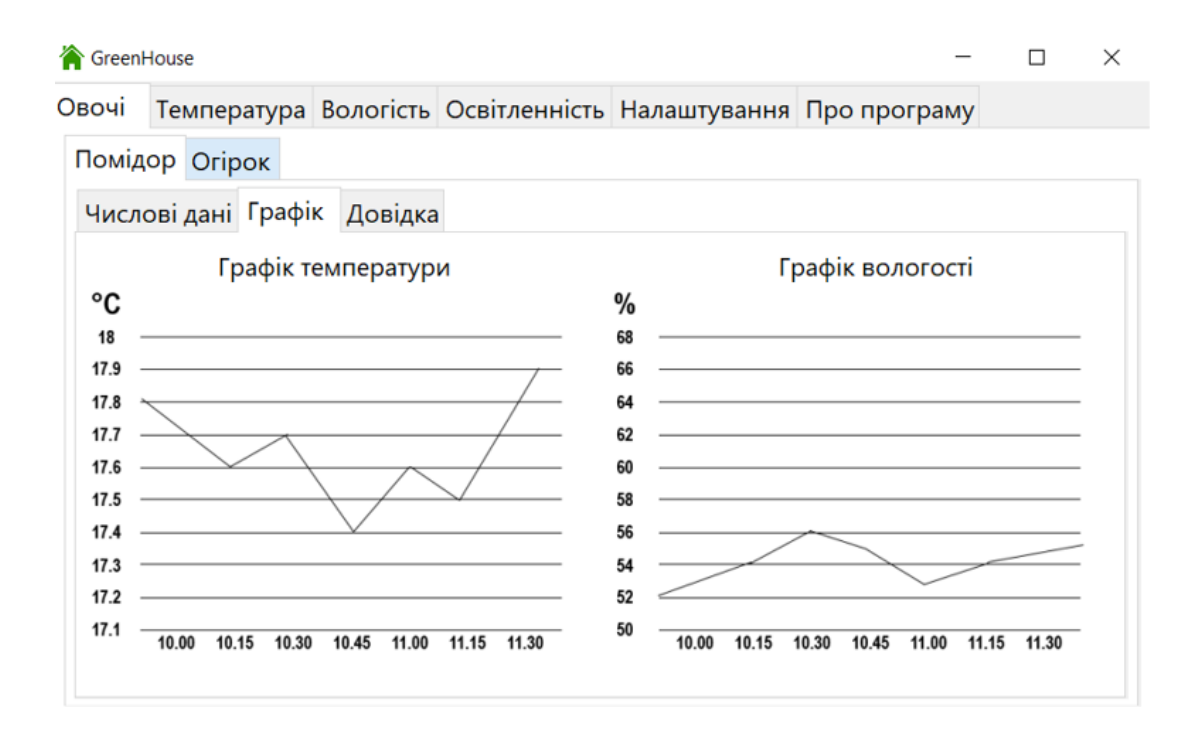

Рисунок 4.5 – Представлення графіків

У вкладці «Довідка» представлено інформацію про певну вирощувану культуру (рис. 4.6 та рис. 4.7). Даний розділ може поповнюватись при розширені переліку вирощуваних у тепличному господарстві культур та доповнюватись новими метаданими при необхідності.

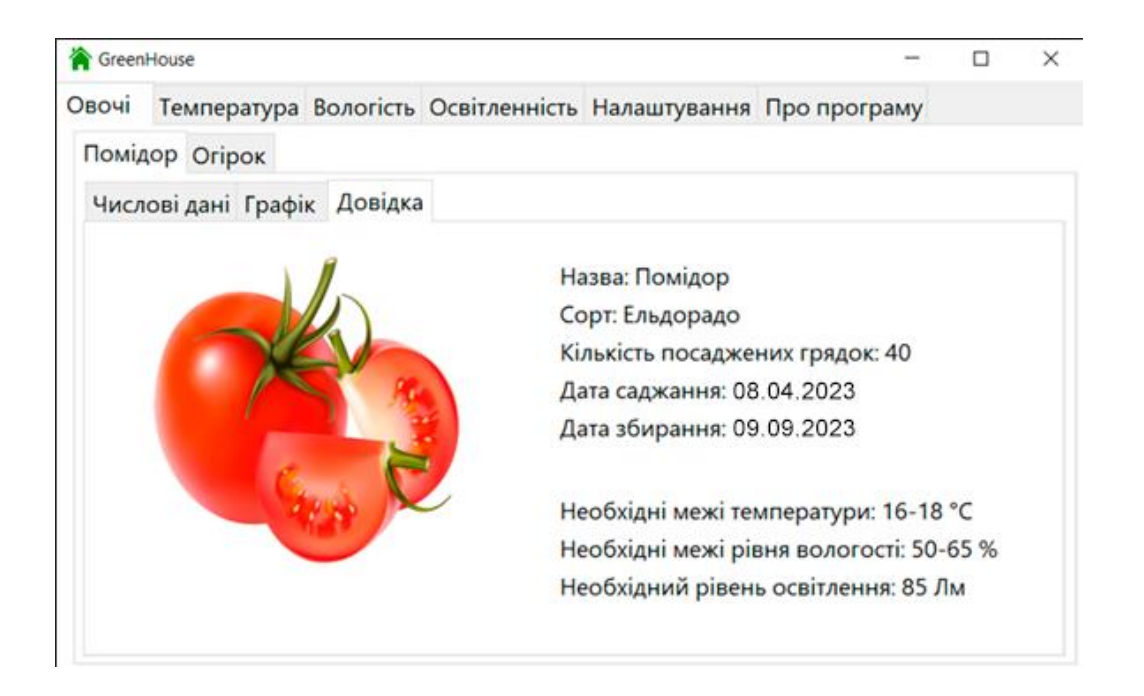

Рисунок 4.6 – Вікно довідки

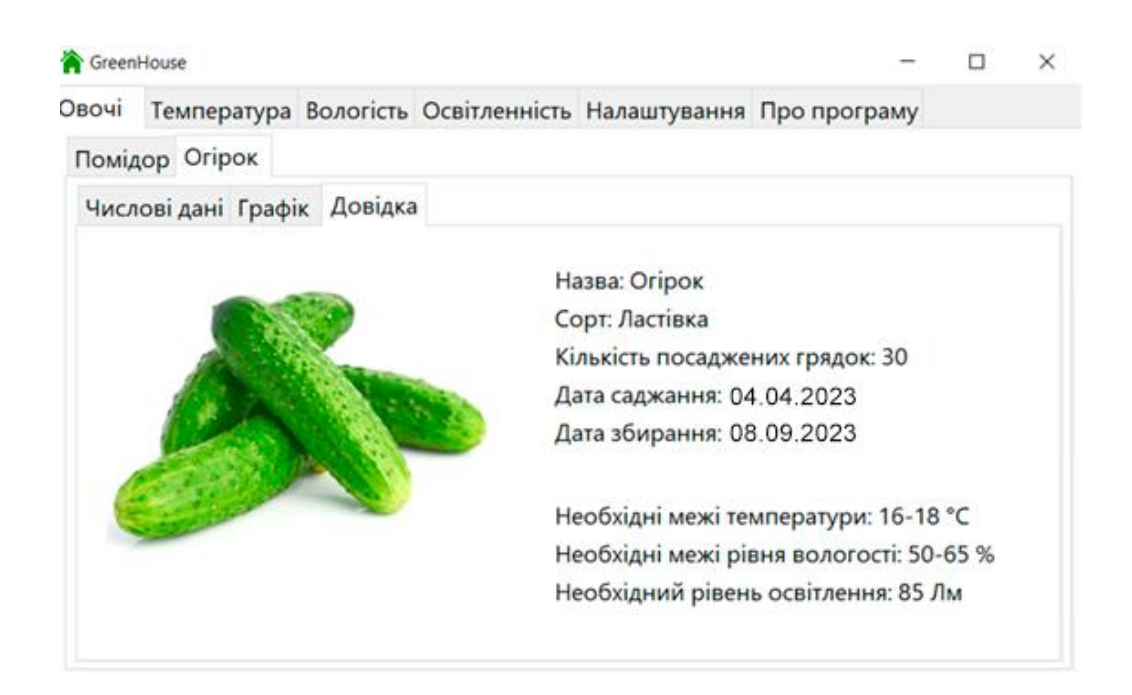

Рисунок 4.7 – Вікно довідки

Оператор може змінювати значення температури за допомогою клавіатури у розділі «Температура» (рис. 4.8).

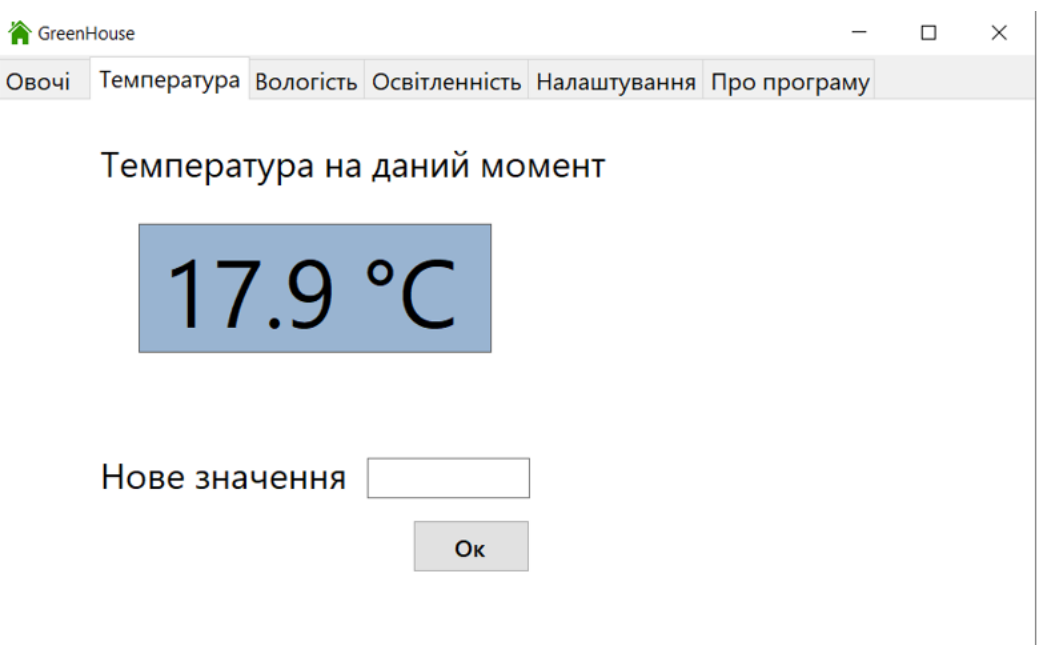

Рисунок 4.8 – Вікно зміни температури

У розділі «Вологість» оператор може змінювати значення вологості за допомогою клавіатури (рис. 4.9).

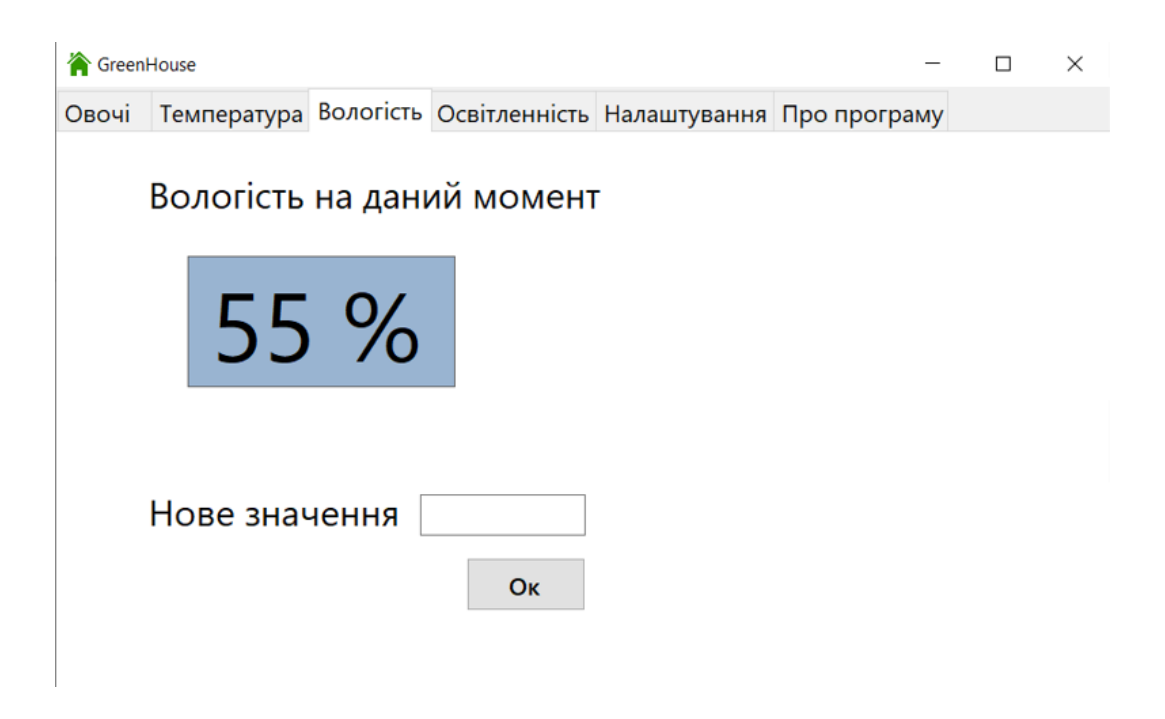

Рисунок 4.9 – Вікно зміни вологості

У розділі «Освітленість» оператор може змінювати значення освітленості за допомогою клавіатури (рис. 4.10).

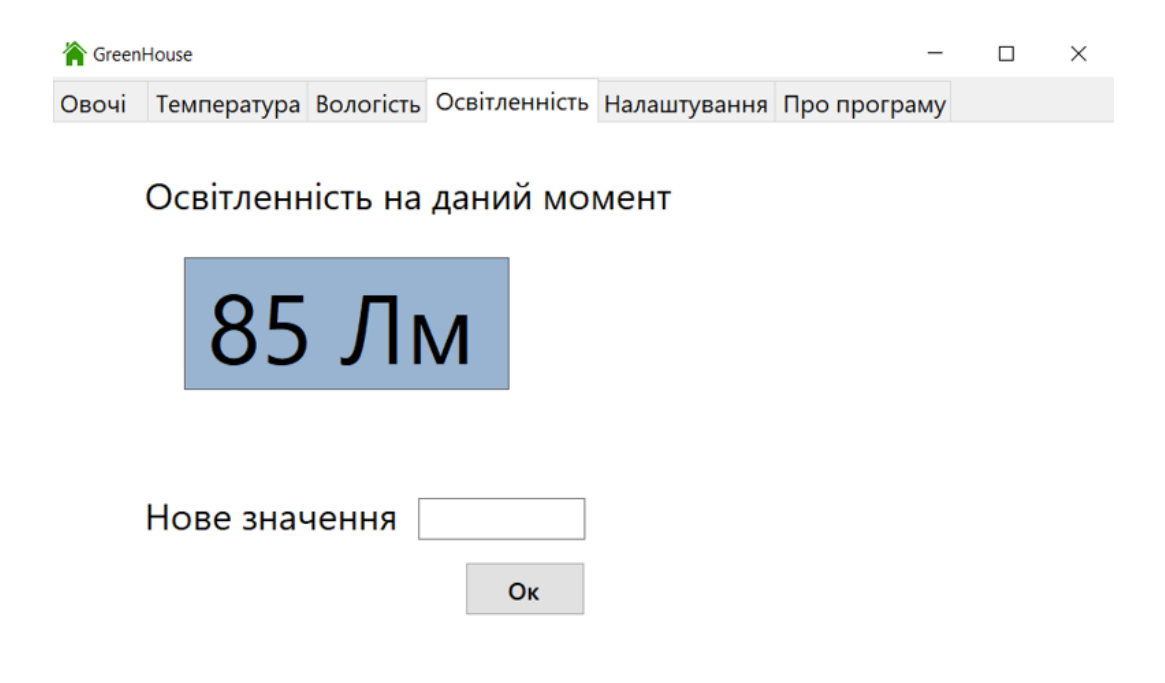

Рисунок 4.10 – Вікно зміни освітленості

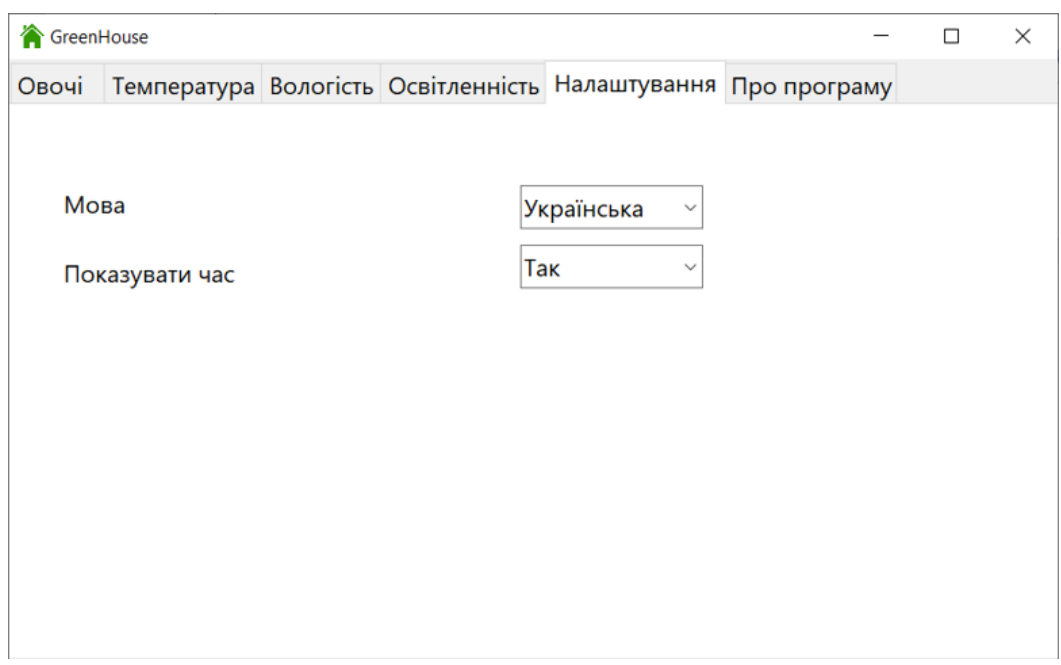

Рисунок 4.11 – Вікно налаштувань програми

# **5 ГЕОПРОСТОРОВИЙ АНАЛІЗ ТА РОЗРОБКА ВЕБКАРТИ ДЛЯ МОНІТОРИНГУ ДАНИХ МІКРОКЛІМАТУ ЗАСОБАМИ ГІС**

#### **5.1 Огляд та вибір ГІС-технологій**

Географічна інформаційна система (ГІС) – це програмне забезпечення, яке дозволяє збирати, аналізувати, візуалізувати та обробляти географічну інформацію. ГІС використовується для роботи з просторовими даними, такими як карти, з метою отримання інсайтів, прийняття рішень та вирішення географічно пов'язаних завдань.

Існують різні ГІС, серед яких можна виділити такі популярні продукти, як ArcGIS, MapInfo, та Quantum GIS (QGIS). Кожен з цих інструментів має свої особливості та переваги.

В рамках даної дипломної роботи була обрана QGIS за кількома причинами. По-перше, QGIS є відкритим і безкоштовним програмним забезпеченням, що робить його доступним для широкого кола користувачів. Це також сприяє наявності активної та великої спільноти, що дозволяє обмінюватися досвідом та отримувати підтримку.

По-друге, QGIS має широкий функціонал, який конкурує з комерційними аналогами. Цей інструмент дозволяє виконувати різноманітні завдання з аналізу геоданих та створення карт, забезпечуючи високу якість результатів.

Крім того, QGIS є платформо незалежною і може працювати на різних операційних системах, що надає гнучкість та доступність для користувачів з різних технічних середовищ. Всі ці фактори роблять QGIS відмінним вибором для моїх потреб у геопросторовому аналізі та візуалізації даних.

Для розробки та публікації ГІС вебсервісів для отримання веб карти був обран GeoServer.

GeoServer – це відкрите програмне забезпечення для розгортання, управління та надання геопросторових даних як вебсервісів. Він дозволяє легко створювати стандартні вебсервіси на основі різноманітних географічних даних і використовується для створення інтерактивних карт та аналізу геопросторових даних в режимі реального часу.

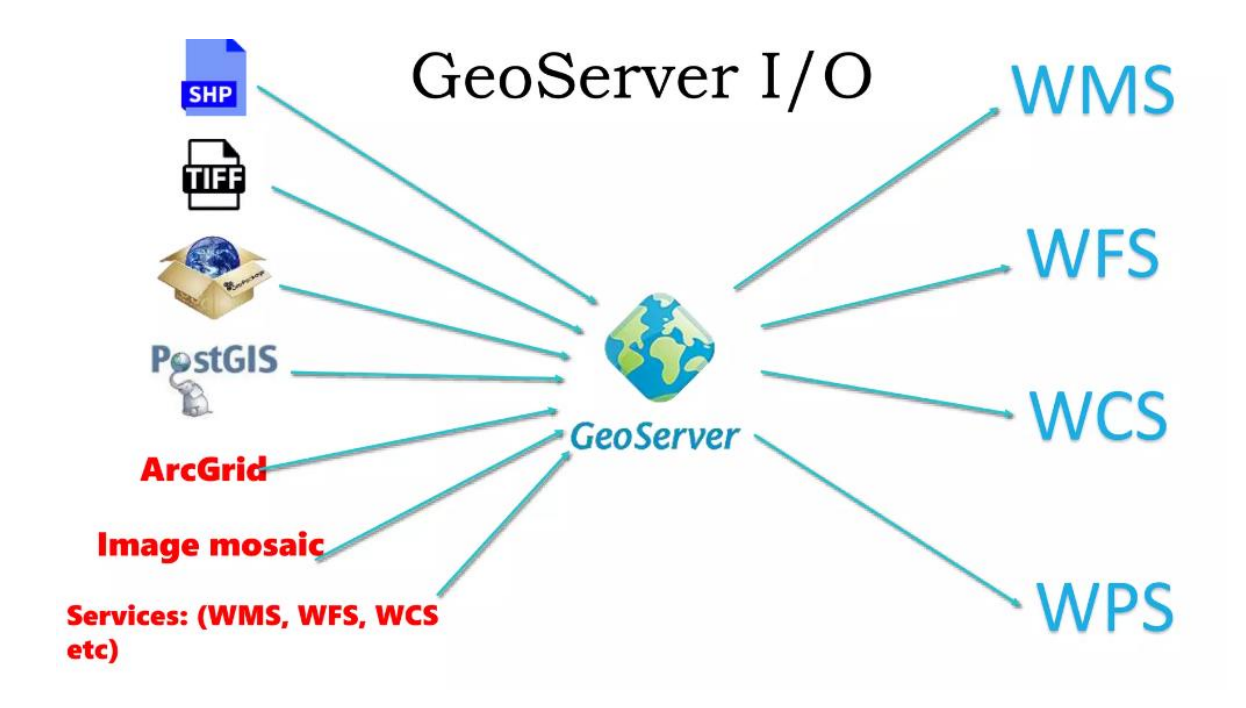

Рисунок 5.1 – Можливості Геосерверу

WMS (Web Map Service) дозволяє вибирати, складати та відображати статичні картографічні зображення векторного або растрового типу через Інтернет. Застосовується для відображення карт на вебсайтах, геоінформаційних системах та додатках.

WMTS (Web Map Tile Service) подібний до WMS, але надає карту у вигляді тайлів (невеликих оптимізованих частин), що дозволяє ефективно завантажувати та відображати карту на веб-сайтах та в додатках. Застосовується для вебкарт, де використовується кеш тайлів для покращення продуктивності.

WFS (Web Feature Service) дозволяє отримувати та редагувати географічні векторні об'єкти через Інтернет. Застосовується для обміну та редагування векторних геоданих у веб-додатках та геоінформаційних системах.

WCS (Web Coverage Service) дозволяє отримувати географічні дані у вигляді покриття (наприклад, растрові зображення) через Інтернет. Застосовується для отримання растрових даних, таких як знімки супутників або картографічні шари, для подальшого аналізу та візуалізації.

WPS (Web Processing Service) дозволяє виконувати геопросторові операції та аналіз через Інтернет, зазвичай на віддалених серверах. Застосовується для виконання аналітичних задач та обробки географічних даних через вебсервіси. Включає в себе функції, такі як буферизація, аналіз територій та інші геопросторові операції.

### **5.2 Геопросторовий аналіз території Одеської області для оптимального розміщена тепличного господарства**

У межах даної роботи було поставлено завдання провести геопросторовий аналіз території Одеської області в QGIS для визначення земель придатних для капітального будівництва тепличного господарства.З кількох варіантів просторового аналізу, наприклад, таких як векторний, растровий і мережевий для досліджень виберемо варіант на основі векторних даних.

Векторна модель представляє об'єкти у вигляді окремих геометричних фігур (точкі, лінії, полігони) з набором атрибутивних даних. Вона є об'єктноорієнтованою і зручна для аналізу форми, розмірів об'єктів, їх взаємної конфігурації у просторі. Використовуючи векторне уявлення, можна розраховувати довжини та площі об'єктів, будувати навколо них буферні зони, об'єднувати об'єкти, що мають однакові значення атрибутів та багато інших процедур.

### **5.2.1 Джерела даних**

Територія Одеської області є найбільшою в Україні, вона займає 33,3 тис. кв. км (5,5% від усієї території країни), що більше за такі країни як Словенія чи Кіпр. Тому завдання отримання необхідних даних для всієї області та їх опрацювання є не простим навіть для потужних персональних комп'ютерів.

Безкоштовним і якісним джерелом даних є OpenStreeMap - безплатний відкритий проєкт, що має найбільшу вільно розповсюджувану географічну базу даних, оновлювану та підтримувану спільнотою добровольців через відкриту співпрацю. Насамперед проєкт розвиває OpenStreetMap Foundation некомерційна організація, метою якої є підтримка та сприяння розвитку вільновживаних геопросторових даних. Фонд налічує понад тисячу постійних членів і безліч спонсорів.

Для проведення геопросторового аналізу потрібен векторний шар з територією Одеської області та шари з даними територій, які не підходять для будівництва тепличного господарства. Було знайдено кілька варіантів отримання цих даних.

Спочатку необхідно знайти та дослідити дані адміністративних кордонів Одеської області або України. Безліч сайтів можуть надати векторний шар з адміністративно-територіальним поділом України, але більшість із них застаріли і не відповідають проведеній у 2020 р. адміністративнотериторіальній реформі. Найточніші дані надає Управління ООН з координації гуманітарних справ на своєму веб-порталі.

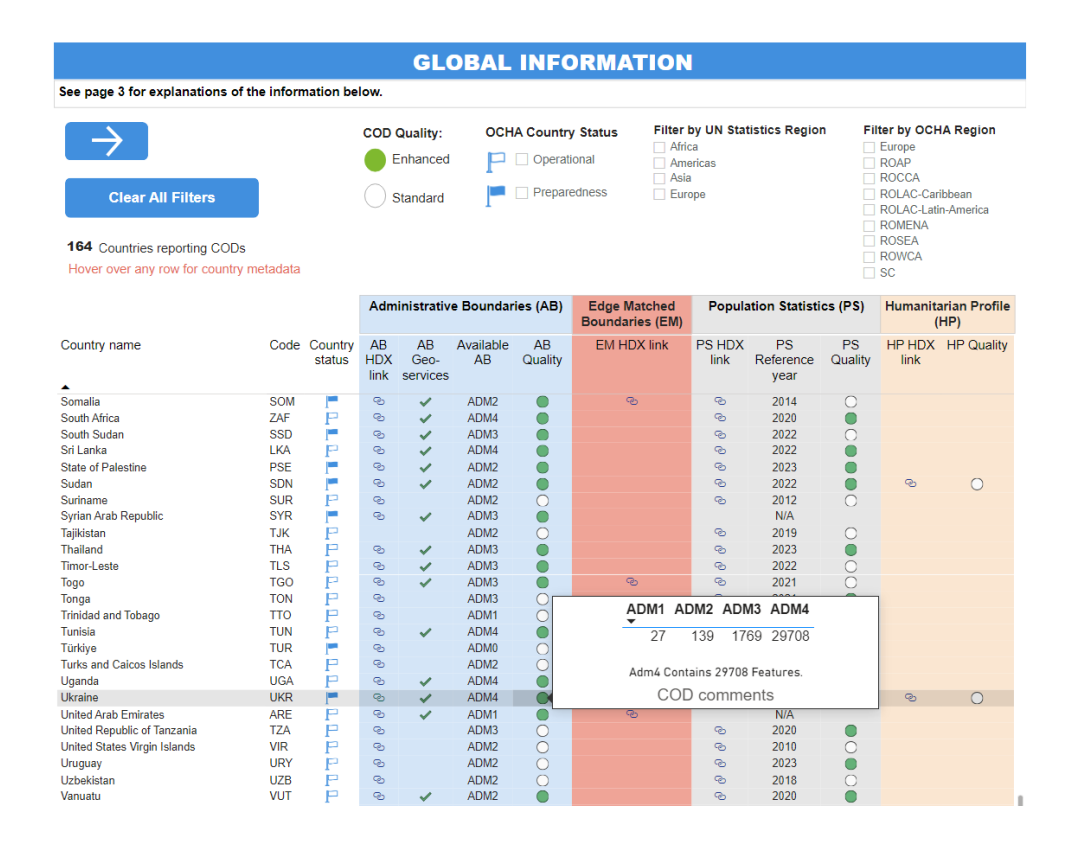

Рисунок 5.2 – Дані адміністративно-територіального устрою України на вебпорталі УОКГС

Є декілька варіантів експортування даних, було вирішено використовувати дані через ArcGIS REST (Feature) сервер.

Сервери ArcGIS REST – це веб-сервери, які надають растрові або векторні шари, використовуючи архітектуру REST (передача стану представлення) і протоколи ESRI ArcGIS. ESRI використовує назву Fature Server для позначення серверів ArcGIS REST, які надають векторні дані, в даному випадку використвується саме ArcGIS Feature Server з шарами у векторному форматі.

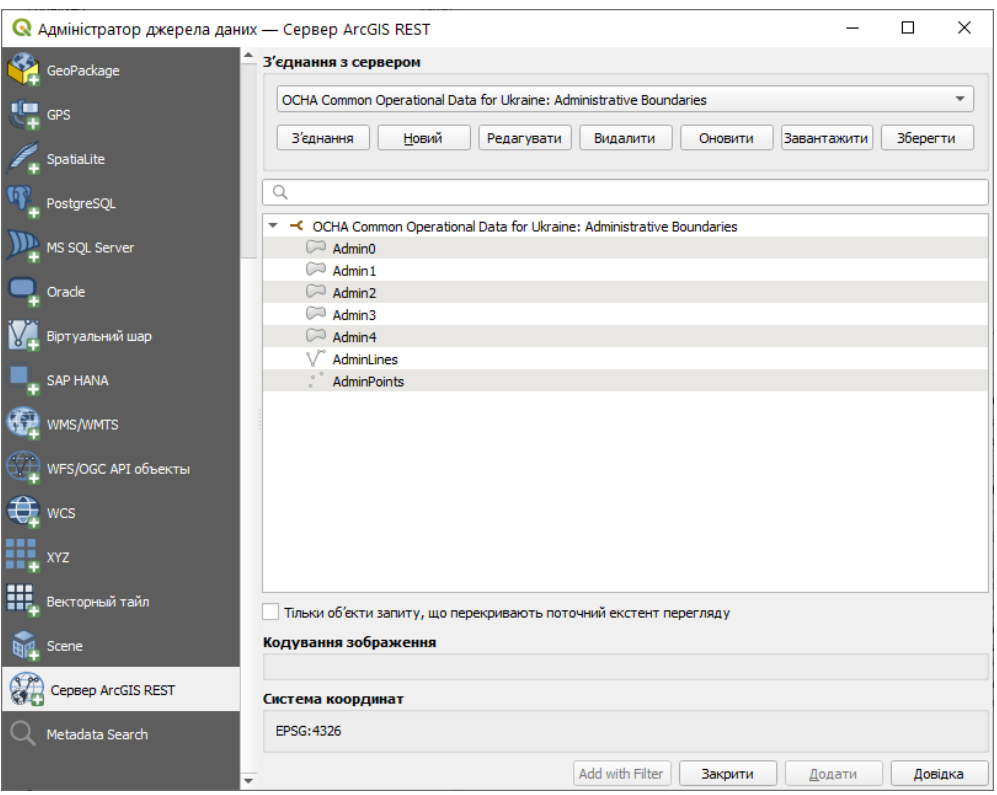

Рисунок 5.3 – Підключений ArcGIS Feature Server в QGIS

На рис. 5.4 зображено інтерфейс QGIS з доданими шарами адміністративно-територіального поділу України, шари з територіальними одиницями первинного рівня (міські, селищні і сільські територіальні громади) вимкнено та включено відображення підписів районів.

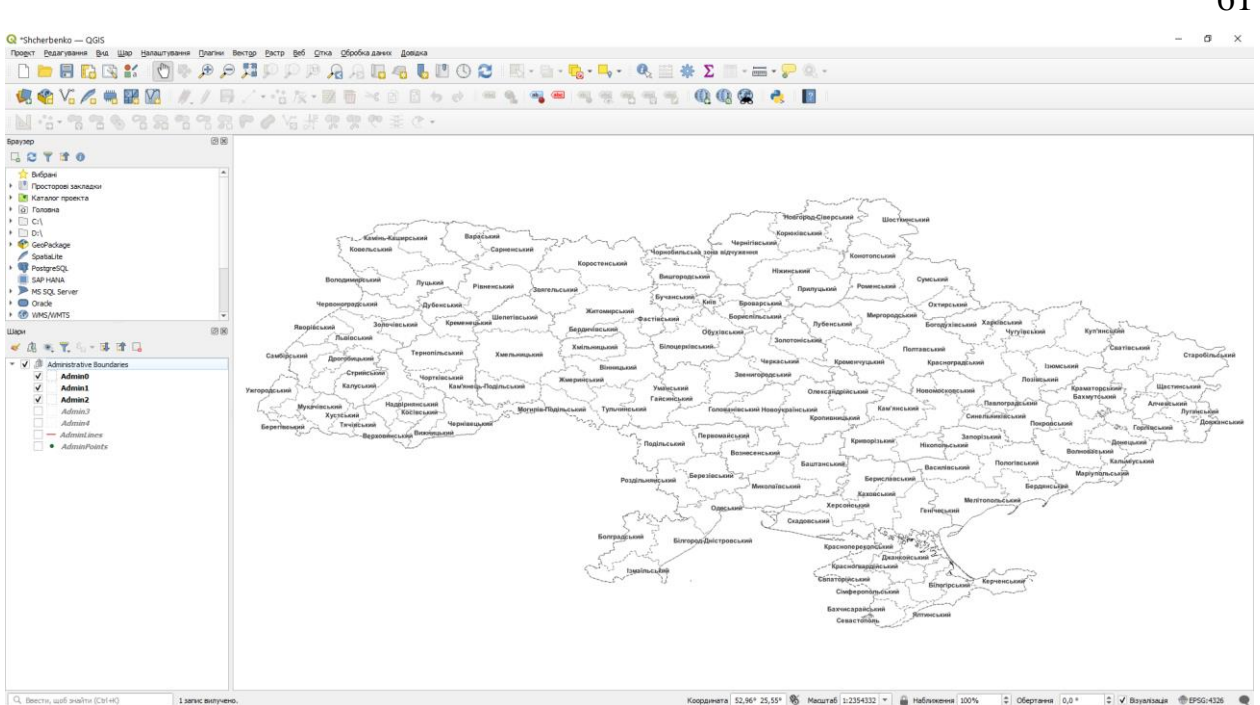

Рисунок 5.4 – Відображення карти України з розподілом по районах в середовищі QGIS

Для додавання базової карти («карти підкладки») можно скористуватись плагіном QuickMapServices, який має дуже багатий вибір базових карт різних джерел.

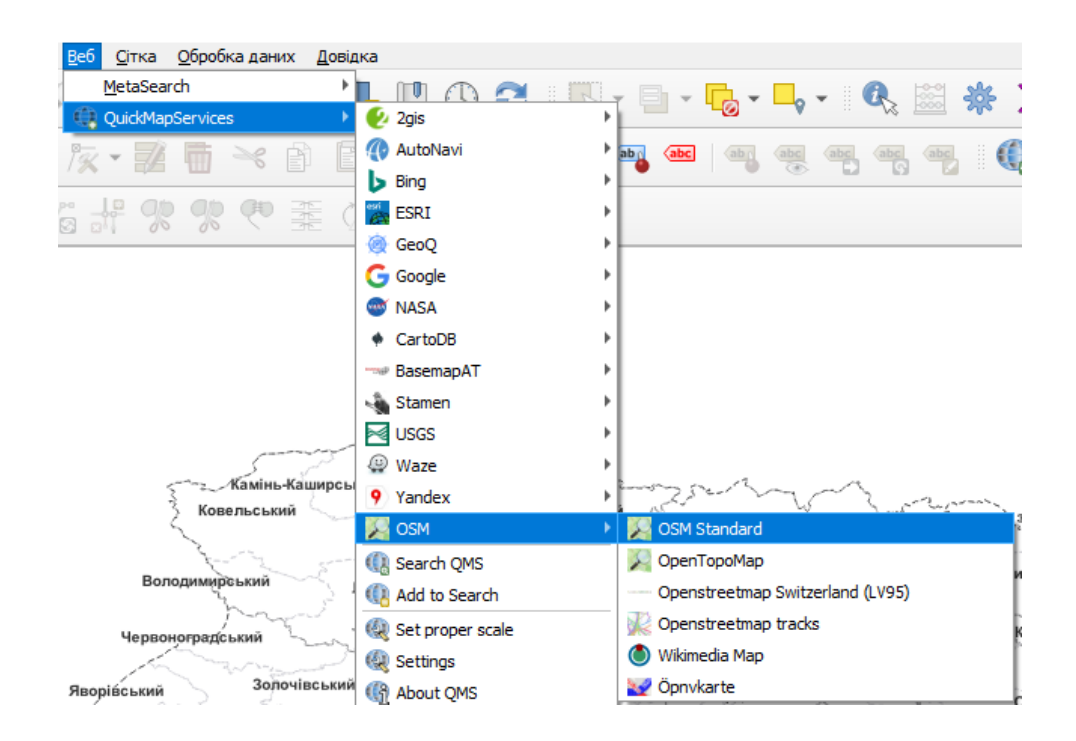

61

## Рисунок 5.5 – Додавання базової карти за допомогою плагіна

### **QuickMapServices**

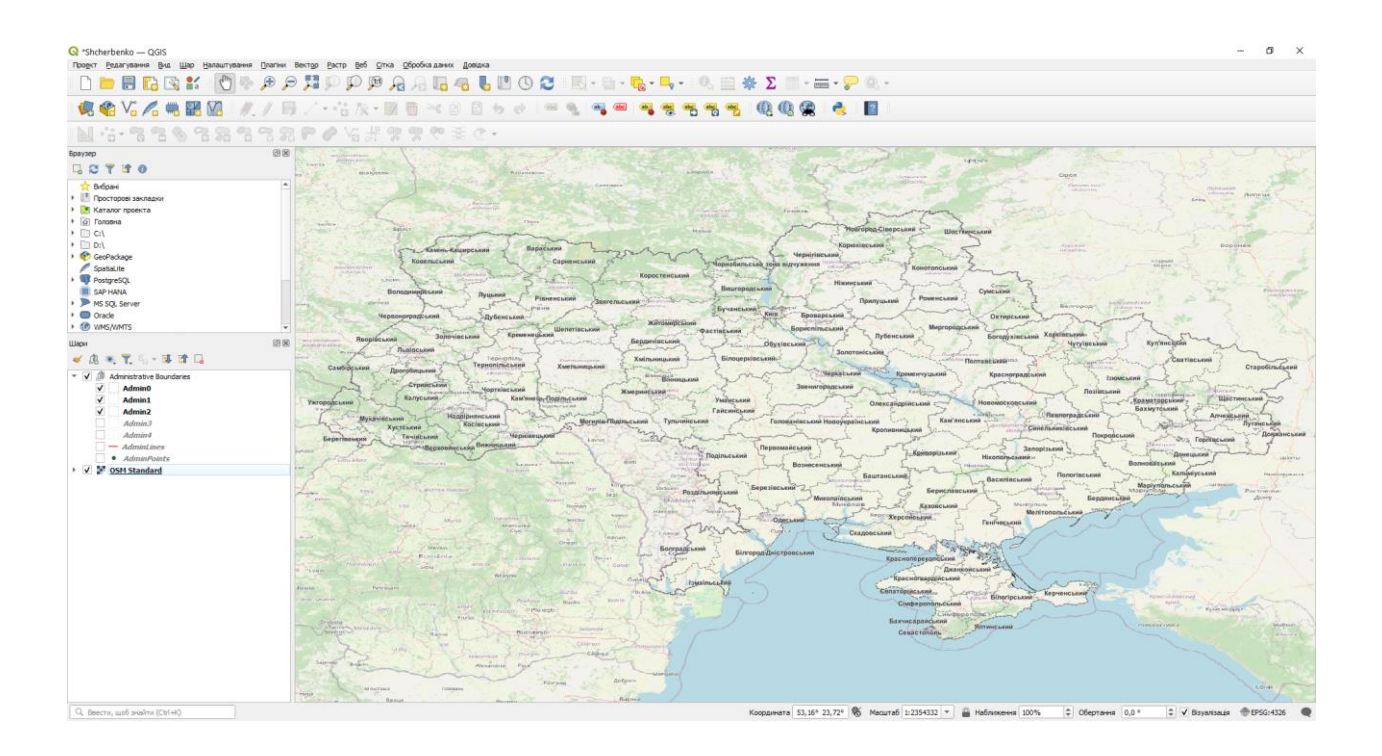

## Рисунок 5.6 – Відображення карти України з OSM Standart базовою карту в **OGIS**

Після отримання даних з адмінітсративно-територіальним поділом, необхідно отримати шари для ГІС аналізу. Плагін QuickOSM для QGIS дає змогу виконувати запити до бази даних OpenStreetMap і отримувати геопросторові дані для відображуваного екстента території в QGIS.

Плагін є одним із найпопулярніших у QGIS, але для поставленого завдання мало підходить через такий недолік: великий обсяг запитуваних даних, а також нестача обчислювальних ресурсів призводять до збоїв у роботі плагіна, а швидкість імпортування даних занадто мала.

Замість використання плагіна необхідні OSM шари були експортовані з веб-системи Geofabrik, у веб-системі яких представлено безліч регулярно автоматично оновлюваних (від разу на тиждень до кількох разів на день) просторових даних з OSM для різних країн і територій, у тому числі для України. Набори даних представлені у форматах PBF і Shapefile у вигляді zip архівів. Набір даних налічує 22 шари і в розпакованому вигляді важить понад 4 Гб, дуже мало хто може дозволити зберігати і постійно оновлювати такі великі набори даних. Імпортовані шари з підрахованою кількістю об'єктів зображено на рис. 5.7

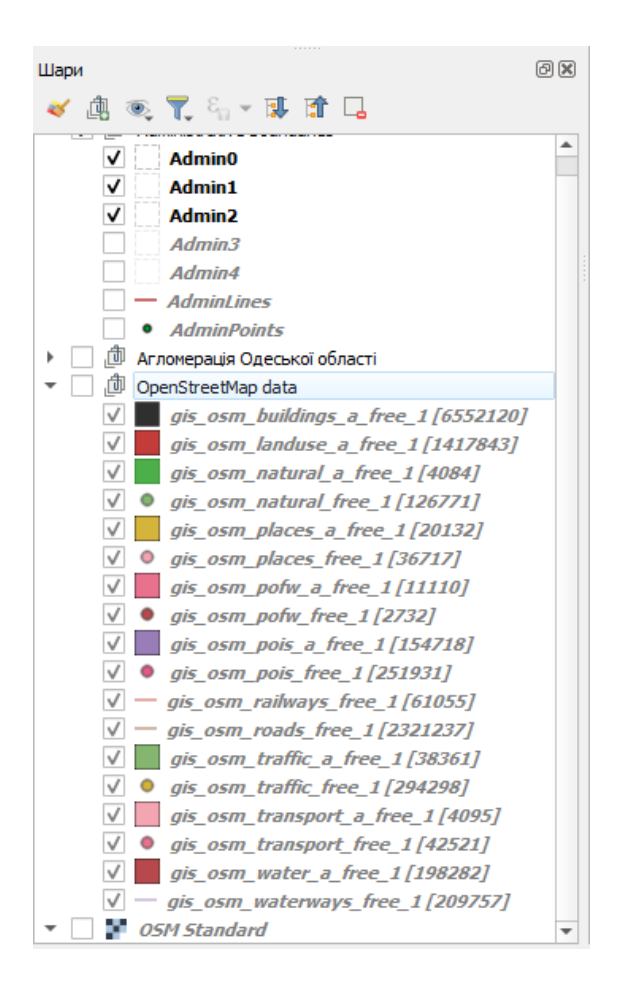

Рисунок 5.7 – Імпортовані шари з OSM бази даних

До того ж було додано ще один ArcGIS Feature Server під назвою «Агломерація Одеської області», який налічує шари з OSM тільки для Одеської області, хоча тут немає більшості необхідних для аналізу шарів, звідси будуть узяті шари для індустріальних об'єктів та доріг Одеської області.

Усі дані представлені в проекції EPSG:4326 - WGS 84 та є дуже точними, точність даних зображена на рис. 5.8, де зображені шари індустріальних об'єктів, доріг та залізниці з доданими стилями.

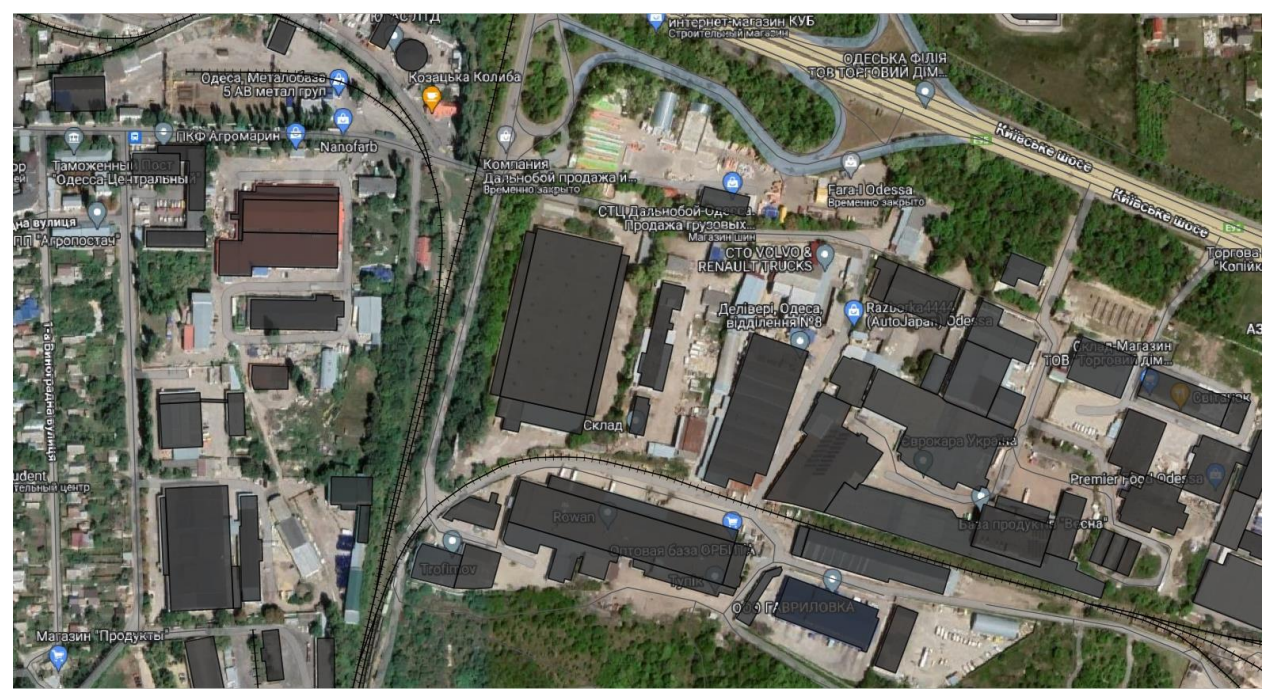

Рисунок 5.8 – Порівняння векторних даних з даними базової карти Google Hybrid в QGIS

## **5.2.2 Векторний аналіз території Одеської області для побудови тепличного господарства**

За допомогою інструментів векторного аналізу будуть визначені території, доступні для нового капітального будівництва тепличних комплексів нового покоління. В рамках завдання передбачається, що таке будівництво не може проводитися на таких ділянках:

- водоохоронні зони річок та озер;
- цивільні об'єкти (навчальні заклади, парки, лікарні та інші);
- природні зони та зони громадського відпочинку;
- індустріальні зонах промислових підприємств;
- транспортні пункти та вузли (аеропорти, автостанції і т.п.);
- дорожні та залізничні мережі;
- землі, які вже зайняті житловою забудовою

Оскільки завданням є застосування векторного ГІС-аналізу саме для території Одеської області, то необхідно зробити обрізку території за межами шару з Одеською областю. На рис. 5.10 відображено карту з повним адміністративно-територіальним поділом України та виділенням Одеської області за допомогою "Конструктора запитів" в QGIS (рис. 5.9).

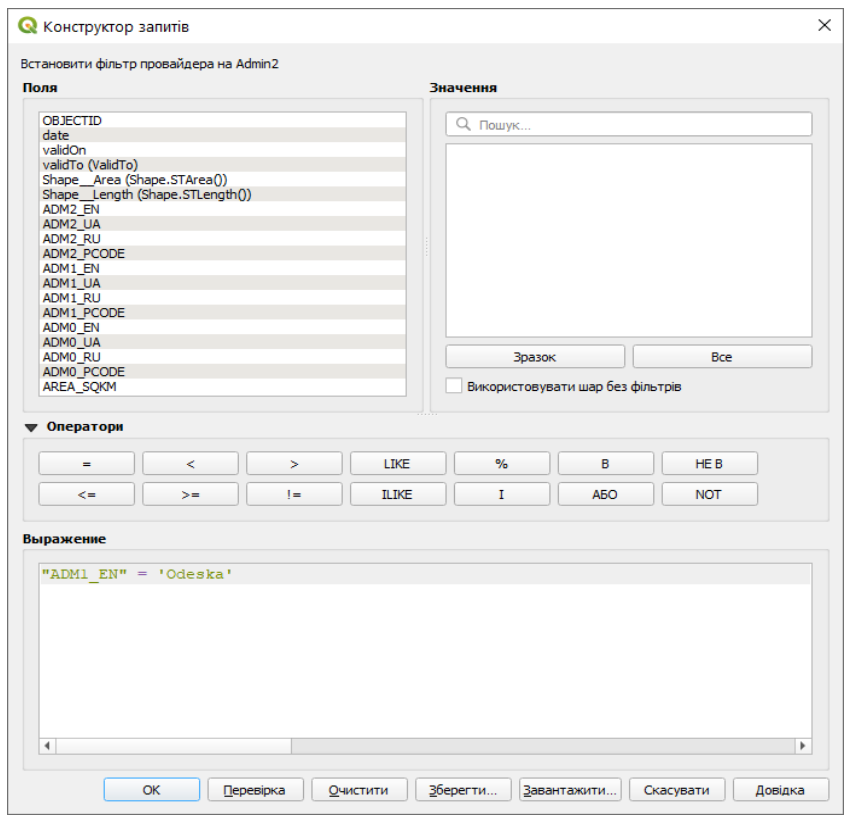

Рисунок 5.9 – Конструктор запитів шару

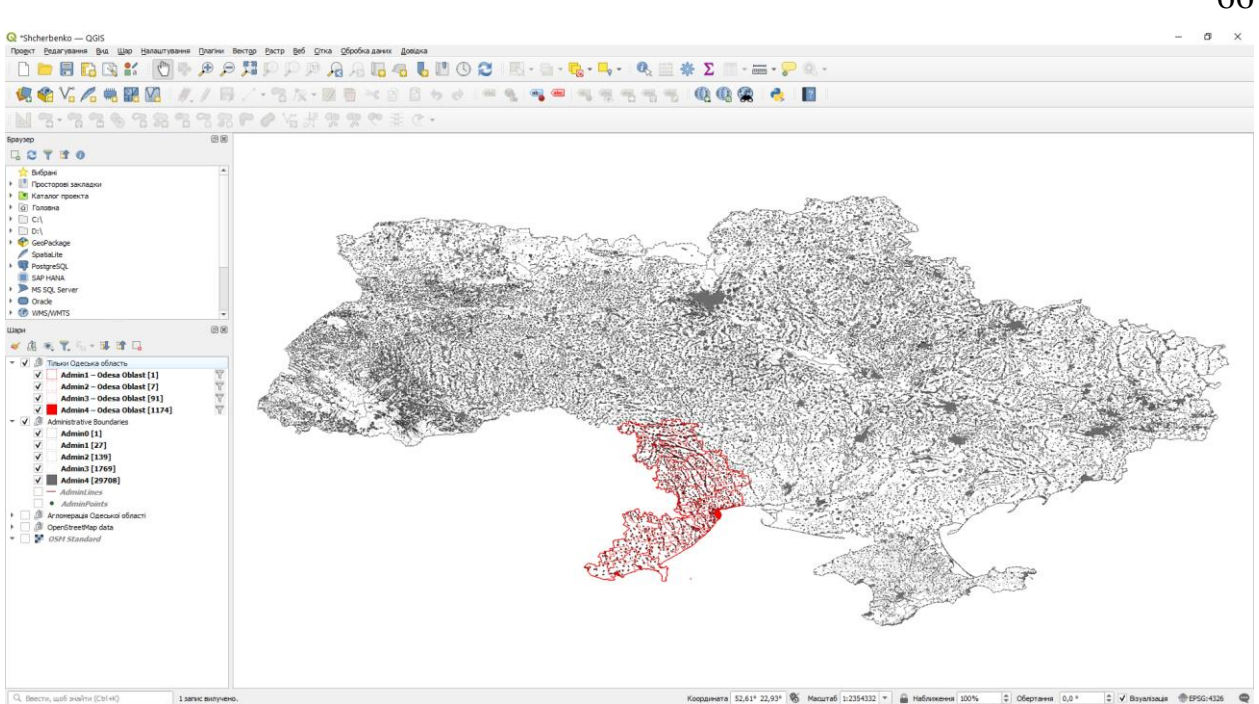

Рисунок 5.10 – Одеська область в системі адміністративно-територіальний поділу України

За допомогою векторного інструмента «Об'єднання векторних шарів» необхідно об'єднати відфільтровані шари адміністративного поділу для Одеської області та експортувати їх у окремий шейп-файл.

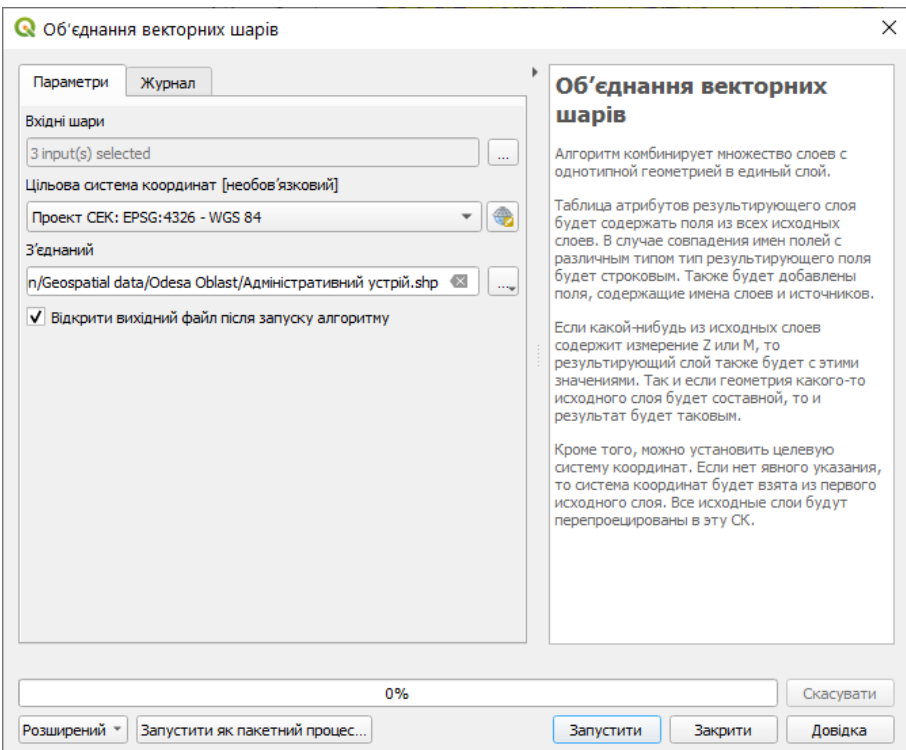

Рисунок 5.11 – Використання інструменту «Об'єднання векторних шарів» в QGIS

На рис. 5.12 зображено отриманий відокремлений шар з територією Одескьої області та відокремлений шар з усіма населеними пунктами області.

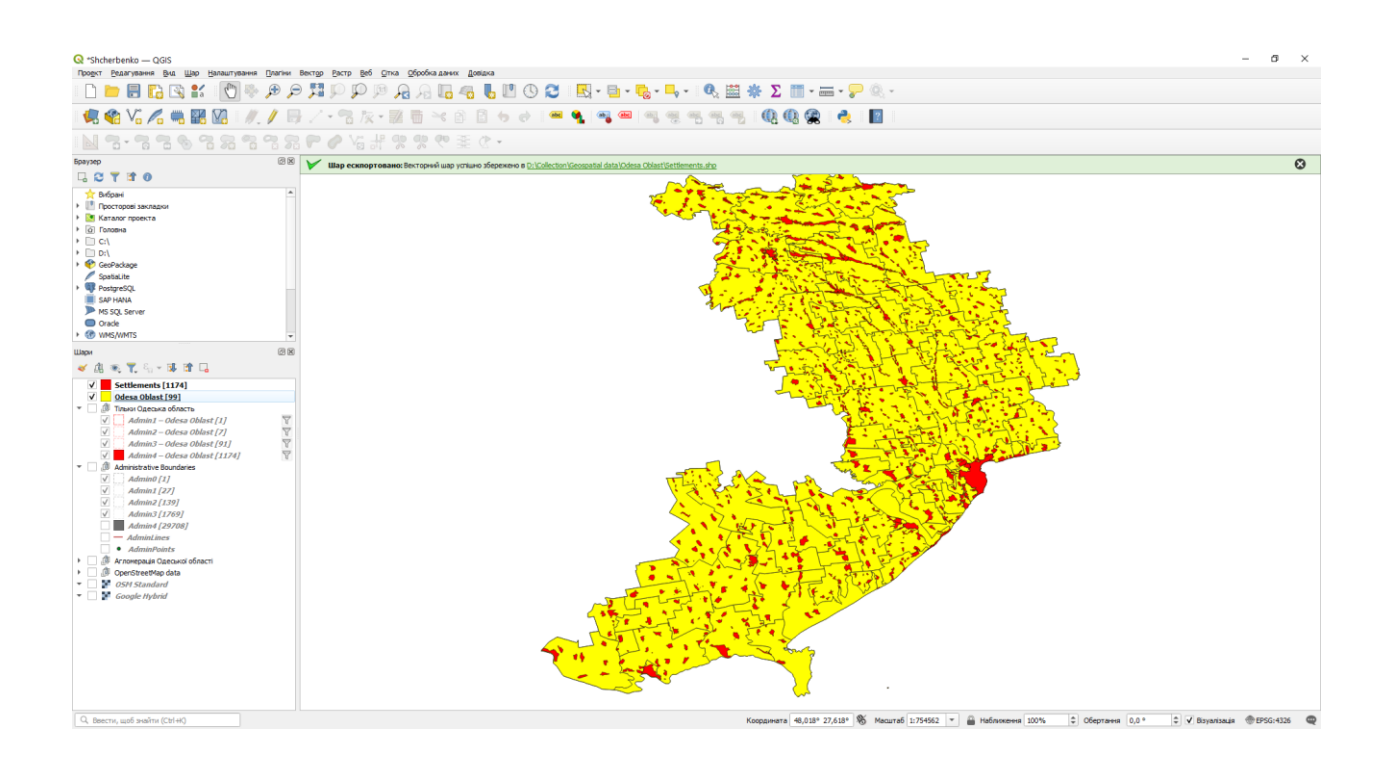

### Рисунок 5.12 – Отримані векторні шари Одеської області

Для подальшого аналізу необхідно зробити «обрізку» наявних шарів з OSM за територією отриманого шару обмеженого адміністративними межами Одеської області. Для цього в є спеціальний інструмент.

Векторний інструмент «Обрізка» («Clip») являє собою алгоритм на мові Python (pyqgis), який обрізає векторний шар, використовуючи полігони додаткового шару. У результуючий шар будуть додані тільки ті частини об'єктів вихідного шару, які перекриваються геометріями шару вирізання.

Атрибути об'єктів не змінюються, хоча такі властивості, як площа або довжина об'єктів, будуть змінені операцією вирізання. Якщо такі властивості зберігаються як атрибути, ці атрибути необхідно оновити вручну.

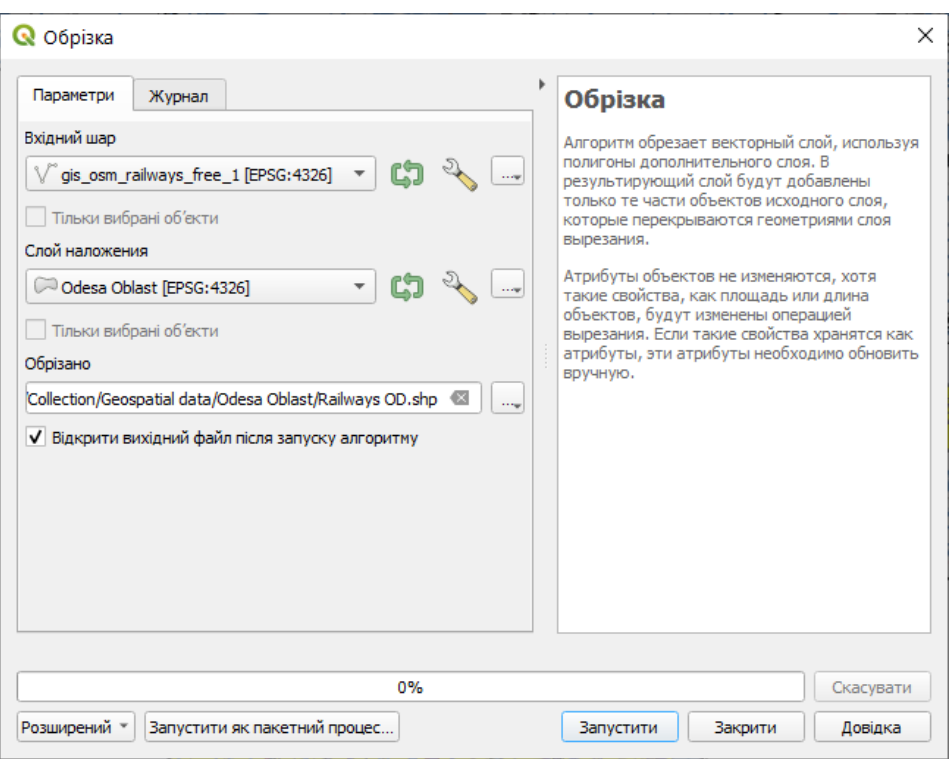

Рисунок 5.13 – Використання інструменту «Обрізка»

На рис. 5.14 зеленим кольором відображено результат обрізки шару залізничних колій по території Одеської області.

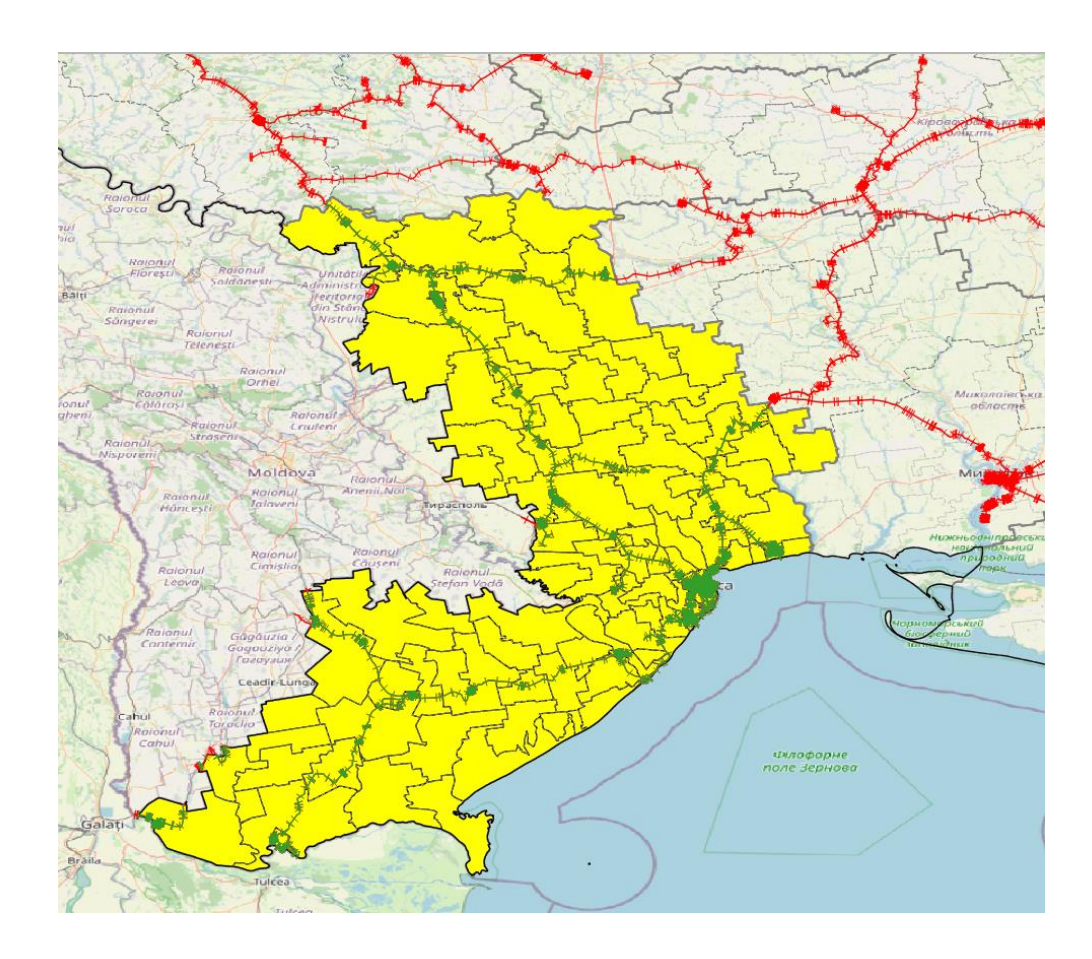

Рисунок 5.14 – Отриманий шар залізничних колій

Таким самим чином інструмент «Обрізка» було застосовано до всіх шарів, необхідних для аналізу (рис. 5.15, 5.16)

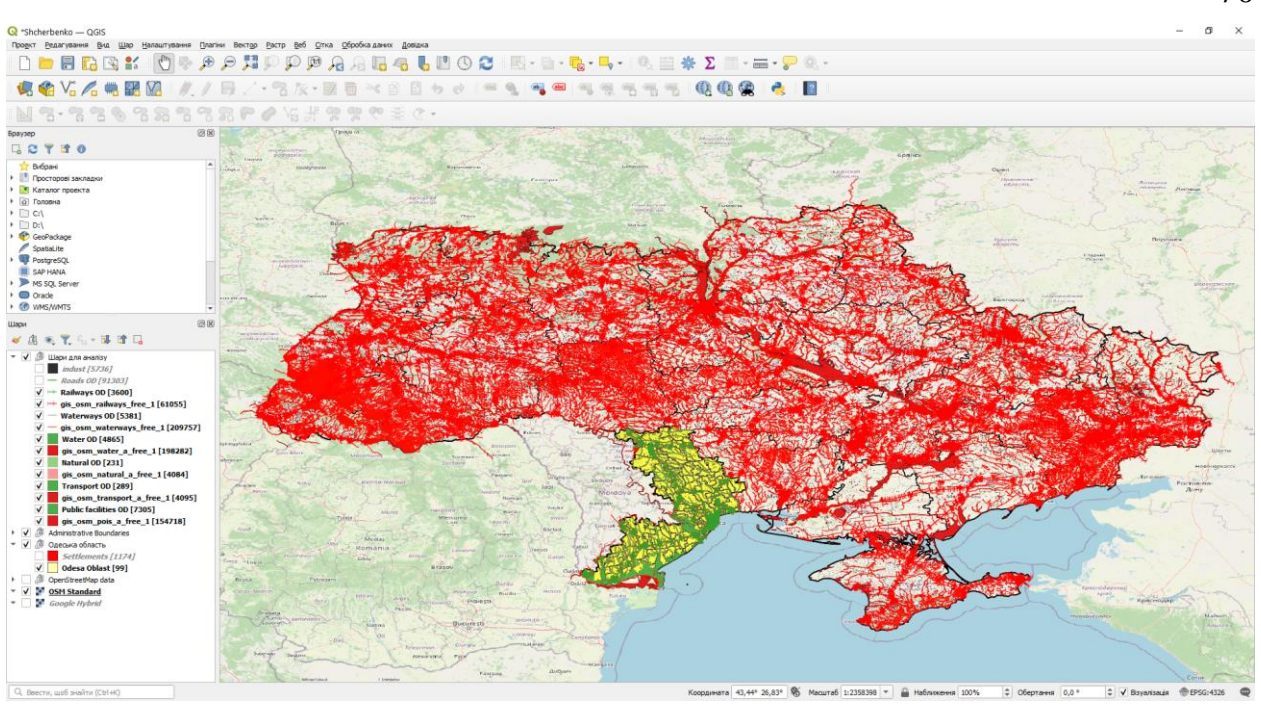

Рисунок 5.15 – Отримані шари у порівнянні з вихідними шарами

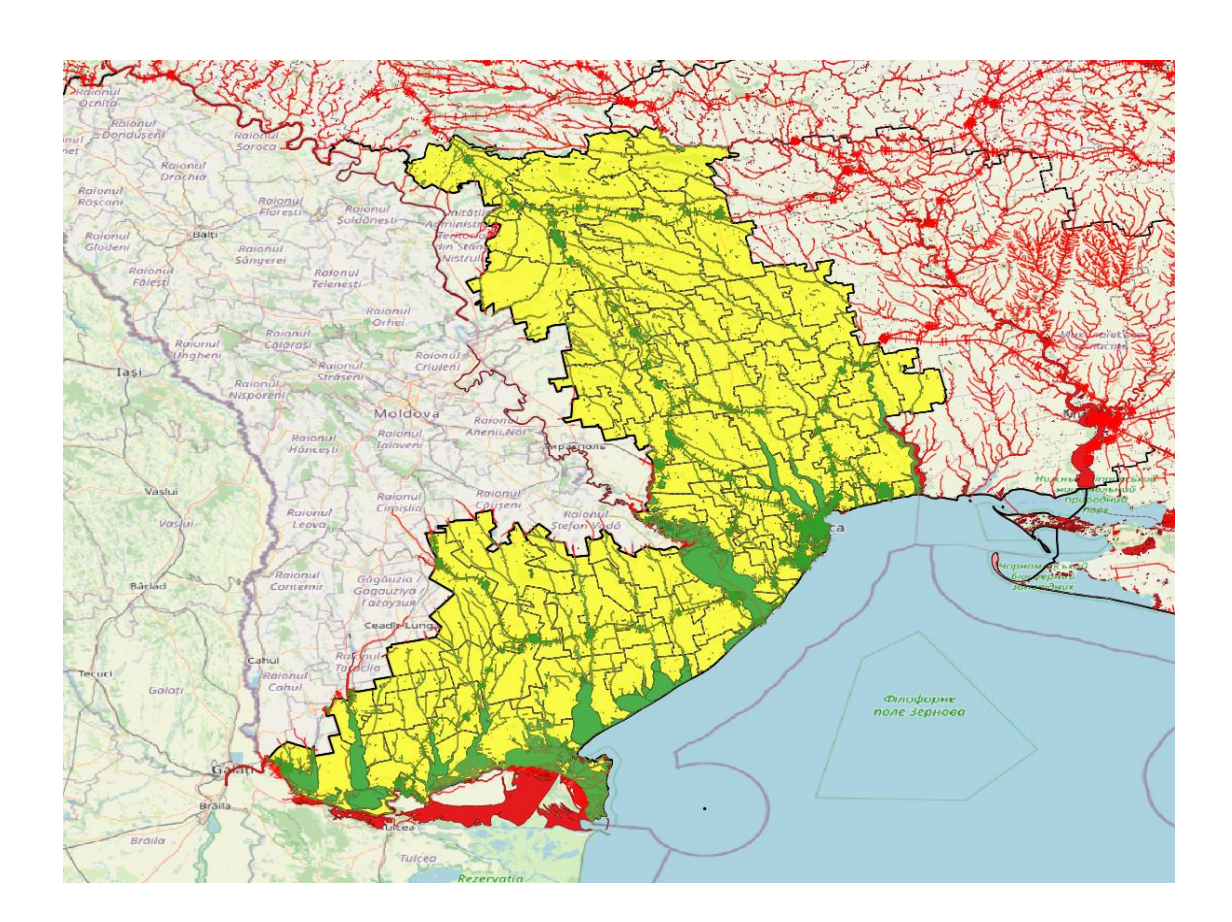

Рисунок 5.16 – Отримані шари у порівнянні з вихідними шарами

Для кращої візуалізації були застосовані відповідні стилі, для усіх отриманих шарів (рис. 5.17)

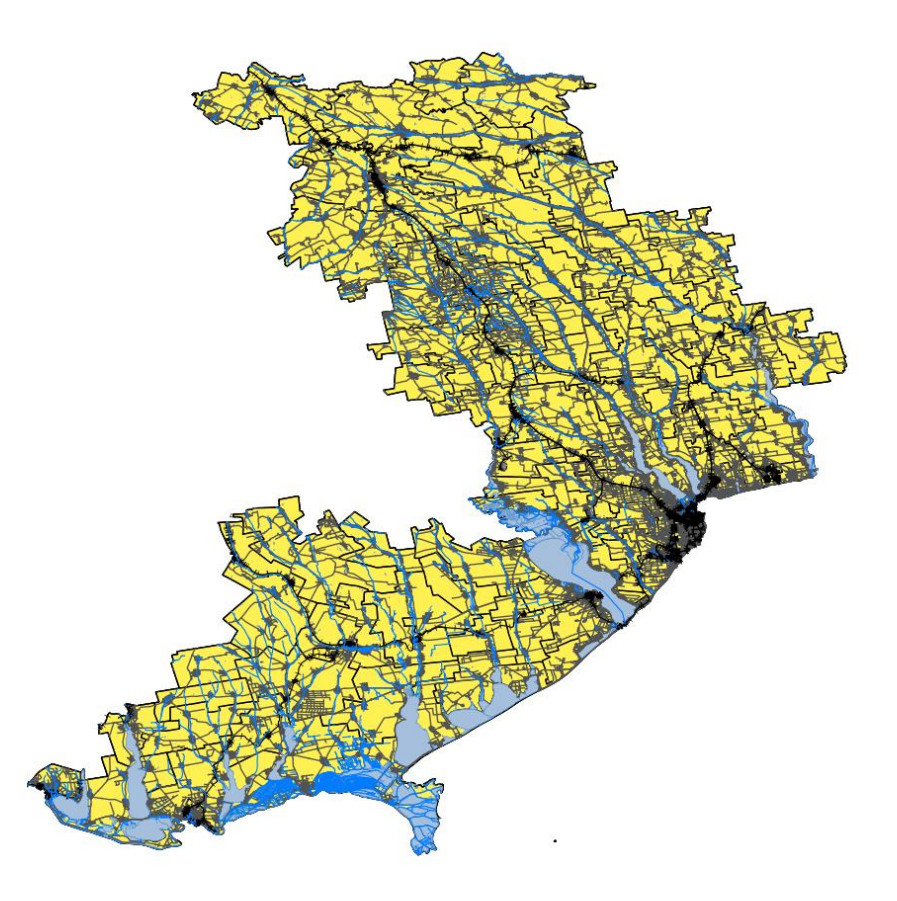

Рисунок 5.17 – Усі необхідні для аналізу шари зі стилями

Подальшим кроком є визначення територій, заборонених для будівництва, за допомогою побудови буферних зон.

Згідно з пунктом 7.8 ДБН України дозволяється проводити будівництво будівель від осі крайньої залізничної головної колії до будівлі можна на відстані не менше ніж 100 метрів, від станційних і під'їзних колій не менше ніж 50 метрів. В даному випадку вирішено обрати буферну зону у 500 м.

Згідно з Водним кодексом України, ширина водоохоронної зони для водойм різниться залежно від їх величини і становить від 25 до 200 метрів. За основу обрано значення у 200 м. Такий же метраж і для шару природних зон (пляжи, заповідні місця, відпочівальні комплекси за містом і т.п.). Для доріг обрано буферну зону у 50 м.

Транспортні пункти та вузли – 500 м. Цивільні об'єкти (навчальні заклади, об'єкти культури, парки, колонії та інші місця) – 500 м. Найбільша буферна зона визначена для Індустріальних обєктів – 1 км.

Через те, що усі шари представлені у проекції EPSG:4326 - WGS 84 з географичними одиницями вимірювання (використовує в якості координат широту і довготу) застосувати буфер можливо лише у географічних градусах, а не в метрах. Сам QGIS за замовчуванням попереджає про не точні результати у такому випадку. Для отримання найбільш точного результат необхідного змінити проекцію шару на локальну у метричних одиницях вимірювання. Для Одеської області такою проекцією є EPSG:9853 - UCS-2000 / LCS-51 Odessa.

Для зміни проекції необхідно використати векторний інструмент «Змінити проекцію шару» («Reproject») для всіх шарів (рис. 5.18). Точність результату дуже велика до 1 метра різниці, що не побачити без великого наближення.

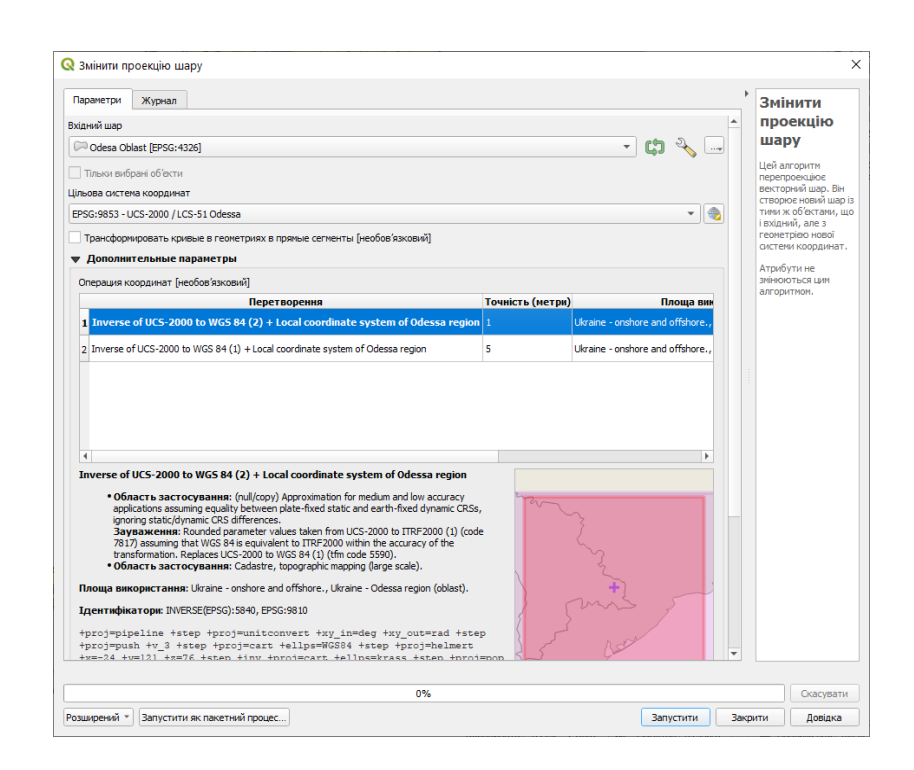

Рисунок 5.18 – Використання інструменту «Змінити проекцію шару»

Після зміни проекції шарів, можна застосувати визначені раніше буферні зони за допомогою векторного інструменту «Буфер».

Векторний інструмент «Буфер» використовує алгоритм розрахування буферних зон фіксованого або динамічного розміру для об'єктів вихідного шару.

Параметр «Відстань» застосовується по обидві сторони шару, тобто при значені параметру у 100 м для лінійного об'єкту, буде накладений 200 м буфер по 100 м з кожної сторони.

Параметр «Сегменти» використовується для завдання кількості відрізків, що апроксимують чверть кола під час створення заокруглень.

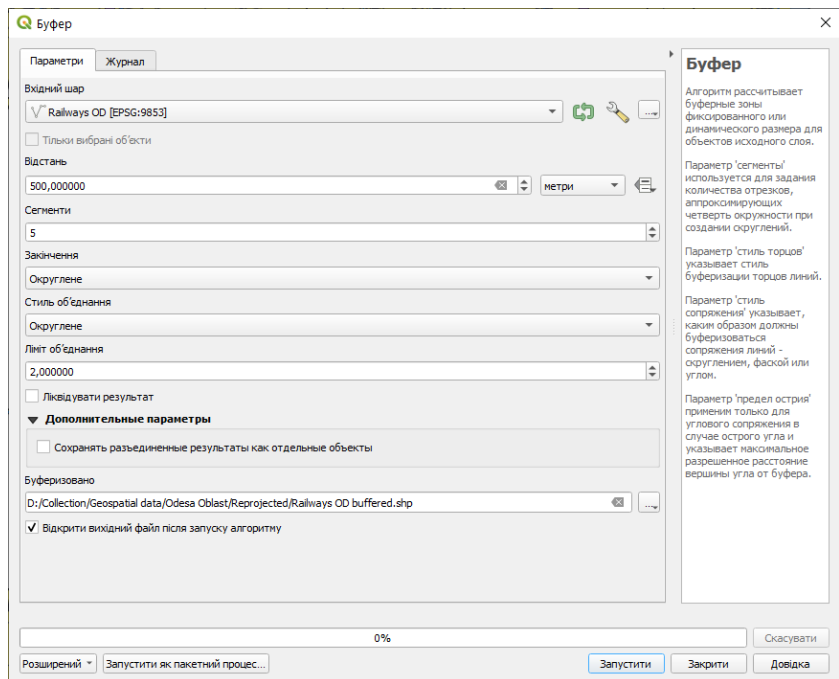

Рисунок 5.19 – Використання інструменту «Буфер»

Така операція була проведена для усіх шарів необхідних для аналізу, приклади накладення буферної зони для лінійних об'єктів шару доріг та залізничних шляхів наведено рис. 5.20, а для полігональних об'єктів індустріальних та громадських об'єктів на рис. 5.21.

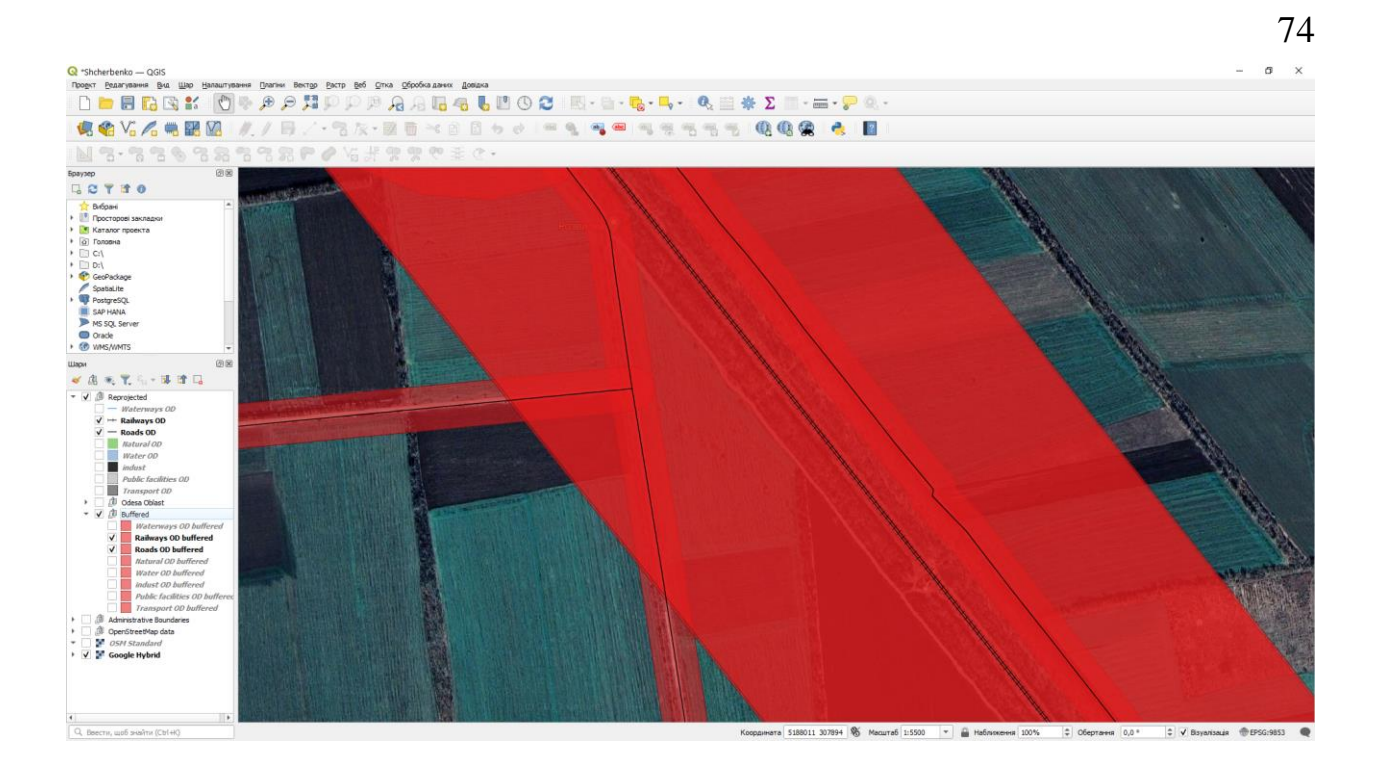

Рисунок 5.20 – Лінійні об'єкти з накладеною буферною зоною

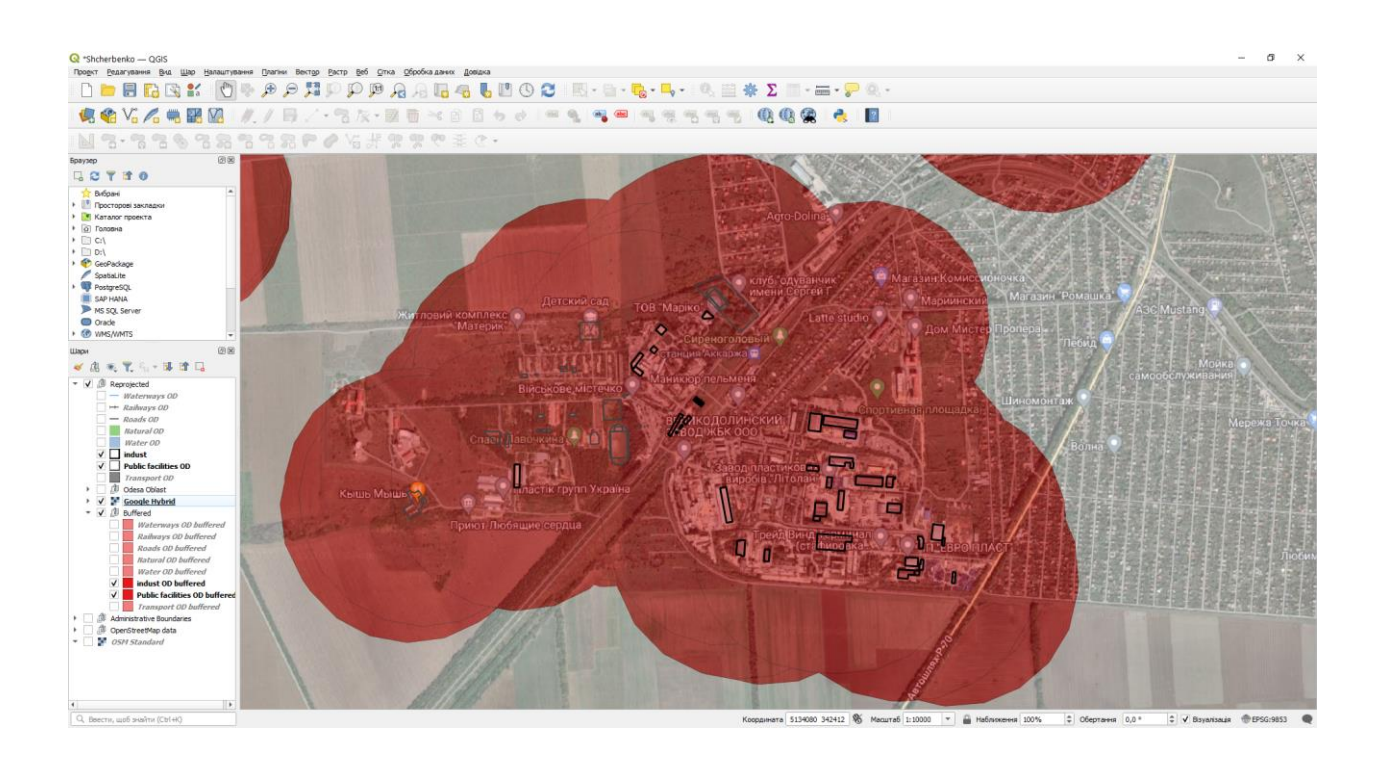

Рисунок 5.21 – Полігональні об'єкти з накладеною буферною зоною

Після застосування буферних зон для шарів водних об'єктів, доріг та залізничних шляхів, частина обєктів вийшла за границі області на територію інших держав та у море. Для більш точного результату аналізу необхідно
видали геометрію за межами кордонів області. В QGIS є векторний інструмент «Різниця» («Difference»).

Алгоритм інструменту «Різниця» витягує об'єкти вихідного шару, що не перекриваються або перекриваються частково з об'єктами накладеного шару. Від об'єктів, що частково перекриваються, в результуючий шар потрапляє частина, що не перекривається.

Атрибути не змінюються, хоча такі властивості, як площа або довжина об'єктів операцією віднімання, будуть змінені. Якщо ці властивості зберігаються в атрибутах, то їх потрібно оновити вручну.

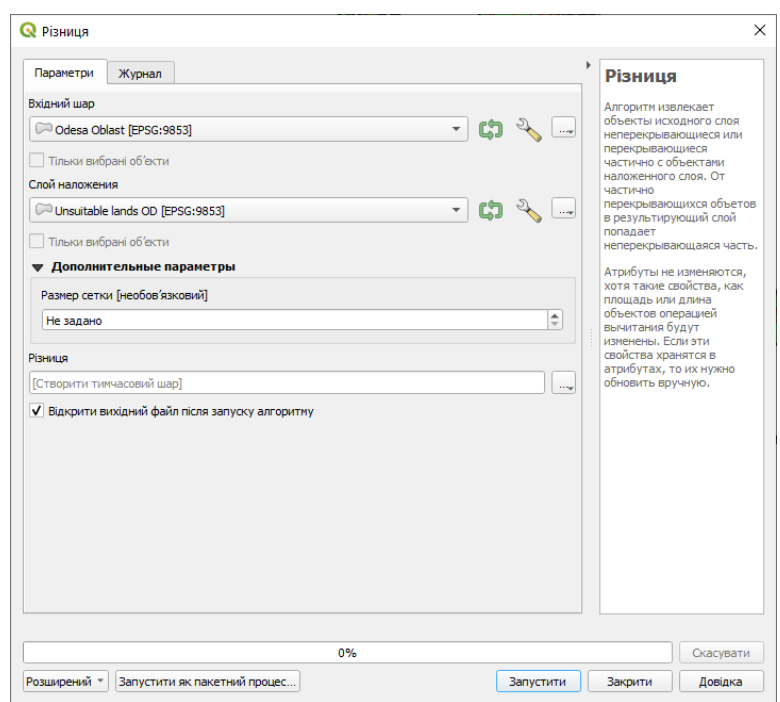

Рисунок 5.22 – Використання інструменту «Різниця»

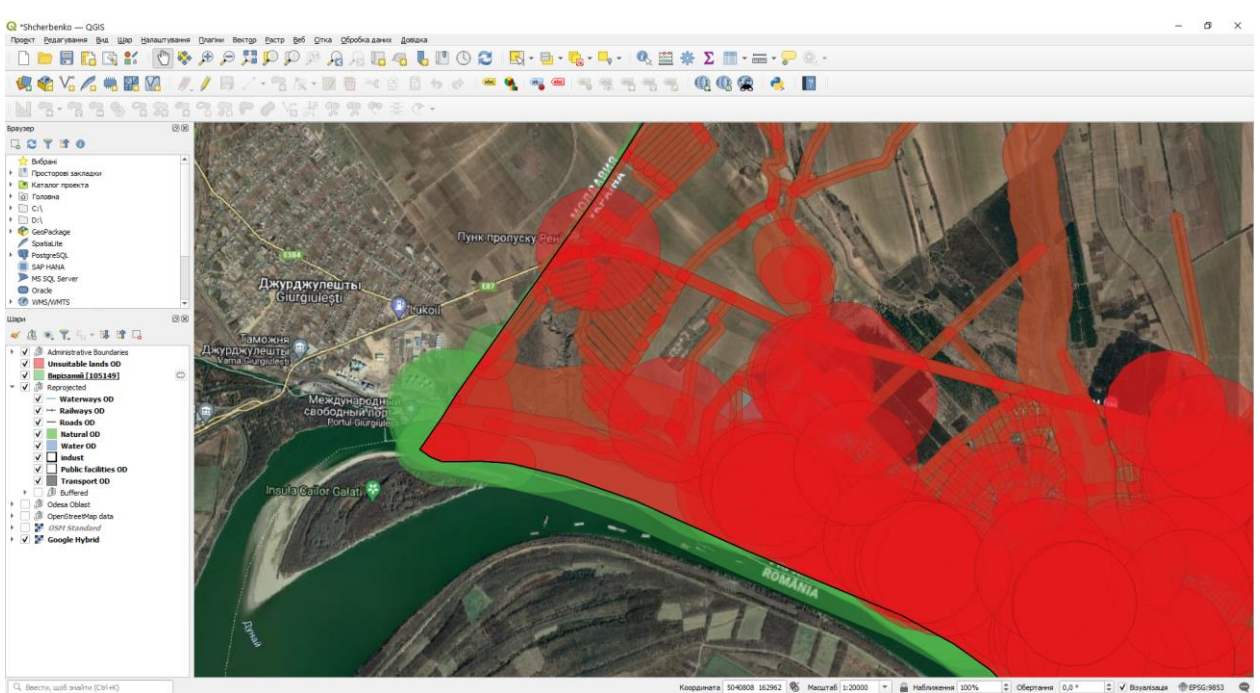

Рисунок 5.23– Приклад вирізаної території за межами області

Тепер шар із територіями, що не підходять для будівництва тепличного господарства готовий, для кращого опрацювання даних і візуалізації можна об'єднати всі об'єкти шару в один за допомогою векторного інструменту «Розчинення «(«Dissolve»), який використовує алгоритм об'єднання об'єктів векторного шару в нові об'єкти. Один або кілька атрибутів можуть бути вказані для об'єднання об'єктів, які належать до одного класу (мають однакові значення вказаних атрибутів), альтернативно всі об'єкти можуть бути об'єднані в один. У разі активізації опції "Зберігати необ'єднані об'єкти окремими" об'єкти та частини, що не накладаються або не торкаються, будуть експортовані як окремі об'єкти (не як частини єдиного мультиоб'єкта).

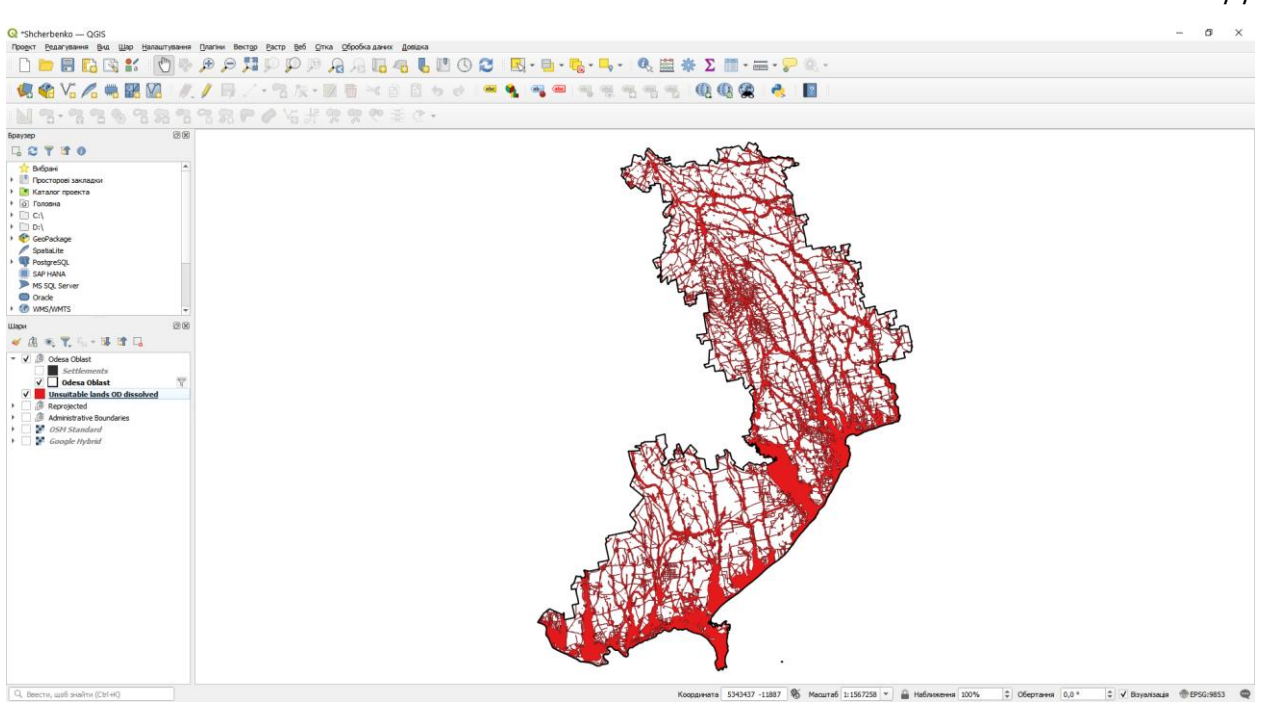

Рисунок 5.24 – Території не придатні для розміщення тепличного господарства

За допомогою інструменту «Різниця» було накладено шар не придатних територій на шар Одеської області та отримано кінцевий результат (рис. 5.25 та рис. 5.26)

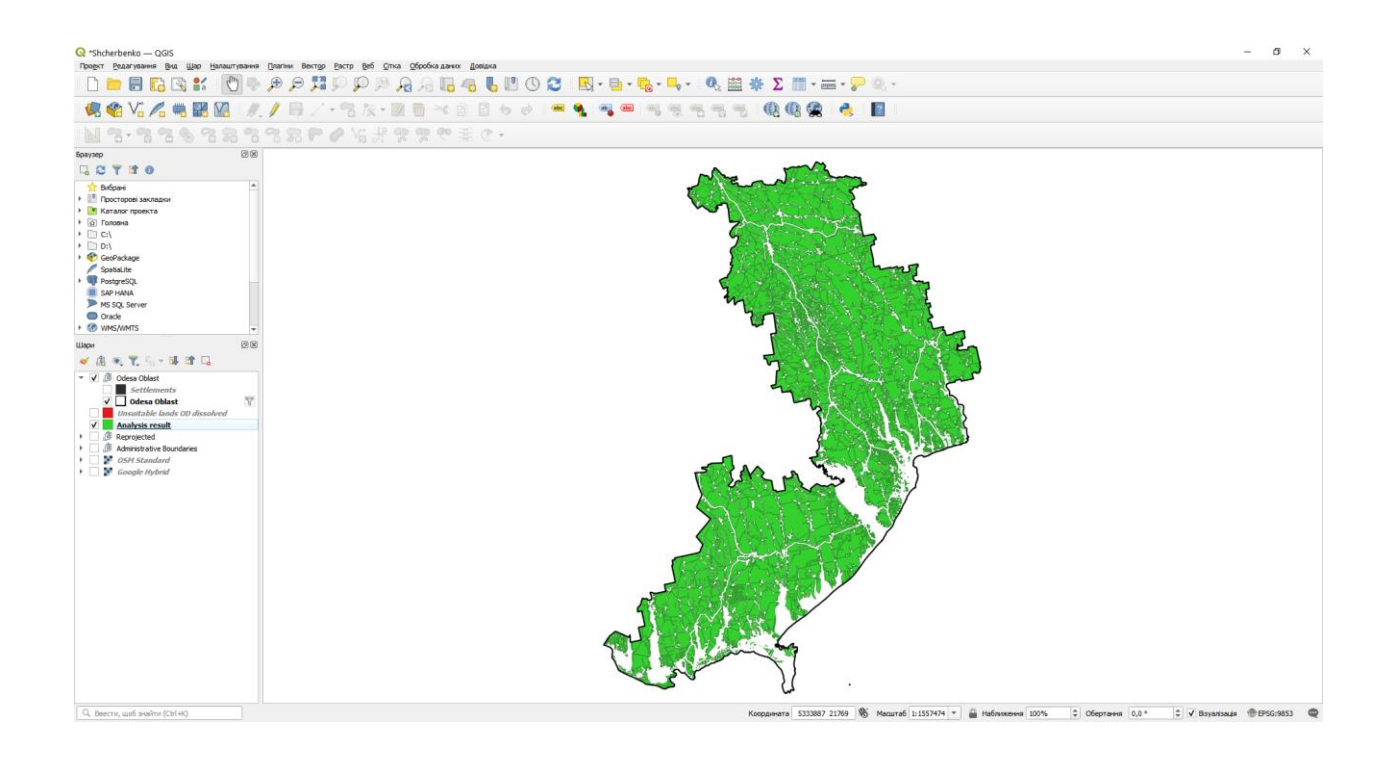

77

Рисунок 5.25 – Придатні території для розміщення тепличного господарства

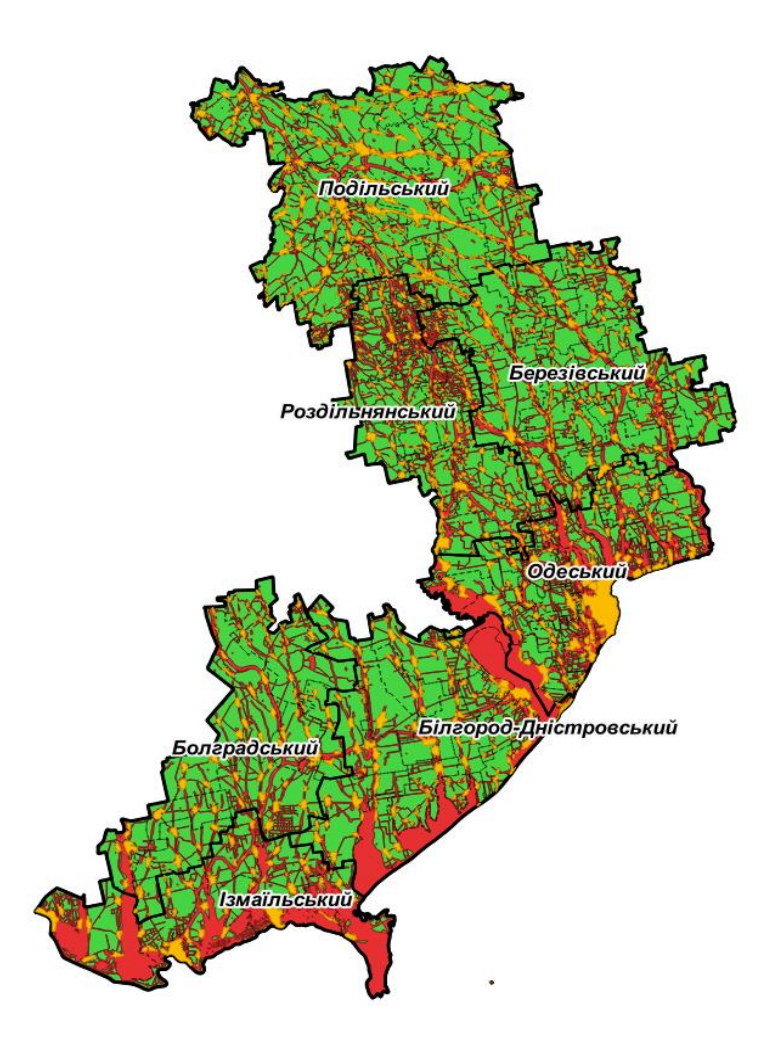

Рисунок 5.26 – Кінцевий результат аналізу

### **5.3 Розробка та публікація ГІС вебсервісів інтегрованих в ПЗ**

У якості подальшого впровадження ГІС-технологій для підприємств які мають декілька тепличних господарств на різних територіях, будуть створені та опубліковані ГІС вебсервіси, які дозволять отримувати веб карти із показниками мікроклімату кожної теплиці з оновленням даних в реальному часі. Такий проект з підключенням ГІС вебсервісів до існуючої програми буде створено для підприємства, яке має 5 тепличних господарств у різних районах Одеської області.

Для створення ГІС вебсервісів (WMS, WFS та інших) для веб карти з оновленням даних у реальному часі необхідно створити шари теплиць та опублікувати їх у існуючий базі даних MySQL. Таку операцію можливо виконати за допомогою імпортування просторових даних шару у phpMyAdmin, але перед цим необхідно експортувати у QGIS дані з шейпфайла у csv файл з , попередньо встановивши назви атрибутів, як було наведено у попердній частині роботи, щоб можна було використовувати ту саму базу даних.

База даних також потребує переконфігурування з додаванням проекції (SRID) для правильного відображення просторових даних. Це можна зробити за допомогою SQL-запиту у phpMyAdmin.

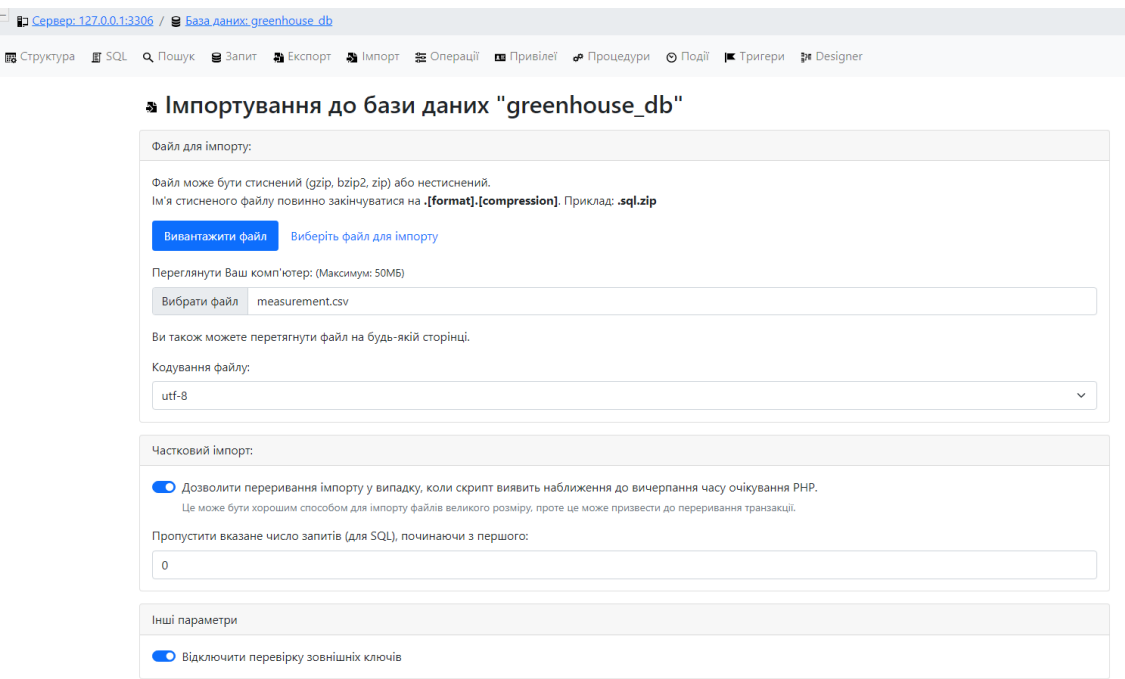

Рисунок 5.27 – Завантаження просторових даних у БД в форматі csv

GeoServer за замовчуванням не має встановленої підтримки MySQL баз даних, але є офіційний плагін який дає таке розширення длня розділу Stores (рис. 5.28). Після встановлення плагіну можливо зробити підключення до бази даних (рис. 5.29).

# Installing the MySQL extension

1. Visit the website download page, locate your release, and download: geoserver-2.24.x-mysqlplugin.zip

Warning: Ensure to match plugin (example 2.24-SNAPSHOT above) version to the version of the GeoServer instance.

2. Extract the contents of the archive into the WEB-INF/lib directory of the GeoServer installation.

# Adding a MySQL database

Once the extension is properly installed MySQL will show up as an option when creating a new data store.

Vector Data Sources

MySQL - MySQL Database

MySQL in the list of data sources

# Рисунок 5.28 – Плагін для підтримки MySQL баз даних на Геосервері

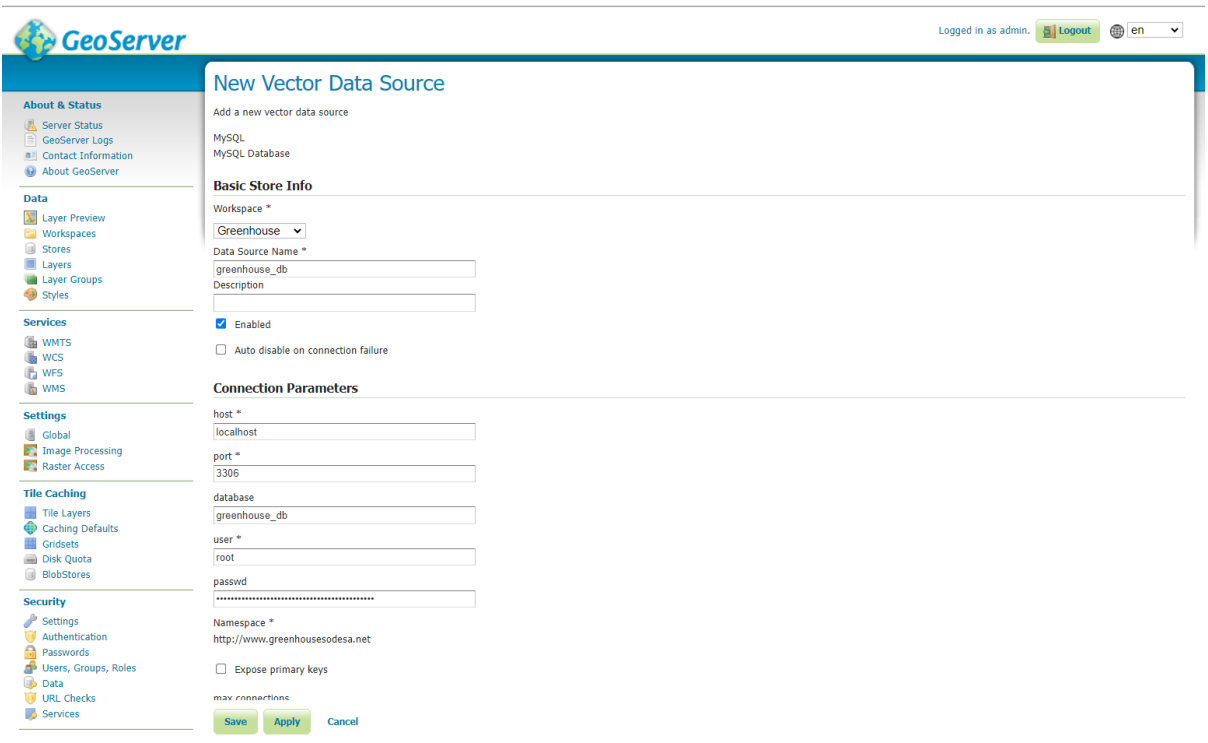

# Рисунок 5.29 – Підключення до бази даних MySQL у розділи Stores Геосервера

Подальшим кроком є публікація просторових даних з бази даних для відображення теплиць на карті з їх параметрами. Необхідно опублікувати шар з полігональною геометрією який відображає територію певної теплиці та шар з геометрією у виді точок, який буде відображати значок теплиці та показники температури, вологості і освітлення введені у програму. До того ж, необхідно опублікувати базову карту через WMS.

#### **New Layer**

Add a new laver Add layer from Greenhouse:greenhouse\_db v Here is a list of resources contained in the store 'greenhouse\_db'. Click on the layer you wish to configure

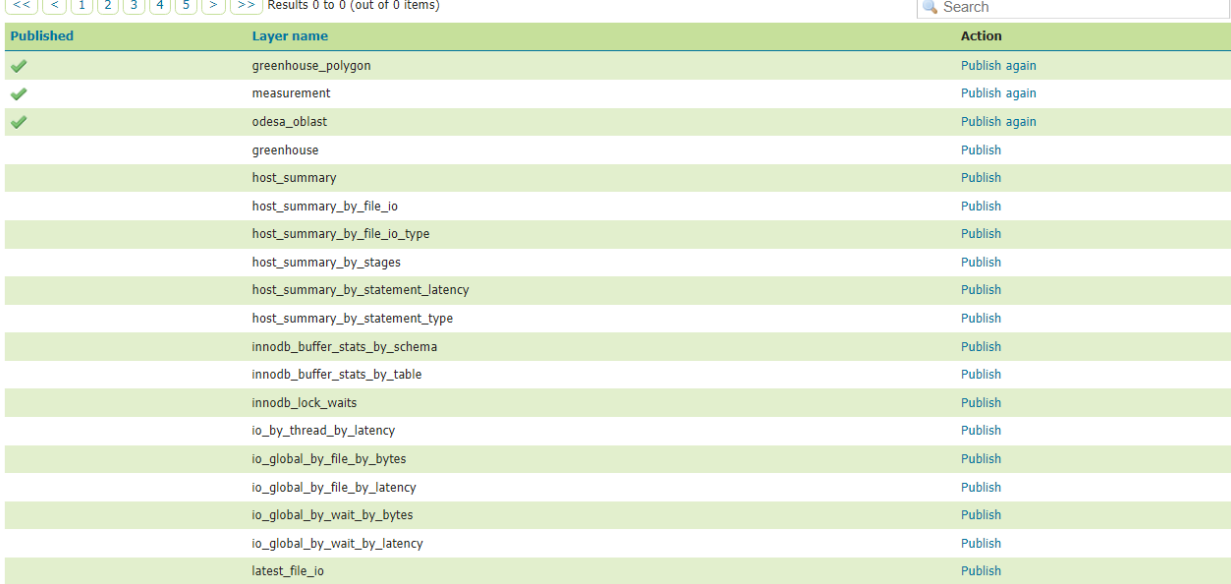

### Рисунок 5.30 – Публікація шарів на Геосервері

Для опублікованих шарів необхідно створити sld стилі, інакше вони будуть мати прости стилі за замовчуванням без жодних необхідних деталей.

SLD (Styled Layer Descriptor) – це XML мова, визначена Відкритим геопросторовим консорціумом (OGC) для опису зовнішнього вигляду шарів карти. Вона може описувати візуалізацію векторних і растрових даних. Зазвичай SLD використовується для вказівки картографічному вебсервісу (WMS), як відображати певний шар. Мова SLD має певні обмеження, які не дають зробити такі яскраві та складні стилі як, наприклад, це можливо в QGIS.

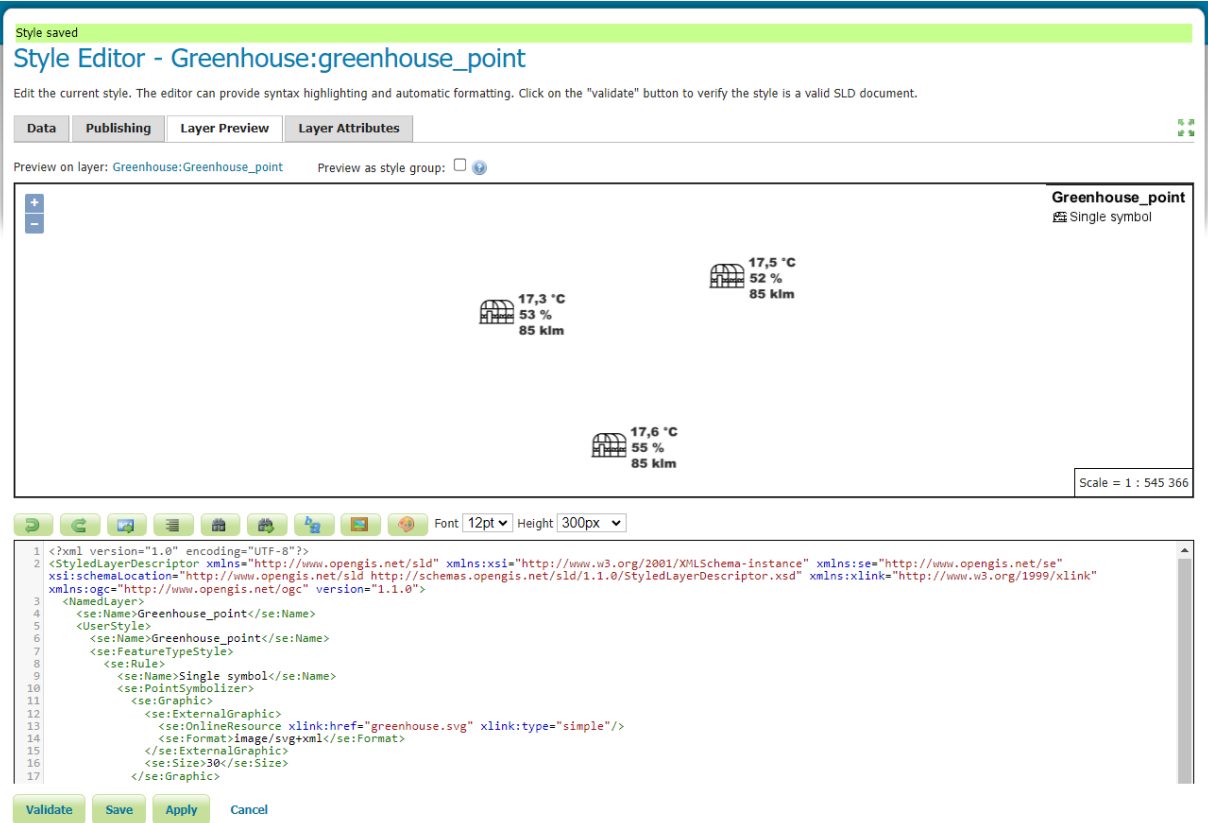

Рисунок 5.31 –Створення sld стилю для теплиць на Геосервері

Після публікації усіх необхідних шарів та створення стилів, можна налаштувати GetMap запит до WMS Геосервера та отримати необхідну веб карту у браузері за допомогою OpenLayers, безкоштовної картографічної бібліотеки, інтегрованої в середовищі Геосервера.

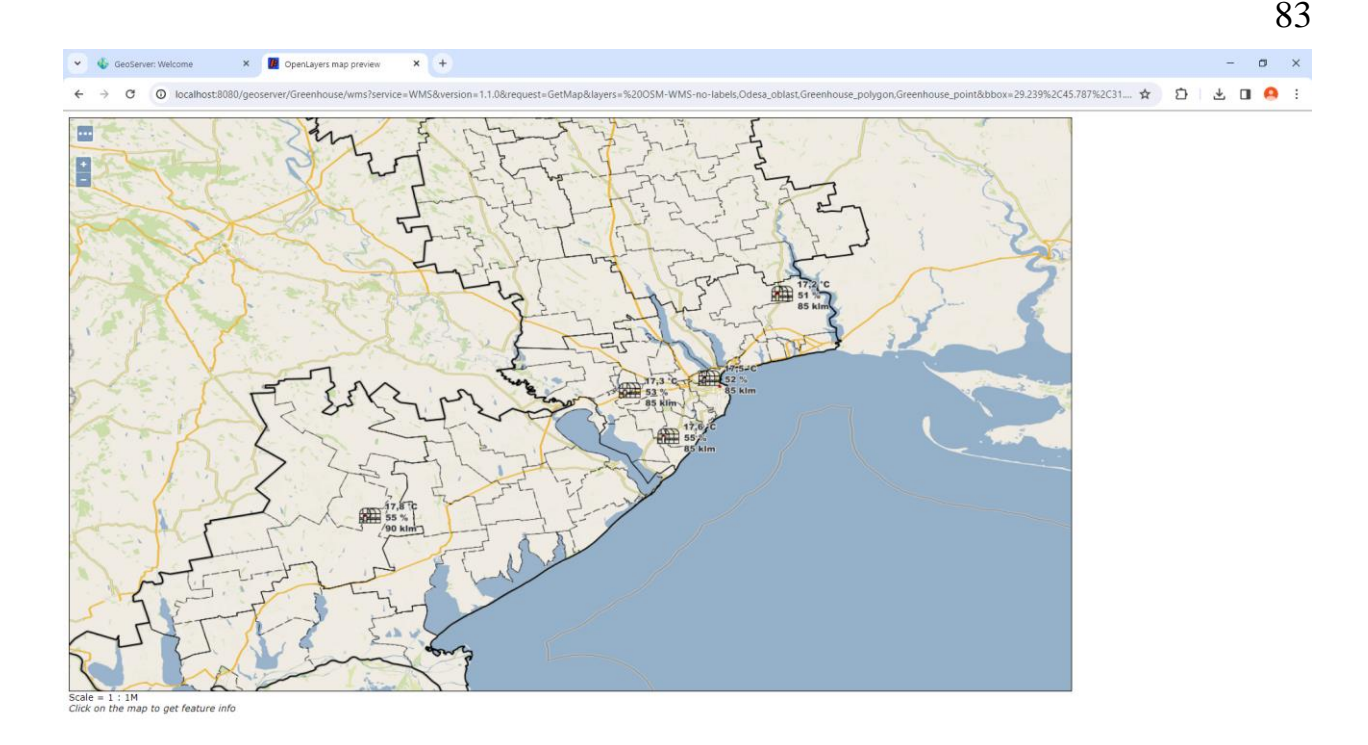

Рисунок 5.32 – Вебкарта теплиць підприємства з показниками мікроклімату

GeoServer може генерувати файли KML шари для вибраних просторових об'єктів чи шарів даних, які можна завантажити та відкрити у Google Earth. GeoServer може бути використаний для створення карт, які можна вбудувати безпосередньо у веб-сайти чи додатки, використовуючи Google Maps API.

До того ж, GeoServer надає можливість експортувати карти у форматі PDF для створення документів, які можна легко друкувати або обмінювати. Користувач може вибрати шари, масштаб та інші параметри карти для включення в PDF-документ. Результат експортування карт через WMS у PDF документ відображено на рис. 5.33 та рис. 5.34.

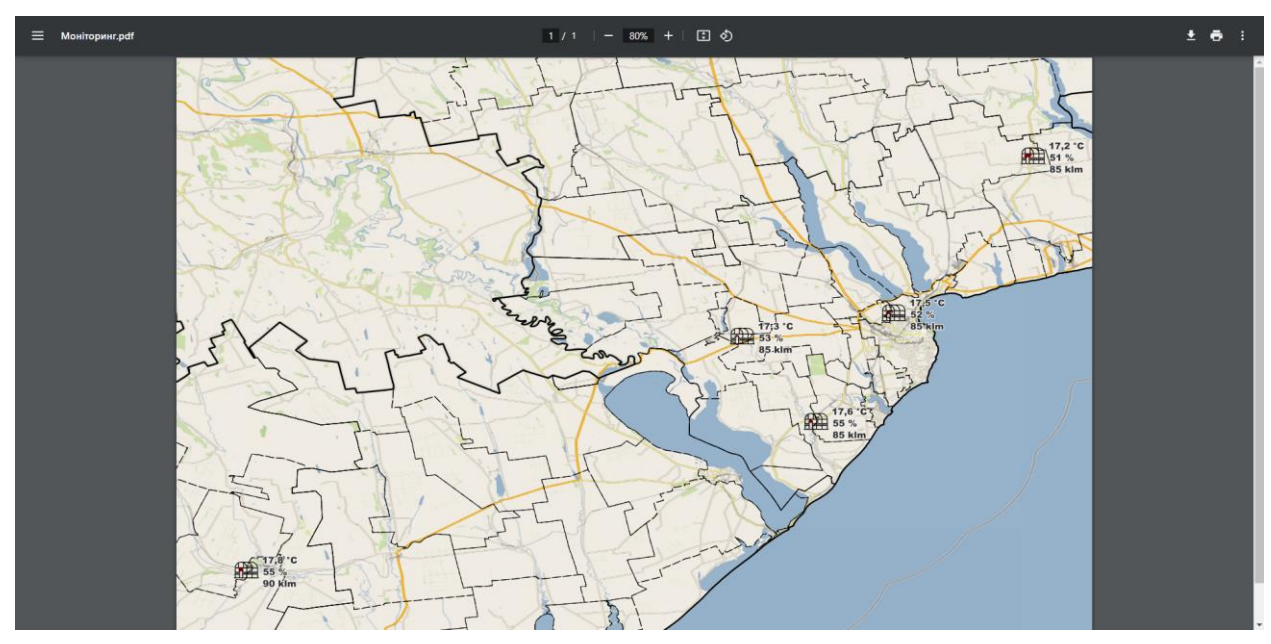

Рисунок 5.33 – Карта з теплицям у форматі PDF

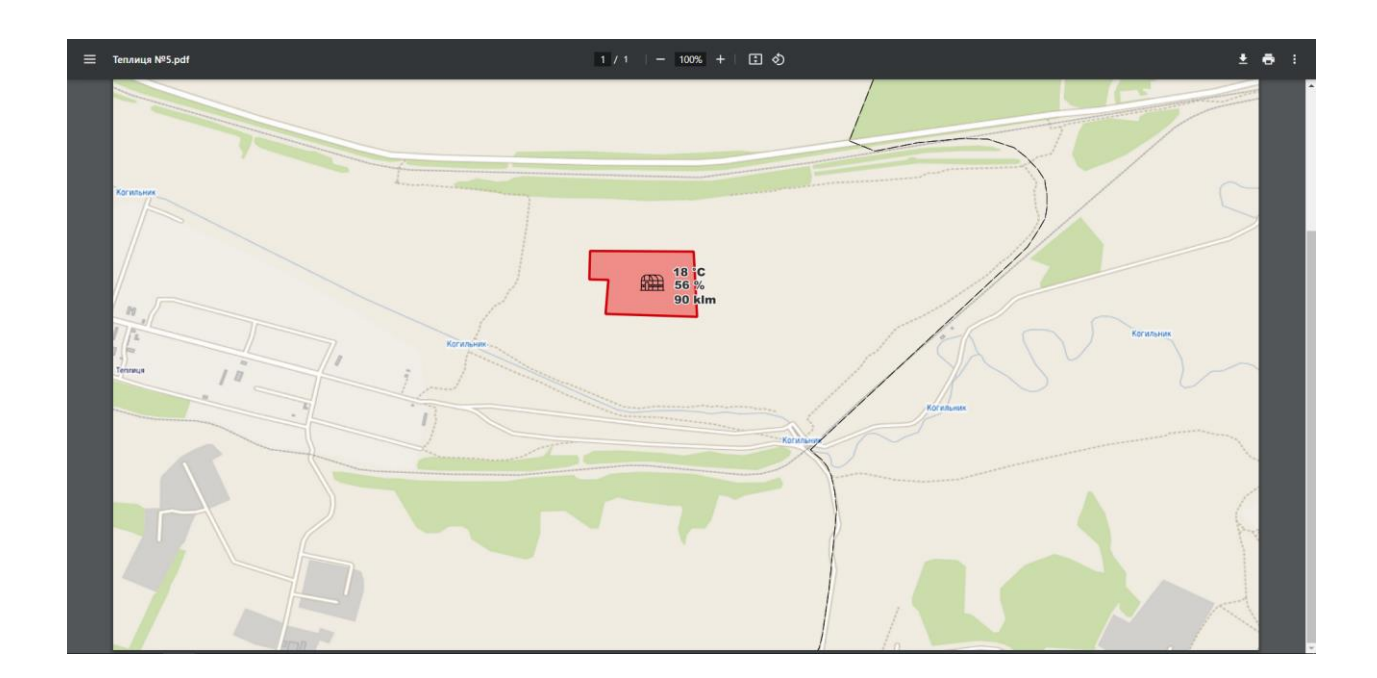

Рисунок 5.35 – Наближена карта з теплицею у форматі PDF

Опубліковані на Геосервері ГІС вебсервісі можна легко інтегрувати у майже будь-яку настольну або ВебГІС.. Це надає користувачам можливість зручно та швидко переглянути або імпортувати на локальну машину необхідні просторові дані використовуючи різноманітні ГІС-платформи. Шари можливо отримати як у растровому форматі зі стилями, так і у векторному форматі

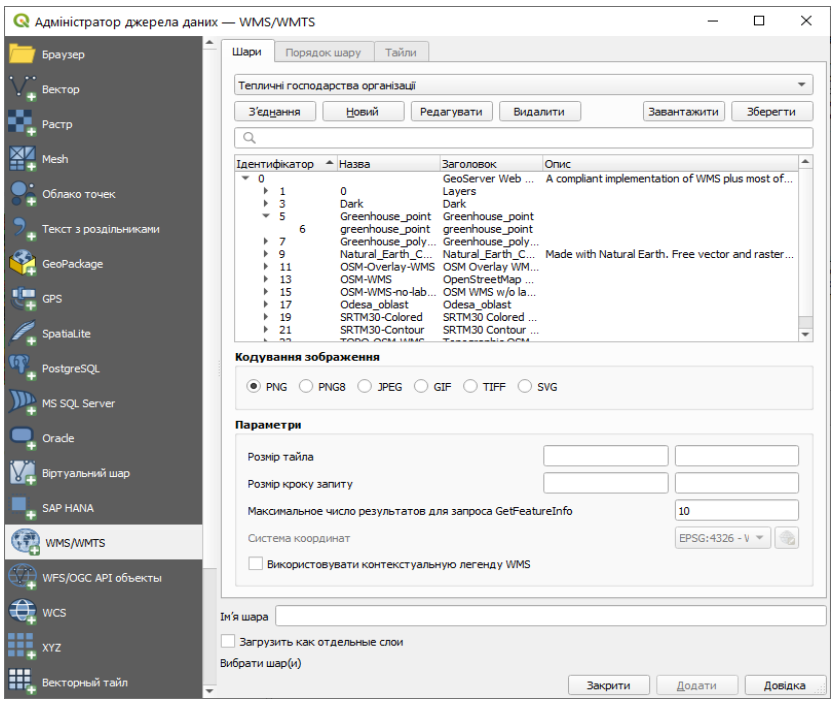

Рисунок 5.36 – Додавання створеного WMS в QGIS

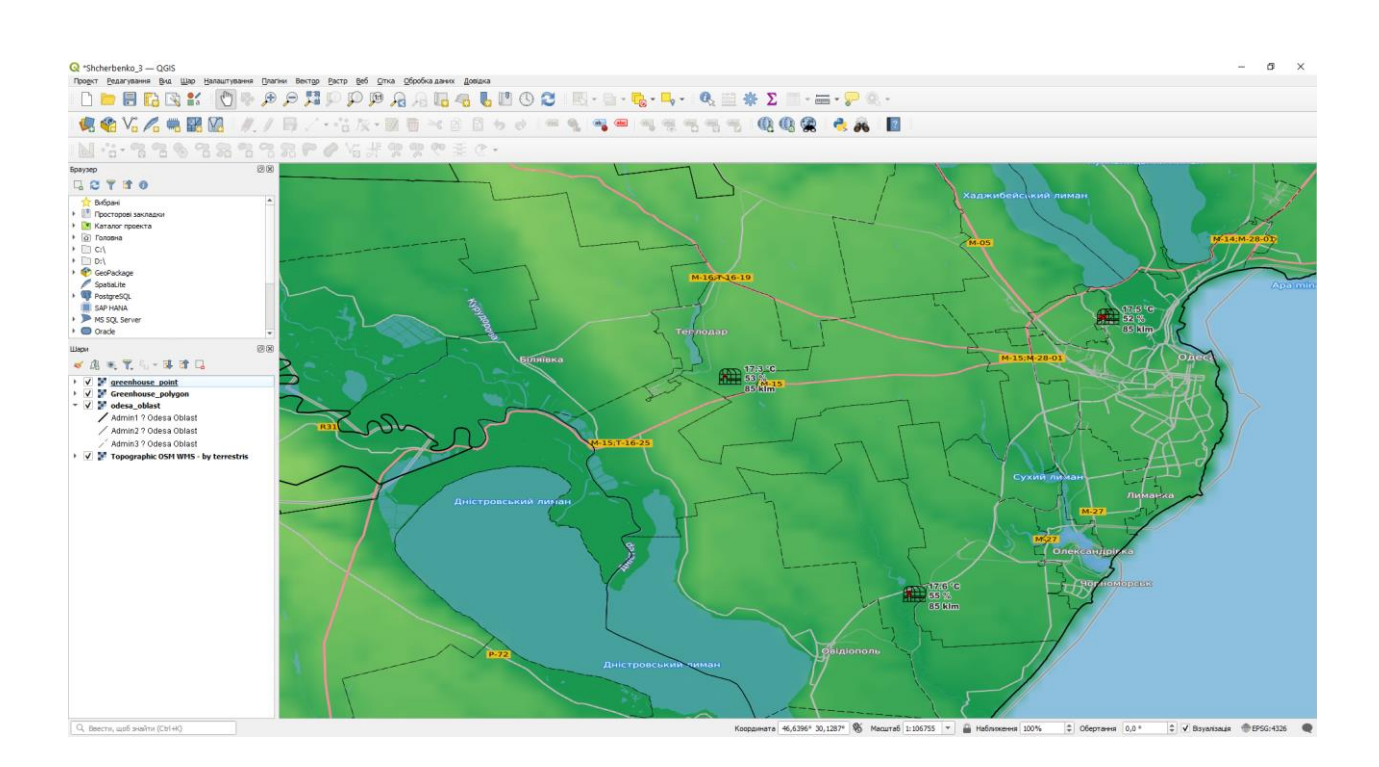

Рисунок 5.37 – Карта отримана через WMS

### **ВИСНОВКИ**

В результаті виконання магістерської кваліфікаційної роботи магістерської роботи була успішно розроблена комплексна інформаційна система для оптимізації показників мікроклімату з використанням геоінформаційних технологій.

У першій частині роботи було проведено дослідження предметної області, шляхом аналізу відповідний прилад для керування показниками мікроклімату, проведено проектування та розробку програмного забезпечення. Для розробки використовувались ефективні інструменти, такі як C#, WPF, EF Core, ADO.NET, Identity та MySQL.

Друга частина роботи включала реалізацію ГІС частини проекту, включаючи векторний аналіз території Одеської області з метою визначення оптимальних придатних територій для капітального будівництва тепличного комплексу. Була переконфігурована база даних для підтримки просторових даних, векторні шари були завантажені та опубліковані як ГІС вебсервіси для створення вебкарт з демонстраціє. У ході реалізації другою частини були використані такі інструменти: QGIS, GeoServer, OpenServer, MySQL та phpMyAdmin, система надає можливість демонструвати реальний стан тепличних господарств та їхніх показників мікроклімату через вебінтерфейс.

Отримана система може бути успішно інтегрована для використання в середніх та крупних організаціях, що мають тепличні господарства в різних частинах області або країни. Функціональність системи дозволяє підвищуючи загальну ефективність в сфері сільського господарства.

### **ПЕРЕЛІК ДЖЕРЕЛ ПОСИЛАНЬ**

- 1. Пахотные земли стран мира и место Украинына карте земельных ресурсов планеты URL: [http://www.ji-magazine.lviv.ua/2019/pakhotnye](http://www.ji-magazine.lviv.ua/2019/pakhotnye-zemli-stran-mira.htm)[zemli-stran-mira.htm](http://www.ji-magazine.lviv.ua/2019/pakhotnye-zemli-stran-mira.htm) (дата звернення: 02.10.2023)
- 2. Sensor Systems for Greenhouse Microclimate Monitoring and Control. URL: <https://link.springer.com/article/10.1007/s42853-020-00075-6> (дата звернення: 02.10.2023)
- 3. AUTOMATED MONITORING AND CONTROL SYSTEM FOR MICROCLIMATE OF THE GREENHOUSE. URL: [https://www.researchgate.net/publication/330525425\\_AUTOMATED\\_MO](https://www.researchgate.net/publication/330525425_AUTOMATED_MONITORING_AND_CONTROL_SYSTEM_FOR_MICROCLIMATE_OF_THE_GREENHOUSE) [NITORING\\_AND\\_CONTROL\\_SYSTEM\\_FOR\\_MICROCLIMATE\\_OF\\_T](https://www.researchgate.net/publication/330525425_AUTOMATED_MONITORING_AND_CONTROL_SYSTEM_FOR_MICROCLIMATE_OF_THE_GREENHOUSE) [HE\\_GREENHOUSE](https://www.researchgate.net/publication/330525425_AUTOMATED_MONITORING_AND_CONTROL_SYSTEM_FOR_MICROCLIMATE_OF_THE_GREENHOUSE) (дата звернення: 04.10.2023)
- 4. What is Unified Modeling Language (UML)? URL: [https://www.visual](https://www.visual-paradigm.com/guide/uml-unified-modeling-language/what-is-uml/)[paradigm.com/guide/uml-unified-modeling-language/what-is-uml/](https://www.visual-paradigm.com/guide/uml-unified-modeling-language/what-is-uml/) (дата звернення: 04.10.2023)
- 5. ПРОЕКТУВАННЯ USE CASE ДІАГРАМИ. ВИЗНАЧЕННЯ ФУНКЦІОНАЛЬНИХ МОЖЛИВОСТЕЙ СИСТЕМИ. URL: [https://nationalteam.worldskills.ru/skills/proektirovanie-use-case](https://nationalteam.worldskills.ru/skills/proektirovanie-use-case%20diagrammy-opredelenie-funktsionalnykh-vozmozhnostey-sistemy/)  [diagrammy-opredelenie-funktsionalnykh-vozmozhnostey-sistemy/](https://nationalteam.worldskills.ru/skills/proektirovanie-use-case%20diagrammy-opredelenie-funktsionalnykh-vozmozhnostey-sistemy/) (дата звернення: 05.10.2023)
- 6. What is Sequence Diagram? URL: [https://www.visual](https://www.visual-paradigm.com/guide/uml-unified-modeling-language/what-is-sequence-diagram/)[paradigm.com/guide/uml-unified-modeling-language/what-is-sequence](https://www.visual-paradigm.com/guide/uml-unified-modeling-language/what-is-sequence-diagram/)[diagram/](https://www.visual-paradigm.com/guide/uml-unified-modeling-language/what-is-sequence-diagram/) (дата звернення: 05.10.2023)
- 7. UML Activity Diagrams Tutorialspoint. URL: [https://www.tutorialspoint.com/uml/uml\\_activity\\_diagram.htm](https://www.tutorialspoint.com/uml/uml_activity_diagram.htm) (дата звернення: 05.10.2023)
- 8. UML-діаграми класів URL: <https://prog-cpp.ru/uml-classes/> (дата звернення: 05.10.2023)
- 9. Entity Relationship Diagram Data Modeling. URL: [https://www.visualparadigm.com/VPGallery/datamodeling/EntityRelationsh](https://www.visualparadigm.com/VPGallery/datamodeling/EntityRelationshipDiagram.html) [ipDiagram.html](https://www.visualparadigm.com/VPGallery/datamodeling/EntityRelationshipDiagram.html) (дата звернення: 06.10.2023)
- 10. UML 2 Tutorial Package Diagram Sparx Systems. URL: <https://sparxsystems.com/resources/tutorials/uml2/package-diagram.html> (дата звернення: 06.10.2023)
- 11. Типи архітектури програмного забезпечення.URL: [https://medium.com/nuances-of-programming/4-типа-архитектуры](https://medium.com/nuances-of-programming/4-типа-архитектуры%20программного-обеспечения-917133174724)  [программного-обеспечения-917133174724](https://medium.com/nuances-of-programming/4-типа-архитектуры%20программного-обеспечения-917133174724) (дата звернення: 10.10.2023)
- 12. What are Microservices? | AWS. URL: <https://aws.amazon.com/ru/microservices/> (дата звернення: 14.10.2023)
- 13. Чаухан, Б. С., Чакрабарті, Н., і Панді, С. (Ред.). (2019). Тепличні технології та менеджмент. Спрингер.
- 14. Райони України Вікіпедія URL: https://uk.wikipedia.org/wiki/Райони України (дата звернення: 16.10.2023)
- 15. Документація QGIS. URL:<https://qgis.org/uk/docs/index.html>
- 16. Ukraine Subnational Administrative Boundaries URL: <https://data.humdata.org/dataset/cod-ab-ukr> (дата звернення: 16.10.2023)
- 17. Geofabrik Download Server. URL: <https://download.geofabrik.de/europe/ukraine.html> (дата звернення: 16.10.2023)
- 18. Geospatial Brainstorming. URL:<https://millermountain.com/geospatialblog/> (дата звернення: 21.10.2023)
- 19. MySQL GeoServer 2.24.x User Manual. URL: <https://docs.geoserver.org/main/en/user/data/database/mysql.html> (дата звернення: 22.10.2023)
- 20. Why GeoServer? GeoServer for geospatial data management. URL: <https://www.slideshare.net/KamalKshetri1/why-geoserver> (дата звернення: 21.10.2023)